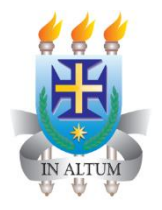

**UNIVERSIDADE ESTADUAL DE SANTA CRUZ DEPARTAMENTO DE CIÊNCIAS EXATAS E TECNOLÓGICAS - DCET COLEGIADO DO MESTRADO PROFISSIONAL EM MATEMÁTICA – PROFMAT**

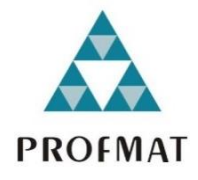

# **RENATA MELO NASCIMENTO**

# **A MATEMÁTICA E O VISUALG: LÓGICA DE PROGRAMAÇÃO NO ENSINO MÉDIO.**

**Ilhéus-Bahia 2019**

### **RENATA MELO NASCIMENTO**

# **A MATEMÁTICA E O VISUALG: LÓGICA DE PROGRAMAÇÃO NO ENSINO MÉDIO.**

Dissertação submetida ao Colegiado do PROFMAT da Universidade Estadual de Santa Cruz.

Orientador: Profa. Dra. Mirela Vanina de Mello. Coorientador: Prof. Me. Claudemir Mota da Cruz.

**Ilhéus-Bahia 2019**

N244 Nascimento, Renata Melo. A matemática e VisuAlg: lógica de programação no ensino médio / Renata Melo Nascimento. – Ilhéus, BA: UESC, 2019. 124 f. : il. ; anexos. Orientadora: Mirela Vanina de Mello Dissertação (Mestrado) – Universidade Estadual de Santa Cruz. Programa de Pós-Graduação Mestrado Profissional em Matemática em Rede Nacional. Referências: f. 104-113.

> 1. Matemática – Estudo e ensino. 2. Programação (Computadores). 3. Tecnologia educacional. 4. Pro fessores de matemática – Formação. I. Título.

> > CDD 510.7

### **RENATA MELO NASCIMENTO**

# **A MATEMÁTICA E O VISUALG: LÓGICA DE PROGRAMAÇÃO NO ENSINO MÉDIO.**

Dissertação apresentada ao Programa de Pós-Graduação do Mestrado Profissional em Matemática em Rede Nacional – PROFMAT, da Universidade Estadual de Santa Cruz, como requisito para obtenção do título de Mestre em Matemática.

Orientador: Profa. Dra. Mirela Vanina de Mello. Coorientador: Prof. Me. Claudemir Mota da Cruz.

#### **2019**

### **RENATA MELO NASCIMENTO**

# A MATEMÁTICA E O VISUALG: LÓGICA DE PROGRAMAÇÃO NO ENSINO MÉDIO.

Trabalho aprovado. Ilhéus, 09 de setembro de 2019:

Misela, Nanina de milho

Profa. Dra. Mirela Vanina de Mello Orientador

Claudemin nota da bruz

Prof. Me. Claudemir Mota da Cruz Coorientador

Prof. Me. André Malvezzi Lopes UESC - Universidade Estadual de Santa Cruz

Elics So nhops d كمحو

Prof. Dr. Elias Santiago de Assis UFRB - Universidade Federal do Recôncavo da Bahia

Da minha aldeia vejo quanto da terra se pode ver do Universo...

Por isso a minha aldeia é tão grande como outra terra qualquer,

Porque eu sou do tamanho do que vejo

E não do tamanho da minha altura...

Nas cidades a vida é mais pequena

Que aqui na minha casa no cimo deste outeiro.

Na cidade as grandes casas fecham a vista à chave,

Escondem o horizonte, empurram o nosso olhar para longe de todo o céu,

Tornam-nos pequenos porque nos tiram o que os nossos olhos nos podem dar,

E tornam-nos pobres porque a nossa única riqueza é ver.

### **(Alberto Caeiro)**

#### **AGRADECIMENTOS**

Enfim, aqui estou eu, diante de tantas linhas a minha frente, diante dos difíceis parágrafos em que escrevi imaginariamente minha história que foi repensada e internalizada por tantas vezes durante a dissertação. E quero agradecer. Na trajetória de 2011 até aqui aprendi a olhar o mundo, a descobrir e valorizar os detalhes. Aprendi a compartilhar meu planeta Marte (não tenho dúvidas quanto minha origem). Aprendi a tentar o meu melhor, e aprendo todos os dias a compartilhar os erros, os acertos, as alegrias, as lágrimas, as frustrações, as emoções.

Quero agradecer a Deus, por permitir que minha vida fosse repleta de pessoas lindas, por permitir que em cada etapa dela eu conseguisse enxergar os altos e baixos, o lado bom e o lado ruim. Por permitir minha chegada em lugares que nem imaginei estar, com pessoas que nem sonhava conhecer.

Agradecer ao cheirinho de café presente na casa de meus pais, ao amor e exemplo de superação que vou levar pra vida inteira. Ao meu quarto antigo e ao conforto que ele deixou em meu coração, permitindo escrever e recordar as tantas coisas lindas que deixei por lá.

Ao imenso amor de minha grande-pequena Sophia, da sabedoria em pessoa, de sua energia e alegria que dignifica. E junto com ela o companheirismo do meu amor-amigo-abrigo, Tiago Oliveira. A quem quero agradecer por superar, ao meu lado, o que nem mesmo ele saberia o motivo de superação. Por tentar ficar pertinho de mim, mesmo que sacrificando sua carreira. Obrigada por fazer parte de nossas vidas.

A minha irmã, Thaise Melo, pela sua perseverança em acreditar na realização desta etapa de minha vida. Obrigada pelo amor, por ter sido determinante no meu processo de licença, por não ter dúvida da realização desta etapa, mesmo quando eu tinha. Sua leitura e seus apontamento deixaram meu trabalho mais lindo. Obrigada por acreditar, por insistir no meu potencial, mesmo quando seu coração tinha tantas outras coisas para se preocupar. Amo você, nossos três corações serão eternamente guardados em nossos punhos, em nossos corações.

Obrigada a minha amiga da velha infância, de outras vidas, Daiana Matos. Por permitir perceber que sozinha a vida não funciona. Por compartilhar o início, o meio e o fim das etapas que me trouxeram aqui, ouvindo algo que nem eu compreendia. Por olhar pra Marte e compartilhar saberes das galáxias. Os sentimentos, dentro de mim, ficaram mais calmos depois de você e não há distância que vai esconder o que já construímos. Obrigada pelas vírgulas, acentos e comentários que foram acrescentados ao meu trabalho. Amo você.

Aos meus amigos, companheiros de estrada, pela alegria de ter vocês por perto. Fabio Carvalho, o incrível grande Fabão, por acreditar e confiar em meu trabalho, em minhas opiniões, durante muitos anos. Você é um ser iluminado de pura bondade, agradeço demais sua amizade. A Fabio Menezes, amigo do mestrado pra vida inteira, por ter sido um companheiro e um guia, por ouvir e perceber minhas angustias. Te agradeço pelos momentos tristes e felizes que compartilhamos. A José Brito, grande Zeca, pela companhia e risos, não vou esquecer de seus feitos da imitação. Obrigada meu trio lindo, eu amo vocês.

A pessoa iluminada, linda, carinhosa, um anjo em minha vida, minha princesa, amiga e eterna aluna querida, Alexia. Te agradeço por abrir as portas de sua casa, de seu coração. Minha gratidão será eterna. Obrigada pelas conversas e por esse sorriso lindo que alegrava minha chegada. Tão cansada, muitas vezes desesperada e você tão doce sempre deixou paz.

Aos meus companheiros do PROFMAT, Aline, Debora, Diego, Douglas, Edmilson e Jucélio pela companhia árdua de estudo, pelo esforço, companheirismo, por permitir que cada um compensasse o cansaço do outro. Essa energia linda me tornou mais forte, quando não sentia forças, lembrava de vocês ao meu lado e tinha a certeza que em qualquer sala, cadeira, mesa, lanchonete e restaurante caberia a nossa amizade, nossos risos e nossa força de vontade. Vocês serão eternos em meu coração.

Quero agradecer a Edmilson Chaves, de um modo muito especial. O PROFMAT nos proporcionou compartilhar nossas dúvidas e desesperos. Obrigada pelo companheirismo, pela paciência, por sempre responder as minhas perguntas, sempre perceber meus erros, sempre compartilhar seus conhecimentos, por ser meu colega, amigo e companheiro de estudo de todas as horas. Não existiu distância para nossas dúvidas, para os nossos livros e cadernos. Meu obrigada, mais que obrigada.

A minha amiga Lane Menezes por abrir, com muito amor, as portas de sua casa. Me senti acolhida! Obrigada pela ajuda nas linhas, vírgulas e espaços dessa dissertação.

Aos meus orientadores Mirela Vanina e Claudemir Mota, por terem aceitado essa orientanda com muito carinho. Quero agradecer pela paciência e disponibilidade para fazer parte dessa etapa de minha vida.

Agradeço a Escola Estadual Maria Leal Lopes pelo apoio e energia dos colegas incríveis que vocês foram no início desta etapa.

E finalmente a CAPES pelo suporte financeiro.

## **A MATEMÁTICA E O VISUALG: LÓGICA DE PROGRAMAÇÃO NO ENSINO MÉDIO.**

### **RESUMO**

A matemática está intimamente relacionada ao processo de construção e desenvolvimento de tecnologias digitais, sendo importante ferramenta no desenvolvimento do raciocínio lógico e cientifico do educando. A utilização de exercícios matemáticos tem o potencial de explorar a construção e resolução de problemas no desenvolvimento e aprimoramento do pensamento computacional relacionado a elaboração de algoritmos e construção de programas. O presente trabalho, através de uma pesquisa bibliográfica, propõe uma introdução a Lógica de Programação no ensino médio utilizando como ferramenta de produção e investigação exercícios matemáticos. O objetivo é desenvolver nos professores de matemática, o entendimento acerca das possíveis linhas de raciocínio que podem ser exploradas por seus alunos quando inseridos no desenvolvimento e construção de pequenos programas computacionais que serão elaborados com uma linguagem de programação estruturada em português denominada VisuAlg 3.0 (versão 2014). Tornando possível o envolvimento de toda unidade escolar em uma plataforma que os tornam não apenas usuários, mas construtores da tecnologia, efetivando seu compromisso enquanto geradora de conhecimento e preparando seus alunos a serem conscientes e críticos diante dos avanços tecnológico oferecidos através de uma sociedade cada vez mais tecnológica.

Palavras-chave: Lógica de Programação. Matemática. VisuAlg. Pensamento Computacional. Tecnologia na educação.

#### **ABSTRACT**

Mathematics is deeply related to the process of construction and development of digital technologies, being important for the development of the student's logical and scientific reasoning. The use of their exercises has the potential to explore the construction and resolution of non-developmental problems and the improvement of computational knowledge related to the elaboration of algorithms and the construction of programs. This work is an introduction to High School Logic Programming as a production tool and a mathematical exercise. The purpose is to develop in math teachers, the understanding of the possible lines of reasoning that can be explored by their students when inserted in the development and construction of small programs that will be elaborated with a programming structured language in Portuguese called VisuAlg 3.0 (2014). Making it possible for every school unit to be involved in a platform that makes them not only users but builders of technology, fulfilling their commitment as a knowledge generator and preparing their students to be aware and critical of the technological advances offered through an increasingly technological society.

Keywords: Programming Logic. Mathematics. VisuAlg. Computational thinking. Technology in education.

### **LISTA DE FIGURAS**

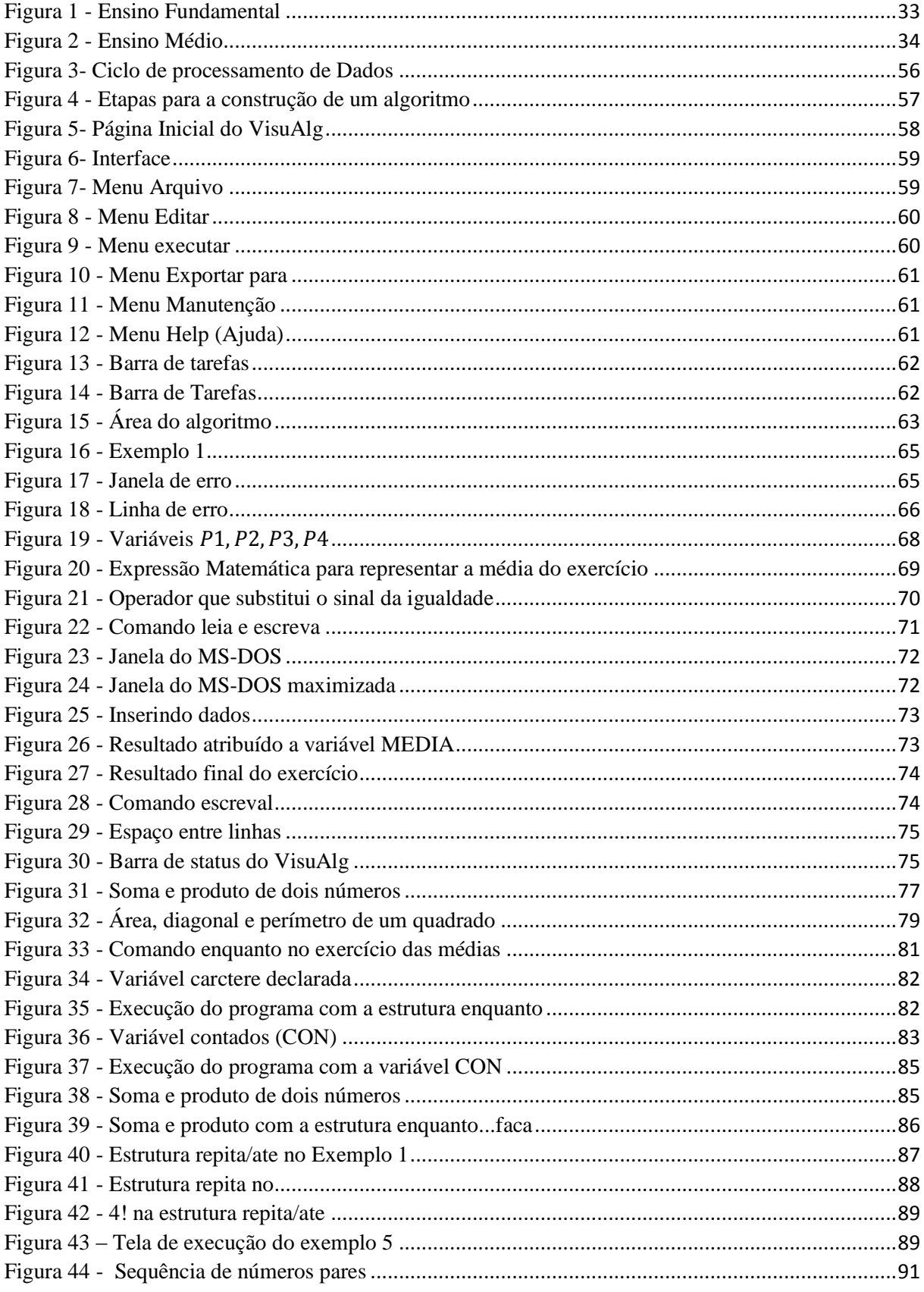

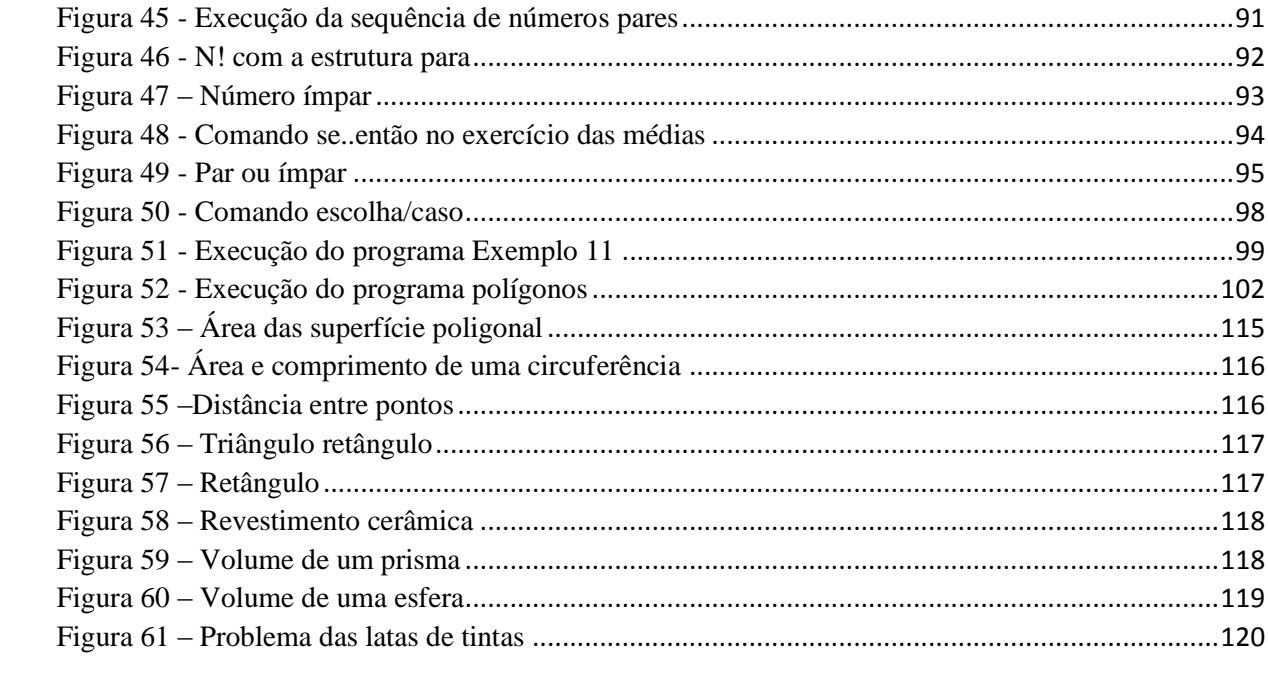

# **SUMÁRIO**

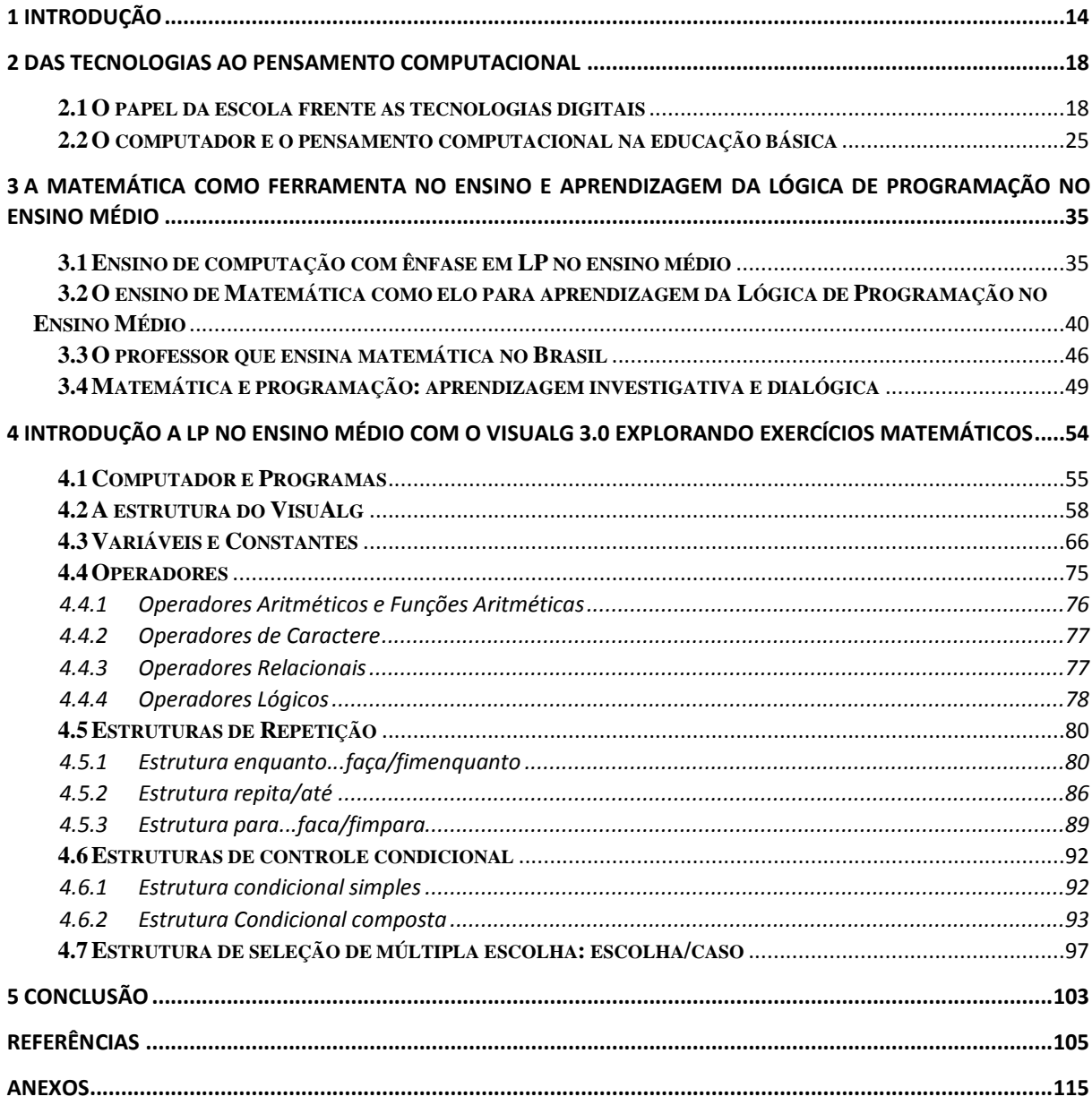

### <span id="page-13-0"></span>**1 INTRODUÇÃO**

Pensar as tecnologias como algo tão presente e impregnado nas gerações, que se adaptam e renovam a sociedade, é tão importante quanto pensar no papel da escola enquanto responsável por aprimorar de modo consciente e transformador os saberes associados as tecnologias. É fato que "a humanidade está envolvida pela tecnologia. A sociedade e as tecnologias estão integradas e a tecnologia tornou-se o aspecto dominante da civilização" (SKOVSMOSE, 2013, p.76). Como afirma a Base Nacional Comum Curricular,

> Essa constante transformação ocasionada pelas tecnologias, bem como sua repercussão na forma como as pessoas se comunicam, impacta diretamente no funcionamento da sociedade e, portanto, no mundo do trabalho. A dinamicidade e a fluidez das relações sociais – seja em nível interpessoal, seja em nível planetário – têm impactos na formação das novas gerações. É preciso garantir aos jovens aprendizagens para atuar em uma sociedade em constante mudança, prepará-los para profissões que ainda não existem, para usar tecnologias que ainda não foram inventadas e para resolver problemas que ainda não conhecemos. Certamente, grande parte das futuras profissões envolverá, direta ou indiretamente, computação e tecnologias digitais. (BRASIL, 2017B, pg.743)

Portanto não se pode camuflar, enquanto educador e consequentemente parte integrante de formação e informação da vida do educando, a necessidade em pensar modos de expor as tecnologias, de conscientizá-las e de ensiná-las. Nessa compreensão, tentando entender, o importante papel que os professores de matemática possuem dentro dos caminhos que possam inserir o educando de modo consciente e transformador nesta sociedade tecnológica, foi possível, diante de vários problemas educacionais, como infraestrutura, incentivo e tempo, e elaborar uma proposta capaz de inseri-los, através da matemática, em um ambiente rico de informação e de possibilidades. Desta forma, o ambiente computacional surgiu como necessidade para formar, planejar e inserir o aluno, em um mundo de construção, onde é possível pensar a matemática e desenvolver programas computacionais utilizando seus conceitos e definições.

A exploração do conhecimento computacional, aqui proposta, utiliza da Lógica de Programação, área de conhecimento que no Brasil ainda é pouco explorada no ensino básico, mas que pode auxiliar no processo de tornar os estudantes, não apenas usuários de novas tecnologias digitais, mas críticos e construtores de novas ferramentas e novos modos de compreender o potencial tecnológico.

Falar em Lógica de Programação é se estender a um potencial de reorganizar o pensamento, o raciocínio e a lógica envolvida na elaboração e organização de um algoritmo, com o objetivo de construir um programa em uma linguagem computacional, ou seja, construir em uma linguagem que possa ser entendida pelo computador. Um algoritmo se trata das etapas necessárias para realizar uma determinada tarefa, é descrever o passo a passo para se chegar a um objetivo.

Neste trabalho, a ferramenta para criação e organização de programas será o VisuAlg 3.0, programa estruturado em português, gratuito e com uma plataforma acessível e apropriada para promover uma nova forma de conhecimento. Nele é possível criar, editar, executar algoritmos e desenvolver programas a nível de alunos iniciantes na área da programação.

A matemática será explorada como forma de rever conceitos e exercícios já utilizados pelos alunos em sala de aula. Será possível estruturar e reorganizar a solução de exercícios para criar um possível programa ou algoritmo, que sirva para utilizá-los de modo mais genérico, por outros alunos ou por toda unidade escolar, como meio de beneficiar e aprimorar um determinado processo dentro ou fora da sala de aula. Com um exemplo trivial, como calcular a média dos alunos em uma unidade, será possível dar início a criação de um programa que pode ser utilizado por qualquer aluno, ou qualquer professor da unidade escolar. A proposta pode ser inserida em um horário extraclasse, como um grupo de estudo, ou para desenvolver um projeto para apresentação em uma feira ou eventos escolares, ou em projetos que já são inseridos na escola.

O tempo para introduzir o conteúdo é longo, é como se aventurar em um novo caminho, é uma nova disciplina integrada a matemática. É importante que a escola, como um todo, acredite nas possibilidades que podem ser construídas mediante incentivo e aprovação. O laboratório de informática será condicionante para a realização de todo o processo e o professor será o pilar para a construção desse novo conhecimento e para escolha da turma, da série ou de grupos de alunos que podem ser parceiros desse processo.

A proposta apresentada é um modo de mostrar aos educadores matemáticos a possibilidade de repensar a matemática e tecnologia, explorando o conhecimento matemático de modo a levar o aluno a repensar um determinado exercício, olhando a matemática para além das contas, entendendo-a como uma possibilidade de construir, de modificar e aprimorar sua vida. Com isso, torna-se viável a percepção de um novo caminho para uma nova disciplina, uma nova área, que explora a tecnologia e a matemática. Mostrando, para além de um currículo que pouco dá ênfase ao pensamento computacional, um modo de valorizar e incentivar o uso de um programa, mesmo que simples, mas que pode ser construída pelo próprio aluno. Não se trata, de novamente, introduzir informática na educação, ou de apenas introduzir conceitos de programação, mas sim em possibilitar um novo conhecimento através da exploração, reflexão, construção e descoberta.

Para compreender os conceitos e fazer parte da proposta que incentiva a construção deste trabalho o capítulo 2 aborda a ideia de tecnologia, seus benefícios e o papel da escola neste meio. Abrindo espaços para o leitor compreender a ferramenta computacional não como algo novo mas como algo que deve ser aprimorado e necessário. Para tanto, foi importante relatar um pouco sobre a história da Informática educativa no Brasil, fazendo referências a importância do pensamento computacional.

No capítulo 3 é dada ênfase a valorização do pensamento computacional através da Lógica de Programação e a importância da matemática na construção de saberes e na valorização do raciocínio lógico do aluno, dando possibilidade de explorar uma aprendizagem investigativa e dialógica.

No último e quarto capítulo foi possível descrever a estrutura do VisuAlg e ao mesmo tempo inserir os conceitos iniciais da lógica de programação com a utilização de exercícios matemáticos relacionados aos conteúdos do ensino médio, como geometria, funções e problemas de contagem. A proposta é construir um programa através do diálogo e investigação em um determinado tema e com o caminhar da construção, questionamentos e conclusões poder fazer avanços dentro dos conceitos necessários para a construção de um programa. Só depois, foram introduzidos outros exercícios e consequentemente outros programas. A ideia é permitir ao leitor, entender, compreender e ser levado a pensar em seus alunos como protagonistas da proposta inserida.

Nos programas construídos no capítulo 4, os cabeçalho são constituídos do nome da disciplina que aqui foi intitulada como Matemática e Introdução a Lógica de Programação (LP). No entanto, a proposta da LP no Ensino Médio ainda se apresenta em construção, como será mencionado no capítulo 2. Assim, a proposta é que a matemática abrace essa introdução como parceira no ambiente de desenvolvimento e construção de conhecimento, fazendo uso de seus conceitos e definições para sugerir pesquisar, organizar o pensamento matemático e entender conteúdos, que por muitas vezes passaram despercebidos e foram ligeiramente esquecidos pelos alunos.

Os exercícios que serão explorados, neste último capítulo, são introduzidos como uma proposta para desenvolver a vontade de aprender, através da matemática, possíveis ferramentas capazes de fomentar no aluno o conhecimento e desenvolvimento da aprendizagem numa visão mais ampla da sociedade tecnológica que nos rodeia. Não é necessário compreender todo o conhecimento da lógica de programação no ensino médio, pois, uma parte já é suficiente para desenvolver conhecimento, apreciar o novo e abrir novos caminhos de aprendizagem. Através do ideal de amadurecer e concretizar, no ambiente educacional do ensino básico, um ser, um professor, um educando, uma pessoa, capaz de estar inserido em seu meio e ser colaborador e construtor de possibilidades.

#### <span id="page-17-0"></span>**2 DAS TECNOLOGIAS AO PENSAMENTO COMPUTACIONAL**

As tecnologias permeiam todos os cantos da vida moderna e seus avanços permitiram que a sociedade vivenciasse/experimentasse um mundo digital. No entanto, não basta apenas utilizar as novas tecnologias, é necessário ser capaz de compreendê-las como integrante e construtora de uma sociedade em constante evolução.

Neste capítulo faz-se uma revisão sobre o termo tecnologia, evidenciando sua importância e aplicações históricas no campo educacional. Haja vista, é salutar que se compreenda o computador como fator relevante no processo de ensino e aprendizagem na formação do educando do século XXI.

#### <span id="page-17-1"></span>**2.1 O papel da escola frente as tecnologias digitais**

Historicamente a humanidade é marcada pelos avanços tecnológicos que modificaram as formas de produção, comunicação e relações de poder. O impacto dessas transformações é resultado das formas de pensar, sobreviver e se adaptar que o homem utiliza em meio ao seu processo de sobrevivência como busca para compreender todo o espaço que o rodeia. O surgimento da tecnologia pode ser apresentado como transformação da ciência em força produtiva ou mediação do conhecimento científico e a produção, marcada desde sua origem pelas relações sociais que a levaram a ser produzida (BRASIL, 2013). Segundo Kensky (2007, p.15)

> [...] a engenhosidade humana, em todos os tempos, que deu origem às mais diferenciadas tecnologias. O uso do raciocínio tem garantido ao homem um processo crescente de inovações. Os conhecimentos daí derivados, quando colocados em práticas, dão origem a diferentes equipamento instrumentos, recursos, produtos, processos, ferramentas, enfim, a tecnologias.

Diante dessas produções e do surgimento de novas ferramentas de uso e sobrevivência a sociedade consequentemente determinou um momento marcado por mudanças que aceleram o modo como se comunicam e interagem, no que tange a esfera econômica e social. Sua evolução é consequência dos processos gerados a partir da mente humana para entender as transformações naturais e sociais, e assim satisfazer as suas necessidades. Desta forma uma nova era, uma nova sociedade emerge em um mundo que, segundo Castells (2005, p.17)

> [...] está em processo de transformação estrutural desde há duas décadas. É um processo multidimensional, mas está associado à emergência de um novo paradigma tecnológico, baseado nas tecnologias de comunicação e informação, que começaram a tomar forma nos anos 60 e que se difundiram de forma desigual por todo o mundo. Nós sabemos que a tecnologia não determina a sociedade: é a sociedade. A sociedade é que dá forma à tecnologia

de acordo com as necessidades, valores e interesses das pessoas que utilizam as tecnologias. Além disso, as tecnologias de comunicação e informação são particularmente sensíveis aos efeitos dos usos sociais da própria tecnologia.

Portanto, os percursos traçados pela sociedade e, como consequência as transformações tecnológicas ocorridas do decorrer da história da humanidade foram determinantes no surgimento e desenvolvimento das chamadas Tecnologias de Informação e Comunicação (TIC), apresentadas também como: "tecnologias inovadoras", "novas tecnologias", "elementos tecnológicos", "mídias digitais", "novas mídias", "tecnologias educacionais" (BUENO, GOMES, 2011), o que impulsionou uma nova era de céleres transformações sociais, marcada pela difusão de dados e informações.

O termo TIC surge na relação entre informática e comunicação e está associado aos recursos e possibilidades disponíveis por sistemas tecnológicos, satélites e redes digitais, como por exemplo, a informática e seus derivados, além da televisão, a mídia impressa e o sistema de telefonia fixa e móvel (BUENO, GOMES, 2011). Este desenvolvimento regular foi evoluindo e apresentando mudanças tanto na nomenclatura como em seu conceito, permitindo o surgir do termo Novas Tecnologias de Informação e Comunicação (NTIC) para representar avanços tecnológicos que, segundo Kenski (2007), possibilitaram novas formas de uso das TIC para a produção e propagação de informação, interação e comunicação em tempo real.

As discussões ao longo dos anos das definições apresentadas à TIC ou NTIC, atualmente, apresentam-se associadas a um único termo. Autores ainda utilizam de ambos para tratar de tecnologias associadas a comunicação e informação. Ainda assim, outro termo é apresentado fazendo associação a linguagem baseada em códigos binários, por meio dos quais é possível informar, comunicar, interagir e aprender (KENSKI, 2007), são as Tecnologias Digitais de Comunicação e Informação (TDICs), que pode-se caracterizar como uma evolução das ideias associadas a TIC e NTIC, ou mesmo substituí-las. Segundo Kenski (2007),

> A convergência das tecnologias de informação e de comunicação para a configuração de uma nova tecnologia, a digital, provocou mudanças radicais. Por meio das tecnologias digitais é possível representar e processar qualquer tipo de informação. Nos ambientes digitais reúnem-se a computação (a informática e suas aplicações), as comunicações (transmissão e recepção de dados, imagens, sons, etc.) e os mais diversos tipos, formas e suportes em que estão disponíveis os conteúdos (livros, fotos, filmes, músicas e textos). É possível articular telefones celulares, computadores, televisores, satélites etc. e, por eles, fazer circular as mais diferenciadas formas de informação. Também é possível a comunicação em tempo real, ou seja, a comunicação simultânea, entre pessoas que estejam distantes, em outras cidades, em outros países ou mesmo viajando no espaço. (p. 33)

Assim, nessa nova esfera digital o processo de "digitalizar uma informação consiste em traduzi-la em números" (LEVY, 2010, p.52), que através de codificação se traduz em imagens, vídeo, textos, que podem ser compartilhados e utilizados a quilômetros de distância em questão de segundos. "Não importa qual é o tipo de informação ou de mensagem: se pode ser explicitada ou medida, pode ser traduzida digitalmente" (LEVY, 2010, p. 52).

Esta tecnologia digital gera a informação digital, que segundo Levy (2010) pode ser qualificada de virtual na medida em que é inacessível enquanto tal ao ser humano e só podemos tomar conhecimento direto de sua atualização por meio de alguma forma de exibição. Por exemplo, os códigos de computadores se atualizam e traduzem as informações em imagens visíveis, sons audíveis e textos legíveis.

O virtual se torna presente e acessível e transcende as barreiras da distância física e do curto tempo que se leva para gerar e proliferar informações nas redes de computadores. Ao interagir com esse mundo, os usuários exploram e o atualizam simultaneamente (LEVY, 2010). As possibilidades oportunizadas no mundo virtual estão além do processamento dos códigos computacionais dos 0 ou 1, nele não existe limite para o processo de disseminação de informação e conhecimento. Assim,

> A linguagem digital expressa em múltiplas TICs, impõe mudanças radicais nas formas de acesso à informação, à cultura e ao entretenimento. O poder da linguagem digital, baseado no acesso a computadores e todos os seus periféricos, à internet, aos jogos eletrônicos etc., com todas as possibilidades de convergência e sinergia entre as mais variadas aplicações dessas mídias, influencia cada vez mais a constituição de conhecimentos, valores e atitudes. Cria uma nova cultura e uma outra realidade informacional (KENSKI, 2007, p.33).

A comunicação no mundo virtual permite, por exemplo, a aproximação das pessoas de um modo visual bem distante das tecnologias anteriormente existente. Exemplificando, a internet permite a comunicação entre pessoas, o acesso a informação, jogar, fazer operações bancárias, realizar negócios como compra e venda, dentre tantos outros que beneficiam a vida como um todo. "A tecnologia na realidade virtual tem-se caracterizado como o cyberspace, que comporta o espaço interativo das possibilidades computacionais" (BEHRENS, 2000, p. 103). Essas possibilidades vem garantindo e favorecendo, de modo veloz, os avanços dessa sociedade tecnológica de modo a exigir que os indivíduos que a compõem sejam conhecedores de pelo menos parte das tecnologias associadas a ela.

O chamado cyberespace ou ciberespaço pode ser definido "*como o espaço de comunicação aberto pela interconexão mundial dos computadores e das memórias dos computadores* " (LEVY, 2010, p. 94, grifo do autor). Nessa definição, Levy também inclui os

sistemas de comunicações eletrônicas que transmitem informações provenientes de fontes digitais ou destinadas à digitalização, que representam, um espaço de possibilidades que dependem da criatividade humana para buscar uma aliança entre computação e interação, para criação e armazenamento, e, principalmente, de acesso à informação com possibilidades de produção e do conhecimento crítico e criativo (BEHRENS, 2000).

Estar conectado a esta rede de computadores, ou seja, ser parte desse ciberespaço é ter a possibilidade de reinventar a comunicação e produção de novos saberes e novas tecnologias. O modo como se compartilha conhecimento e informação, nessa rede, tem o poder de promover e compartilhar novos conhecimentos e gerar uma espécie de atualização automática do que acontece no mundo, do que é criado e reinventado. Além, de aprimorar o modo como as pessoas se comunicam umas com as outras, com o computador e com esse ciberespaço de informação. Segundo (LEVY, 2010, p. 95)

> Esse novo meio tem a vocação de colocar em sinergia e interfacear todos os dispositivos de criação de informação, de gravação, de comunicação e de simulação. A perspectiva da digitalização geral das informações provavelmente tornará o ciberespaço o principal canal de comunicação e suporte de memória da humanidade a partir do início do próximo século.

Esse ciberespaço se constitui das tecnologias associadas ao digital que emergiram da evolução de tecnologias como a eletrônica, microeletrônica e das telecomunicações, e são caracterizadas segundo Kenski (2007) por serem evolutivas, ou seja, estão em permanente transformação. Consequentemente, a cada passo de evolução, de descoberta dessas tecnologias, a sociedade acompanha e transforma sua vida social e cultural, dando início, de modo muito natural, quase que imperceptível, a valorização do novo e atribuindo suas necessidades as novas formas de vida que são propostas por essa nova sociedade.

Esses ambientes de comunicação, interação e evolução tecnológicas foram impulsionados no decorrer de fatos históricos vivenciados pela sociedade através de seu poder evolutivo e gerador de conhecimento, das buscas de concentração de poder e acumulação de riquezas, fazendo emergir uma nova sociedade tecnológica, que segundo Kenski (2007), assim consideradas com relação as tecnologias anteriormente existentes, quando difundidas no meio social, alteram as qualificações profissionais e o cotidiano das pessoas, o trabalho, e a maneira como se comunicam com outras pessoas pelo mundo.

Como sujeitos dessa sociedade necessitamos de uma saber crítico para sobreviver e compartilhar esse novo momento de transformações e rico em possibilidades. As novas formas de acesso a informação e conhecimento, que agora, além de serem transmitidos por palavras também são por imagens, fotos, vídeos e sons, sem limites de distância, é parte da sociedade,

que já não necessita sair de casa para ter respostas sobre suas curiosidades, seus questionamentos e informações em tempo real sobre o mundo. Diante desse novo espaço de conhecimento, como é denominado por Gadotti (2000), é necessário

> [...] reconhecer os contornos do nosso novo terreno histórico, ou seja, do mundo em que vivemos. Só então será possível identificar os meios através dos quais, sociedades específicas em contextos específicos, podem atingir os seus objetivos e realizar os seus valores, fazendo uso das novas oportunidades geradas pela mais extraordinária revolução tecnológica da humanidade, que é capaz de transformar as nossas capacidades de comunicação, que permite a alteração dos nossos códigos de vida, que nos fornece as ferramentas para realmente controlarmos as nossas próprias condições, com todo o seu potencial destrutivo e todas as implicações da sua capacidade criativa (CASTELLS, 2005, p. 18).

Nessa realidade que envolve a tecnologia, segundo Bastos (2015), demanda do cidadão posturas críticas e conscientes para transformá-la em algo interpretativo que venha produzir significado para os tempos que atravessamos e para a história que construímos. Essa construção deve permitir e dar possibilidade de criar e recriar espaços de conhecimento possíveis de transformações e soluções cabíveis de um pensamento coletivo, capaz de mudar, nas esferas sociais, a construção de mundo, tornando-o mais justo e menos desigual.

Assim, diante das possibilidades de informação, conhecimento e das transformações sociais que podem ser ocasionadas pelas TDIC, é importante compreender a escola como principal acesso ao conhecimento sistematizado e gerador dos dias atuais (DEB, 2013, pg.167), pois "a Educação é um serviço e, como tal, sofre e se adequa às concepções paradigmáticas que vive a sociedade. Portanto, ela passa pelas mesmas transformações que outros segmentos da sociedade passam." (VALENTE, 1999, p. 35). Nessa perspectiva, como afirma Kenski (2007, p.20),

> A escola representa na sociedade moderna o espaço de formação não apenas de gerações jovens, mas de todas as pessoas. Em um momento caracterizado por mudanças velozes, as pessoas procuram na educação escolar a garantia de formação que lhes possibilite o domínio de conhecimentos e melhor qualidade.

Destarte, o papel da escola é fundamental na possibilidade de organizar, estruturar e compreender o conhecimento cientifico e a tecnologia advinda dele. Vivemos ao redor deste mundo tecnológico e repleto de informações, com uma produção acelerada de conhecimento, e a educação escolar tem a oportunidade de mediar o acesso a informação e tornar o educando capaz de diferenciar, interpretar, avaliar, utilizar e enfim, transformar informação em conhecimento. Mesmo que,

> [...] a educação escolar, embora não tenha autonomia para, por si mesma, mudar a sociedade, é importante estratégia de transformação, uma vez que a

inclusão na sociedade contemporânea não se dá sem o domínio de determinados conhecimentos que devem ser assegurados a todos. (BRASIL, 2013, p.167)

Neste meio, a escola, tem o poder de valorizar os saberes já inseridos na vida do educando e levá-los a aprender mais sobre as tecnologias de modo consciente e transformador. Pois, nesse novo momento tecnológico, onde "as mudanças contemporâneas advindas do uso das redes transformaram as relações com o saber" (KENSKI, 2007, p.47) a utilização diária de tecnologias que atendem de modo muito natural a necessidade humana, dá formas a educação escolar como mediadora no processo entre o saber cultural, que pode ser entendido como aquele que já é característica de cada um e depende do meio social em que vive e do saber educacional, que aqui, está associado aos conhecimentos e saberes que remetem a educação escolar. Desta forma,

> [...] a escola, em relação às NTIC precisa estar inserida num projeto de reflexão e ação, utilizando-se de forma significativa, tendo uma visão aberta do mundo contemporâneo, bem como realizando um trabalho de incentivo às mais diversas experiências, pois a diversidade de situações pedagógicas permite a reelaboração e a reconstrução do processo ensino-aprendizagem. (BRITO, PURIFICAÇÃO, 2012, p.26)

Portanto, é necessário a criação de práticas pedagógicas para inserir o educando nesta sociedade, tornando-o um conhecedor e gerador de conhecimento, não apenas como sujeito, mas como autor de sua própria história. Pois, "a educação escolar, articulada às bases materiais da sociedade e a outras práticas sociais com as quais se relaciona dialeticamente, é prática intencional transformadora" (OLIVEIRA, 2001, p 102).

Essas práticas podem estar associadas a utilização, como ferramenta pedagógica, das tecnologias como recurso no processo de ensino aprendizagem dos saberes associados a disciplinas diversas, ou mesmo, utilizando da tecnologia como conteúdo para uma aprendizagem relacionados a própria. É válido, compreender os meios e os fins para inserir, utilizar e processar informações com base no que se pretende ensinar. Mas antes, é necessário acreditar naquilo que se ensina para compreender como fazê-lo, e então, poder reconhecer essas tecnologias e adaptá-las as finalidades educacionais. Ademais,

> [...] o que percebemos é o acesso às TIC com um fim em si mesmas ou pela mera exigência do capital, pelo simples consumismo que abunda a sociedade e a escola, muito mais que as próprias contribuições possíveis pelas aplicações tecnológicas para mitigar os problemas educacionais e as mazelas sociais. Entendemos que as TIC devam ser utilizadas com critérios e finalidades claros e, de forma *sine qua non*, com uma prévia formação do professor, que não deverá ocorrer de forma aligeirada, sob pena de comprometermos qualquer estratégia que vise à superação do caos educacional no Brasil. (BUENO, GOMES, 2011, p.55).

Assim, é primordial a formação continuada e a transformação do professor, que deve estar aberto a mudanças, aos novos paradigmas, que acabam os obrigando na aceitação as diversidades e as exigências impostas por uma sociedade que se comunica através de um universo cultural cada vez mais amplo e tecnológico (BRITO, PURIFICAÇÃO, 2012). A importância da formação, valorização e a garantia de políticas públicas educacionais que possam permitir ao professor seu lugar enquanto educador e formador de opiniões é imprescindível na construção de um ensino de qualidade e inserção do uso das tecnologias educacionais como recurso, ou mesmo, como proposta de ensino dentro da educação básica.

Nesse sentido, o aluno, segundo as Diretrizes Curriculares Nacionais para a Educação Básica (BRASIL, 2013), para além de adquirir determinadas informações e desenvolver habilidades para realizar certas tarefas, deve aprender a aprender, para continuar aprendendo. Assim, vale ressaltar que uma das competências gerais da educação básica segundo o BNCC (2017a, p.9) é:

> Compreender, utilizar e criar tecnologias digitais de informação e comunicação de forma crítica, significativa, reflexiva e ética nas diversas práticas sociais (incluindo as escolares) para se comunicar, acessar e disseminar informações, produzir conhecimentos, resolver problemas e exercer protagonismo e autoria na vida pessoal e coletiva.

Assim, a inserção das TDIC, em especial do computador e da internet, na unidade escolar, caracterizam o reconhecimento do papel de formação, informação e conhecimento que a escola assume na sociedade moderna. Essas tecnologias propiciam novas formas de comunicação, de busca e divulgação de informações, além de representação do conhecimento, através de diferentes linguagens e mídias. Portanto, seu uso no campo educacional implica em compreender as novas demandas relacionadas aos processos de ensino e de aprendizagem e, consequentemente a refletir sobre a escola, o currículo e a prática do professor (PRADO, ROCHA, 2008).

Essas reflexões tendem a uma discussão abrangente, que neste momento não representa o foco deste trabalho. Ratifica-se que elas representam a importância de conscientização do papel da escola enquanto o uso e apropriação das tecnologias de modo consciente e crítica na sociedade. Sendo construtora de um novo espaço pedagógico que entende a tecnologia para além de um espaço de informação, mas de construção. Propondo, para a educação de todos, ou seja, de cada aluno e cada professor, segundo Kenski (2007, p. 67),

> [...] não apenas formar o consumidor e usuário, mas criar condições para garantir o surgimento de produtores e desenvolvedores de tecnologias. Mais ainda, que não aprendam apenas a usar e produzir, mas também a interagir e

participar socialmente e, desse modo, integrar-se em novas comunidades e criar novo significados para a educação num espaço muito alargado.

Neste caso, cria-se oportunidade da tecnologia transformar a escola e a escola transformar a tecnologia. Criando espaços onde a utilização de tecnologias, como por exemplo, o computador, sejam explorados e não apenas utilizados. Desta forma, acredita-se que o computador pode ser um caminho de investigação dentro do espaço escolar, para propor uma iniciativa de descoberta e construção do novo.

Para tanto vamos entender a breve trajetória do computador e da informática dentro do campo educacional brasileiro, e compreender, que há décadas, a implementação e iniciativas de seu uso dentro das escolas é parte das tentativas de inserir e compreender a tecnologia como ferramenta de extrema importância na vida de todos envolvidos com a educação.

#### <span id="page-24-0"></span>**2.2 O computador e o pensamento computacional na educação básica**

A partir de 1945, quando surgiram os primeiros computadores eletrônicos, na Inglaterra e Estados Unidos, ainda utilizados como máquinas de calcular programáveis, até a invenção dos microcomputadores, da internet e, consequentemente, da disseminação da transmissão de informação digital, a sociedade testemunhou a corrida pela inovação e criação de novos computadores, o que acarretou em um progresso sem precedentes (PATERSON, 2005), afetando profundamente o mundo sob vários aspectos: econômico, científico, social e cultural. É possível notar como

> Os dispositivos capazes de computar estão hoje não somente na mesa do escritório ou nos laboratórios de escolas, mas no nosso bolso, na cozinha, no automóvel, na roupa, … É muito importante que as pessoas tenham a capacidade de usar todo esse poder computacional para resolver seus problemas, tanto do cotidiano quanto do trabalho. (SBC, 2019c, p.17 )

De fato, os computadores permeiam todos os cantos da vida moderna. Bancos, supermercados, postos de combustível, contas de água, luz, telefone, farmácia, monitoramento por câmeras, dentre outros, estão todos conectados ao computador. Não há como negar, que mesmo sem notar, somos rodeados e dependentes dessas máquinas. Portanto, os processos de transformações gerados através da dependência e utilização de toda sociedade por ferramentas e equipamentos "fundamentadas na microeletrônica e em redes digitais de computadores" (CASTELLS, 2005, p.20), desde grandes indústrias até o uso pessoal, deixam evidente a necessidade de conhecer e aprender melhor sobre o assunto.

Desta forma, a utilização dos computadores na educação, desde a década de 50, se torna útil e necessário como forma de difundir esse conhecimento computacional e zelar pela sua disseminação na sociedade, tornando seus usuários mais críticos e cabíveis de informação, conhecimento e contribuições. No entanto, inserir o computador no processo de ensino e aprendizagem de conteúdos curriculares de todos os níveis e modalidades de Educação, não como máquina de ensinar (VALENTE, 1999a), mas, como uma nova mídia educacional onde o computador passa a ser uma ferramenta educacional, uma ferramenta de complementação, de aperfeiçoamento e de possível mudança na qualidade de ensino (VALENTE, 1998), não é uma tarefa simples. Se trata de discussões, pesquisas e práticas já discutidas ao longo de muitos anos, e que ainda está caminhando como um processo de conscientização e reconhecimento de seu uso dentro do processo de ensino e aprendizagem.

No Brasil, a utilização dos computadores na educação teve início na década de 70, no ensino superior. Nesta época, o computador era visto como recurso auxiliar do professor no ensino e na avaliação, com foco na dimensão cognitiva e afetiva, ao analisar atitudes e diferentes graus de ansiedade dos alunos em processos interativos com essa máquina (NASCIMENTO, 2007).

Na década de 80, os primeiros computadores estavam sendo utilizados experimentalmente, através das universidades, em crianças de escolas públicas de educação básica, que envolviam profissionais da área de computação, linguística e psicologia educacional, através de um projeto, que utilizava a linguagem de programação LOGO, criada em meados dos anos 1960 para ser utilizado no ensino básico. Segundo Valente (1999, p. 19),

> [...] existiam no início dos anos 80 diversas iniciativas sobre o uso da Informática na Educação, no Brasil. Esses esforços, aliados ao que se realizava em outros países e ao interesse do Ministério de Ciência e Tecnologia (MCT) na disseminação da Informática na sociedade, despertaram o interesse do governo e de pesquisadores das universidades na adoção de programas educacionais baseados no uso da Informática. Essa implantação teve início com o primeiro e o segundo Seminário Nacional de Informática em Educação, realizados, respectivamente, na Universidade de Brasília (UNB) em 1981 e na Universidade Federal da Bahia em 1982 (Seminário Nacional de Informática na Educação 1 e 2, 1982).

Assim, originou-se muitos projetos e programas, dentre os quais destaca-se : o Projeto Brasileiro de Informática na Educação (EDUCON)<sup>1</sup>que, com a duração de seis anos, possibilitou a implementação de centros piloto de informática em educação em cinco universidades públicas do país (ALMEIDA, 1999), que se dividirem em diferentes abordagens

1

<sup>1</sup> Projeto patrocinado pelo Ministério da Educação (MEC), aprovado em 1984 e implantado em 1985

da informática na educação, para atuar, através de experiências práticas, com alguns professores de escolas públicas, "na perspectiva de criar ambientes educacionais usando o computador como recurso facilitador do processo de aprendizagem" (ALMEIDA, VALENTE, 2016, p.48).

> A partir do Projeto EDUCOM, uma série de outros projetos e programas foram propostos como parte da política de informática na educação no Brasil. Analisando as propostas, é possível notar que elas têm sido implantadas por intermédio de projetos, programas de ação e programas nacionais que variam em escopo e suporte logístico e financeiro de diferentes órgãos da administração federal, além da disposição de recursos para a implantação e manutenção das atividades (ALMEIDA, VALENTE, 2016, p. 45).

Dentre eles estão a implementação do Curso de Especialização em Informática na Educação (Formar), realizados em 1986,1987 e 1988, o Centro de Informática em Educação (CIEds), que teve início em 1987(VALENTE, 1999a). Em 1989 foi concebida, na Secretaria Geral do Ministério da Educação (MEC), o Plano Nacional de Informática Educativa (Proninfe) com o objetivo de dar continuidade a informática na educação através da criação de laboratórios e centros para a formação de professores (BRITO, PURIFICAÇÃO, 2012). O Proninfe apresentava como uma de suas estratégias, segundo NASCIMENTO (2009, p. 30)

> [...] a padronização dos equipamentos, visando à conectabilidade, compatibilidade e portabilidade dos sistemas de informações, a criação de mecanismos que permitissem o conhecimento do processo de informatização da sociedade e a participação da comunidade.

O PRONINFE, foi instituído em 1992, com rubrica orçamentária própria, entretanto nenhuma ação foi realizada, pois houve uma estagnação nas políticas e nas ações (ALMEIDA, VALENTE, 2016). No entanto, devido às experiências que foram acumuladas na área da informática educativa, até esse período, com a proposta de promover o uso pedagógico da informática na rede pública de ensino fundamental e médio, foi criado em 1997 o Programa Nacional de Informática na Educação – ProInfo (NASCIMENTO 2009).

O Proinfo culminou na distribuição de computadores nas escolas públicas com a implantação de laboratórios de informática, ofereceu cursos de formação para professores e montou os Núcleos de Tecnologias Educacionais (NTEs). Em um segundo momento de sua criação, em 2007, o programa foi denominado ProInfo Integrado, que segundo Bielschowsky (2009), conforme citado por Almeida e Valente (2016), ocorreu através de diversas ações, com intenção de incrementar a implantação das TIC nas escolas públicas, que abrangeram: infraestrutura, capacitação, conteúdos digitais, interação, comunicação e comunidades virtuais.

Esses, foram resumidamente, alguns dos passos dados pelo país na inclusão de novas tecnologias no ensino básico, fazendo surgir laboratórios de informática, utilização de softwares como ferramenta de ensino e aprendizagem, além da implementação de novos programas, tais como: o programa Mídias na Educação, ProInfo Rural, ProInfo Urbano, Projeto Um Computador por Aluno (UCA), Programa Banda Larga nas Escolas, Portal do Professor, Banco Internacional de Objetos Educacionais (SEED), dentre outros<sup>2</sup>.

Ainda assim, por várias razões, o descompasso existente entre o rápido avanço das tecnologias e o processo de implantação das TDIC não se tornaram amplamente efetivas nas escolas públicas de nosso país (PRADO E ROCHA, 2018, p.149). Em toda a trajetória de implantação dos programas e projetos é certo e imprescindível que o papel do professor, as condições físicas das escolas, o capital cultural do aluno, os incentivos do governo, estejam articulados como fatores condicionantes da utilização e valorização das TDCI na educação escolar. Além disso, como afirma Tedesco (2004, p. 99)

> [...] durante anos estivemos produzindo tecnologias na sala de aula num processo que primeiro identifica aquelas que estão disponíveis e só então tenta definir como podem ser utilizadas na prática escolar. No entanto, para obter resultados ótimos, é necessário inverter essa operação, ou seja, determinar primeiro o que queremos que aconteça na sala de aula e depois identificar as tecnologias que sejam mais pertinentes para potencializar, simplificar e melhorar os processos de ensino e aprendizagem.

O que vem ocorrendo praticamente em todas as reformas educacionais brasileiras é que as iniciativas partem de fora para dentro, ou seja, elas são implantadas do poder central para as demais instâncias de estrutura federativa (ALMEIDA, VALENTE, 2016, p.77). Já é cultural o fato de que as escolas ou os professores não podem oferecer ou realizar projetos que proporcionem mudança em sua particularidade e diversidade para cada nível de ensino, ou, em específico para cada turma.

Não significa que os educadores envolvidos não tenham ideias ou iniciativas, mas que a dificuldade em criar e possibilitar a compreensão de algo novo é tão marcante que por vezes desestimula e não incentiva. As propostas de iniciação de projetos, normalmente, são ofertados sem ao menos questionar as instituições de ensino se aquele projeto é pertinente a unidade escolar ou o que poderia ser incrementado ou retirado para um melhor resultado.

A realidade de cada escola, de cada turma, suas necessidades e interesses são muito mais fáceis de serem analisados por quem está diariamente tão próximo e tão presente na unidade escolar. Esta tem o poder de traçar os caminhos que melhor representam seus alunos, mesmo com objetivos em comum, cada escola poderá seguir trilhas diferentes. É importante repensar

1

<sup>2</sup> Os programas aqui citados não foram detalhados, porém recomendo a leitura de Almeida, Valente (2016).

a importância da fala da comunidade escolar em ações que caminhem no sentido contrário a uma estrutura escolar, que segundo Paiva (2016, p.59), ainda

> é considerada engessada e distante da realidade da maioria dos jovens. O país ainda preserva o mesmo modelo educacional do século passado: o ensino conteudista, a partir de um currículo com as mesmas 13 disciplinas, que não respeita o ritmo individual nem considera as dificuldades de aprendizagem dos alunos.(PAIVA, 2016, p.59)

No entanto, apesar da reforma curricular proposta no Brasil em 2017, com a Base Nacional Comum Curricular (BNCC), abrindo espaços para mudanças e flexibilização do currículo em cada escola, valorizando a diversidade e as competências necessárias para a inserção do educando na sociedade globalizada do século XXI, há um longo caminho para reconstruir o modo como as TIC chegaram as escolas, e, consequentemente como ainda funcionam os laboratórios de informática. Esse processo deve ser edificado com coragem para perpassar por um sistema que exige mudança, com o objetivo de permitir que professores possam passar por transformações e formações que os levem a entender e utilizar o computador de modo confiável e construtor. Para tanto,

> [...] as políticas públicas deveriam fomentar o desenvolvimento de um currículo que abordasse o pensamento computacional de forma a possibilitar a implantação de processos de sensibilização, utilizando metodologias apropriadas para motivar o envolvimento dos estudantes, professores, gestores e da comunidade no processo de escuta, promovendo a cultura digital e o pensamento computacional como ferramenta para a transformação da escola, indo além do uso da informática como aparato técnico (PROGRAMAÊ!, 2018, p.29).

O que torna necessário aprofundar as concepções sobre como as TDIC e seus recursos, como funcionam e "como elas podem ser adaptadas aos diferentes contextos e situações de uso" (ALMEIDA, VALENTE, 2019, p.206). Afinal, não se trata apenas da utilização do computador para informatizar a escola, mas na formação do pensamento computacional (PC) que é necessário construir diante dessa sociedade. Esse pensamento "passa pelo processo de criação do professor e da autonomia e do protagonismo do aluno, indo na contramão de uma lógica consumista que apresenta softwares educacionais prontos para o uso" (PROGAMAÊ, 2018, p. 26).

A Sociedade Brasileira de Computação (SBC) se refere ao PC como a habilidade de compreender, definir, modelar, comparar, solucionar, automatizar, analisar e resolver problemas de forma metódica e sistemática. Métodos e modelos computacionais nos dão a coragem de resolver problemas e projetar sistemas que nenhum de nós seria capaz de enfrentar sozinhos, sendo considerada uma habilidade fundamental para todos e baseados nos conceitos

fundamentais à ciência da computação, afirma Wing (2006) em um artigo onde apresentou pela primeira vez o termo "Pensamento Computacional".

> A Ciência da Computação explica uma parte (abstrata) do mundo real: os processos de informação. Mas Computação também é uma ciência do artificial porque ela pode ser usada para investigar problemas e construir soluções, gerando processos que não existiam no mundo real, criando um mundo artificial, virtual, um mundo que é hoje presente e fundamental na vida de grande parte das pessoas (por exemplo, a internet é um componente do mundo virtual). A Computação provê, portanto, não somente explicação, como também ferramentas para transformar o mundo (SBC, 2019b, p.1).

Assim, como uma área que engloba tantas outras áreas de conhecimento, é fundamental dar ênfase as possibilidades oportunizadas por esta ciência e ter a possibilidade de compreender o mundo tecnológico, ao seu redor, de um modo mais simples. Tornar possível o conhecimento e a produção de conhecimento que pode ser gerada através da ciência da computação ao aluno da educação básica, é abrir caminhos para que ele faça parte do processo evolutivo de sua sociedade, se tornando capaz de criar e inovar a favor do bem comum.

Durante o processo de construção da Nova Base Nacional Curricular (BNCC), homologada em dezembro de 2018, a Sociedade Brasileira de Computação (SBC) se manifestou, durante audiências públicas, sugerindo a inserção do ensino de computação na educação básica, acreditando que a formação nessa área se compara a alfabetização no passado. Entendendo que pessoas sem a formação adequada em computação, tem menos chances de se expressar, se inserir na sociedade, se empregar, viver com qualidade e utilizar informação em seu benefício. Além disso, sua contribuição na formação do jovem do século XXI permite a compreensão plena do mundo, aumentando a capacidade de aprendizagem e resolução de problemas, além de ser uma ferramenta de apoio e aprendizado das demais disciplinas (SBC, 2019b, p.3).

Ainda assim, apenas 10% das habilidades na BNCC estão associadas à tecnologia (OSMUNDO, 2019) e as referências relacionadas ao ensino de computação foram criticadas pela SBC, na versão homologada pela BNCC em dezembro de 2017, através do documento *Nota Técnica da Sociedade Brasileira de Computação sobre a BNCC-EF e a BNCC-EM*<sup>3</sup> . A SBC afirmou que "os conteúdos de habilidades relacionados à Computação não são de fato desenvolvidos na versão homologada da BNCC-EF" (SBC, 2019a, p.2), apontando a forma inadequada que foram escritas as habilidades relacionadas à Computação, propondo e solicitando uma revisão da publicação, o que não acarretou em muitas mudanças. No entanto,

1

<sup>3</sup> Link para o documento nas referências SBC (2019a).

o Brasil já definiu um primeiro passo através da BNCC na tentativa de rever e criar espaço para dar oportunidade de educadores e educandos terem acesso a esse pensamento, pois ao menos destacou "a importância desse conhecimento para que os estudantes sejam capazes de solucionar desafios cotidianos" (PROGRAMAÊ!, 2018 , p. 19).

Esse pensamento vem sendo disseminado no Brasil através de diversos projetos, alguns objetivando desenvolver habilidade e atitudes consideradas necessárias e importantes dentro do PC, outros, indiretamente, introduzindo conceitos de Computação (BORDINE, 2016). No entanto, apesar de no início dos anos 80 o desenvolvimento da informática na educação no Brasil ter iniciado com pesquisas na área da programação, o ensino do PC no país ainda não é uma realidade estabelecida, mas já é uma construção. Ainda nos anos 80, a utilização de softwares na área da educação se tornou uma febre e a programação acabou ficando de lado em sua disseminação dentro da educação básica.

Atualmente muitos dos projetos na área do PC são publicados, ou apresentados, em conferências, eventos e revistas que valorizam e consideram de extrema importância o desenvolvimento do PC na vida do educando. Em destaque, temos o Simpósio Brasileiro de Informática na Educação (SBIE), o Workshop de Informática na Escola (WIE), Workshop de Ensino em Pensamento Computacional, Algoritmos e Programação (WAlgProg), a Revista Brasileira de Informática na Educação (RBIE), o Workshop sobre Educação em Computação (WEI) e o Congresso Brasileiro de Informática na Educação (CBIE).

Além disso, como afirma White e House (2013), conforme citado por Valente (2016, p.880):

> As iniciativas nesse sentido estão partindo de empresas e organizações sem fins lucrativos, incluindo o Code.org, o College Board, o National Mathand Science Initiative, o Teach for America, e o Project Lead the Way, que estão envolvidas em atividades de produção de materiais curriculares ou promoção e oferecimento de cursos de formação para professores ou para a comunidade em geral, interessada na área de Ciência da Computação.

Seguindo esse caminho, vale ressaltar que no Brasil o Estado de São Paulo lançou em 2017 um currículo para o ensino fundamental que dá início a valorização do pensamento computacional, dando ênfase a Programação, Tecnologia de Informação e Comunicação, e Letramento Digital. Também, ao PROGRAMAÊ!, lançado em 2014, como "um movimento de disseminação do conhecimento da linguagem de programação e do pensamento computacional nas práticas pedagógicas para professores, crianças e jovens"(PROGRAMAÊ!, 2018). A Escola de Hackers, da Prefeitura Municipal de Passo Fundo, no Rio Grande do Sul, e o Go Code, da Fundação Maurício Sirotsky Sobrinho. Além disso,

> [...] diversas organizações, como a International Society for Technology in Education (ISTE) e a American Computer Science eachers Association (CSTA) que trabalharam com pesquisadores da Ciência da Computação e das áreas de Humanas nos Estados Unidos da América; a Computing at School (CAS), subsidiária da British Computer Society, na Inglaterra; e a Australian Curriculum, Assessment, and Reporting Authority (ACARA) na Austrália, apresentaram propostas para a operacionalização das ideias do pensamento computacional a ser implantada na Educação Básica (K-12, apud ALMEIDA, VALENTE, 2019, pg. 212).

A Inglaterra em 2014 implantou um novo currículo que valoriza o conhecimento da ciência da computação, da programação e do pensamento computacional, focando nas bases conceituais que sustentam as tecnologias digitais, em vez dos artefatos tecnológicos em si (ALMEIDA, VALENTE, 2016). Podemos citar ainda, a Austrália, Grã-Bretanha, Estônia, Finlândia, Espanha, Portugal, Suécia, Coréia do Sul e Polônia que integram como obrigatória ,já na alfabetização, um ensino voltado a computação, programação e informática, alguns como disciplinas próprias, outros como integradas. Além, da Nova Zelândia, Noruega e Estados Unidos da América (EUA) (OSMUNDO, 2018).

De acordo com White House (2013, apud. ALMEIDA, VALENTE, 2019, p. 213) nos Estados Unidos da América (EUA) as políticas educacionais têm destacado a importância da programação e de conceitos provenientes da Ciência da Computação para todas as pessoas, como foi proposto pela Casa Branca (EUA) em 2013.

Em todos os casos pode-se constatar que se tratado como foco de políticas públicas, o PC tem a possibilidade de se difundir no campo educacional explorando os benefícios e oportunidades oferecidos pelas TDIC, possibilitando seu entendimento e funcionamento na perspectiva de "criar com as tecnologias digitais, e não simplesmente utilizá-las como máquinas de escritório" (VALENTE, 2016, p. 867). Não se trata de, novamente, introduzir informática na educação, ou de apenas introduzir conceitos de programação, mas sim em possibilitar um novo conhecimento através da exploração, reflexão, construção e descoberta. Para tanto,

> Os professores precisam estar preparados para vivenciar as mudanças da era digital, uma vez que o mundo não é mais o mesmo e a escola necessariamente passa por mudanças, mesmo que lentas se comparadas às da sociedade. O pensamento computacional é um exemplo dessa transformação, que vai demandar dos professores o desenvolvimento de novas habilidades e competências exigidas por estes novos conceitos, recursos tecnológicos e estratégias de ensino e aprendizagem que buscam lugar no ambiente escolar ( PROGRAMAÊ!, 2018, p.83).

Haja vista, alguns conceitos são listados pela SBC como proposta a serem trabalhados no Ensino Fundamental [\(Figura 1\)](#page-32-0) e Médio [\(Figura 2\)](#page-33-0), nos eixos do Pensamento Computacional e Mundo Digital no documento Diretrizes para o ensino de Computação na Educação Básica, disponível no site sbc.org.br<sup>4</sup>.

|                                     | <b>Pensamento Computacional</b>         | <b>Mundo Digital</b>          |
|-------------------------------------|-----------------------------------------|-------------------------------|
| <b>Ensino</b><br><b>Fundamental</b> | · Técnicas de Resolução de · Informação |                               |
|                                     | Problemas                               | Códigos                       |
|                                     | $\bullet$ Lógica                        | Dados                         |
|                                     | · Execução e Construção de · Computador |                               |
|                                     | Algoritmos                              | $\bullet$ Hardware e Software |
|                                     | · Programação                           | • Proteção de Dados           |
|                                     | $\bullet$ Estrutura<br>para             | representar • Internet        |
|                                     | Informação                              | Transmissão de Dados e Redes  |
|                                     | $\bullet$ Estrutura de Dados            | Armazenamento de Dados        |

Figura 1 - Ensino Fundamental

<span id="page-32-0"></span>No ensino fundamental [\(Figura 1\)](#page-32-0), é essencial que os conceitos sejam dominados através de experiências concretas, permitindo ao estudante a construção de modelos mentais para as abstrações computacionais, que serão formalizadas com o uso de linguagens de programação. É importante que o Pensamento Computacional seja trabalhado, sem o uso de computadores, nos anos iniciais. No Ensino Médio [\(Figura 2\)](#page-33-0), o destaque é na elaboração de projetos aplicando as habilidades e conhecimentos adquiridos na etapa do Ensino Fundamental, e no desenvolvimento de habilidades relacionadas à análise crítica e argumentação, sob diferentes aspectos (SBC, 2019c).

1

<sup>4</sup> Link de acesso: [https://www.sbc.org.br/documentos-da-sbc/send/131-curriculos-de-referencia/1177-diretrizes](https://www.sbc.org.br/documentos-da-sbc/send/131-curriculos-de-referencia/1177-diretrizes-para-ensino-de-computacao-na-educacao-basica)[para-ensino-de-computacao-na-educacao-basica](https://www.sbc.org.br/documentos-da-sbc/send/131-curriculos-de-referencia/1177-diretrizes-para-ensino-de-computacao-na-educacao-basica)

|               | <b>Pensamento</b>       |                                                           | <b>Pensamento</b>         |
|---------------|-------------------------|-----------------------------------------------------------|---------------------------|
|               | <b>Computacional</b>    | <b>Mundo Digital</b>                                      | <b>Computacional</b><br>e |
|               |                         |                                                           | <b>Mundo Digital</b>      |
|               |                         | • Técnicas de Solução • Análise de Segurança • Elaboração | de                        |
| <b>Ensino</b> | de Problema             | Digital                                                   | Projetos                  |
| <b>Médio</b>  | · Metaprogramação       | • Análise de Redes                                        | • Modelagem               |
|               | • Análise de algoritmos |                                                           | Computacional             |
|               | e programas             |                                                           | · Inteligência Artificial |
|               |                         |                                                           | e Robótica                |
|               |                         |                                                           | $\bullet$ Big Data        |

Figura 2 - Ensino Médio

<span id="page-33-0"></span>O computador como máquina de escrever será repensado, será questionado: como, porque e para que os ambientes proporcionados por estes são tão importantes e úteis. As facilidades oferecidas por estes, o modo prático como se realiza uma conta, como se constrói um gráfico, tabela, como editar um texto, uma foto, enfim, como é possível comandos simples, como um clique em um mouse, um toque em um teclado, um comando de voz se transformarem e representarem algo tão útil e significativo.

### <span id="page-34-0"></span>**3 A MATEMÁTICA COMO FERRAMENTA NO ENSINO E APRENDIZAGEM DA LÓGICA DE PROGRAMAÇÃO NO ENSINO MÉDIO**

Com um novo olhar para as possibilidades oferecidas diante da sociedade que multiplica conhecimento e informação é necessário inserir novos temas de estudo que possam "abrir horizontes e perspectiva de transformação da realidade, contribuindo para a imaginação de relações e situações que transcendem os contextos já existentes" (MACHADO, D'AMBROSIO, 2014, p. 46). É nessa perspectiva que a matemática tem a possibilidade de fazer presente um contexto de construção tecnológica dentro do ambiente escolar.

Assim, neste capítulo será exposta a ideia central da LP e sua importância como ferramenta de ensino e aprendizagem no ensino médio e a importância da matemática neste processo.

#### <span id="page-34-1"></span>**3.1 Ensino de computação com ênfase em LP no ensino médio**

Dentre as habilidades que podem ser trabalhadas no ensino de computação no ensino básico, especificamente no ensino médio, destacamos a LP como possibilidade de aprimorar, incentivar e tornar acessível à linguagem que dá sentido a maior parte das TDIC, a que se tem aproximação no cotidiano, a Linguagem de Programação.

A LP está associada à capacidade de organizar um conjunto de regras, ou ideias, escritos como uma sequência de instruções, para chegar a um determinado objetivo, que denomina-se algoritmo, como veremos mais adiante. Essas instruções podem determinar a construção de um programa computacional e, neste caso elas são escritas em uma possível linguagem, com códigos capazes de determinarem ao computador uma determinada tarefa. Pois, o computado por si só não toma decisões, todo seu funcionamento se dá através das sequências lógicas repassadas a ele através de uma Linguagem de Programação.

Linguagem de Programação pode ser entendido como "o conjunto de representações e/ou regras utilizadas para criar programas" (XAVIER, 2014, p.15). O acesso a esta linguagem pode proporcionar, incentivar e gerar no educando uma consciência tecnológica sobre o mundo ao seu redor. Torná-lo conhecedor do funcionamento de uma parcela da tecnologia que o rodeia, podendo despertar a criação e geração de novos saberes, novas tecnologias, e abrir espaços para o mundo do trabalho. Criar um documento no World, Excel, acessar a internet, configurar um controle remoto é programar. Segundo Prensky (2008, tradução nossa)

> [...] a habilidade única que irá, acima de todas as outras, distinguir uma pessoa alfabetizada é a alfabetização de programação, a capacidade de fazer a tecnologia digital fazer o que for possível dentro do possível - dobrar a tecnologia digital às suas

necessidades, propósitos e vontade assim como no presente, dobramos palavras e imagens. Habilidade interação homem-máquina, alguns chamam de alfabetização processual. Outros apenas chamam a programação.

Assim, fazer uso de uma linguagem de programação e consequentemente entender a ação de programar computadores é poder levar o computador, através de uma sequência de ações, em uma linguagem que a computador possa executar a solução de um problema (ALMEIDA, 2000). E essa habilidade torna possível uma comunicação com o computador, de modo que ele compreenda e execute o que foi determinado pelo usuário (XAVIER, 2014). Como afirma Almeida (2000, p.33)

> Elaborar um programa significa manipular um sistema de palavras e de regras formais que constituem a sintaxe e a estrutura da linguagem, que dão suporte para representar os conhecimentos e as estratégias necessários à solução de um problema. O conhecimento não é fornecido ao aluno para que ele dê as respostas. É o aluno que coloca o conhecimento no computador e indica as operações que devem ser executadas para produzir as respostas desejadas. O programa fornece importantes pistas sobre o pensamento do aluno, uma vez que o seu pensamento está descrito explicitamente e a resposta do computador permite comparar o previsto com o obtido.

Desta forma, se usado como um dispositivo para ser programado, o computador pode ajudar no processo de conceituação e no desenvolvimento de habilidades importantes para a sobrevivência na sociedade do conhecimento (VALENTE, 1999b). Portanto, é válido descrever algumas ações consideradas importantes na aquisição de novos conhecimento, elaboradas por Valente (1999b, p.73) a partir de estudos baseados na linguagem de programação Logo, criada na década de 60. Ações estas que considero importante para utilização, no ensino médio, de outras linguagens de programação. São elas:

**Descrição da resolução do problema em termos da linguagem de programação**, ou seja, utilizar conceitos envolvidos no problema, estratégias de aplicação dos conceitos, conceitos sobre o computador, sobre a linguagem, dentre outros, para representar e apontar os passos da resolução do problema em termos da linguagem de programação.

**Execução dessa descrição pelo computador**. A descrição de como o problema é resolvido em termos de uma linguagem de programação que pode ser executada pelo computador. O resultado final é consequência do que foi solicitado a máquina.

**Reflexão sobre o que foi produzido pelo computador**. O processo de refletir sobre o resultado do programa pode acarretar uma das seguintes ações alternativas: ou o aprendiz não modifica o seu procedimento porque as suas ideias iniciais sobre a resolução daquele problema correspondem aos resultados apresentados pelo computador e, então, o problema está resolvido; ou depura o procedimento, quando o resultado é diferente da sua intenção original.
**Depuração dos conhecimentos por intermédio da busca de novas informações ou do pensar**. O aprendiz pode buscar informação sobre conceitos de uma determinada área, alguma convenção da linguagem de programação, computação ou estratégias. Esta é uma etapa de análise, por parte do aluno, que irá refletir sobre a criação do programa, se é necessário modificar, melhorar ou acertar erros, caso existam. "O erro passa a ser então um revisor de ideias e não mais um motivo de punição, intimidação e frustração" (ALMEIDA, 2000, p. 41).

Neste conjunto de ações, observa-se que o aluno é levado a sair da zona de conforto do que está pronto, podendo construir, criar estratégias, refletir e repensar ações vinculadas a uma determinada construção, ou resolução de um problema. Um fator relevante é a ação de depuração, no sentido de rever o que foi realizado e consequentemente aprender pelos erros ou pelos acertos, o que leva o educando a analisar resultados, compartilhá-los e discuti-los, tanto com o professor quanto com os colegas.

Essas ações deixam claras as características impregnadas na atividade de programar por parte do professor e do aluno, onde a participação proativa de ambos será ponto crucial de construção e aprendizagem na resolução de um problema e consequentemente na construção de conhecimento, "pois por intermédio da resolução de problemas via uma linguagem de programação, tem-se descrição do processo utilizado pelo aluno para resolver uma tarefa" (BARANAUSKAS, 1999, p. 53).

A programação de computadores é apenas um dos campos de aplicação dos algoritmos, e a construção dos algoritmos está diretamente conectada a atividade de programar. Algoritmo pode ser entendido como uma sequência de passos finita para realizar uma tarefa, ou resolver um problema. Tarefas que realizamos no cotidiano são execuções de algoritmos. Exemplos simples seriam a receita de um bolo, a solução de um problema matemático, a utilização de uma máquina de larvar roupas, dirigir o carro, a busca de uma pesquisa através da internet, dentre tantos outros. Os passos, ou as instruções que determinam o objetivo para a realização de uma tarefa com a intenção de obter uma solução, ou resposta é o que caracteriza um algoritmo, que poder ser, ou não, computacional. "Ao utilizar algoritmos para a realização de tarefas por um computador, trabalhamos com o conceito de "**linguagem de programação**", que irá construir os programas que se prestam as mais diversas finalidades" (MELO, 2013.p.7, grifo do autor).

Linguagem de programação é uma linguagem de comunicação entre algoritmos desenvolvidos em uma linguagem natural e a linguagem operacional do computador, ou da máquina, em outras palavras, "é uma maneira de conversar com o computador" (CAELUN, p.3). "A linguagem natural é a maneira como expressamos nosso raciocínio e trocamos informação" (FERRARI, CECHINEL, 2010, p.19), já a linguagem da máquina, é composta por números, representados de forma binária pelos números 0 ou 1, considerada de difícil compreensão pelo ser humano. É importante compreender que

> O computador tem a capacidade de utilizar dados e informações do mundo exterior e representá-los de forma binária em seus circuitos e memórias. Assim sendo, os dados básicos existentes no mundo exterior, como dados numérico e alfabéticos, incluindo os símbolos de pontuação, possuem um valor binário particular para representá-los no computador. (MANZANO, OLIVEIRA, 2012, p. 19)

Desta forma, o funcionamento de um computador depende da maneira como ele é programado, o que consequentemente depende de uma linguagem de programação que ele entenda. É importante compreender que tipo de instruções podem ser executadas pelos computadores para que possamos programá-los, ou seja, instruí-los com a sequência de ações necessárias para resolver um determinado problema, para que realizem a tarefa do modo desejado (FERRARI, CECHINEL, 2010).

A comunicação com um computador pode ser realizada com as linguagens denominadas de baixo e alto nível. As linguagens de baixo nível se aproximam da linguagem da máquina, enquanto a linguagem de alto nível se aproximam com a linguagem natural. De todo modo, as linguagens de programação diminuem a distância da comunicação entre o ser humano e a máquina. Essas linguagens são traduzidas em códigos de máquina antes de sua execução, através de um processo responsável por converter os comandos nas instruções em código de máquina que o processador poderá utilizar.

Atualmente existem diversas linguagens de programação de alto nível em uso. Vale destacar algumas que baseiam-se em palavras do idioma inglês, como FORTRAN( 1º linguagem de alto nível), COBOL, BASIC, PASCAL, C, JAVA, C++. Programas em língua portuguesa já são muito utilizados no ensino de lógica de programação dentre eles, podemos citar, o VsuAlg 3.0, o Portugol Stúdio, o G-Portugol, o Portugol Vianna, dentre outros. No entanto, " a melhor linguagem de programação para um programador normalmente é aquela em que ele sabe programar, mas nunca deixe de estar pronto para aprender novas linguagens de programação" (MANZANO, OLIVEIRA, 2005, p.26).

Introduzir lógica de programação, ao aluno da rede básica de ensino, com um aplicativo na língua natural utilizada pelo aprendiz possibilita a redução, inicialmente, dos conceitos e definições que serão introduzidos no decorrer do processo de ensino e aprendizagem. A evolução deste processo pode garantir, ou não, uma formação na área. O importante é tornar o educando conhecedor do mundo que o cerca, fornecendo meios para isso.

Nesta abordagem, cabe ao professor "promover a aprendizagem do aluno para que este possa construir o conhecimento dentro de um ambiente que o desafie e o motive para a exploração, a reflexão, a depuração de ideias e a descoberta" (ALMEIDA, 2000, p.41) e poder criar um ambiente de aprendizagem que propicie o surgimento de construção de saberes. No entanto, muitos fatores podem contribuir ou não para esse patamar de aprendizagem, onde o computador é ponto fundamental de acesso de descoberta e conhecimento. Como afirma Almeida (2000, p.78)

> O computador, empregado como ferramenta de reflexão pedagógica, pode ajudar o professor a tomar consciência de sua prática e a tentar modificá-la. Mas para isso é necessário que o professor faça uma "leitura" dessa prática, fundamentado em teorias que lhe permitam identificar os problemas, as limitações e o estilo assumido em seu modo de agir e ainda buscar formas de atuação que promovam um maior desenvolvimento de seus alunos.

O professor, como mediador do processo, é um eterno pesquisador, é aluno e professor ao mesmo tempo. O aperfeiçoamento, ou seja, uma formação continuada é necessária para possibilitar o desenvolvimento de atividades como programar. Conhecer o novo ambiente educacional e suas demandas é parte de uma educação que acompanha o crescimento e as mudanças da sociedade. Essa parte do conhecer está associada ao ser reflexivo, que utiliza de suas experiências e realidades vivenciadas no cotidiano escolar para entender, compreender e delimitar os saberes que devem ser aprendidos e então ensinados.

Aliada a formação, a infraestrutura é um fator condicionante para o professor ter a oportunidade de promover uma iniciativa no ensino de programação na unidade escolar, como um "mediador na interação aluno-computador" (VALENTE, 1998, p.139). No entanto, segundo pesquisas realizadas pelo Comitê Gestor de Internet no Brasil (CGI, 2017), os laboratórios de informática estão presentes em 81% das escolas públicas, sendo que em apenas 59% desse espaço encontrava-se em uso em 2016. Além disso, somente 31% dos professores de escolas públicas afirmaram utilizar computadores no laboratório para desenvolvimento de atividades com os alunos.

A realidade brasileira passa por uma construção de conceber a informática na educação há mais de 30 anos, sendo que os dados acima retratam erros no funcionamento dos programas que deram ênfase à inserção dos laboratórios de informática para utilização do computador tanto como ferramenta de apoio dando "suporte ao que acontece em sala de aula" (VALENTE, 1998, p.140), como uma ferramenta de construção, onde é usado na investigação de novos conceitos e explorado para resolver problemas.

Não se trata da utilização de um laboratório de informática, mas, do acesso ao computador para tornar possível as experiências de construção que podem ser possibilitados pela programação, investindo em uma linguagem de programação apropriada para fomentar um novo saber. Os dados acima retratam o pouco uso do computador, a falta de formação do professor, infraestrutura e consequentemente do desejo do professor de promover um novo conhecimento.

## **3.2 O ensino de Matemática como elo para aprendizagem da Lógica de Programação no Ensino Médio**

Ao longo da história, a Matemática foi construída como resposta a perguntas provenientes de diferentes origens e contextos, motivadas por problemas de ordem prática, problemas vinculados a outras ciências, bem como por problemas relacionados a investigações internas à própria Matemática (BRASIL, 1997). Sua evolução vem contribuindo significativamente para o desenvolvimento da sociedade, representando um papel relevante na construção de saberes e na produção de novas tecnologias. A matemática "é parte integrante da tecnologia, do design e das tomadas de decisão, está nas tabelas, nos diagramas e nos gráficos. Basta folhear um jornal para encontrar muita matemática" (SKOVSMOSE, 2015, p. 14).

Dentre tantas aplicações é possível conceber a matemática como uma ciência em expansão, em conexão, aberta a relações com outras ciências e que "reflete as leis sociais e serve de poderosa ferramenta para o conhecimento do mundo e domínio da natureza" (BRASIL, 1997). Portanto, nada mais justo do que expandir seus conhecimentos, de forma sábia e crítica, com o objetivo de tornar os cidadãos capazes de discernir e fazer parte do desenvolvimento social e tecnológico, julgando o certo e errado, o bem e o mal. Além de ser parte integrante na construção de novos saberes, novas ideias e opiniões, de modo a atender as responsabilidades que devemos assumir diante das incertezas crescentes que marcam a sociedade digital da qual fazemos parte. Como aponta Skovsmose (2013, p.76)

> A matemática é o sustentáculo lógico do processamento da informação, e o pensamento matemático é também a base para atuais aplicações da tecnologia da informação. De fato, todas as aplicações do computador podem ser vistas como uma aplicação de um modelo matemático simples ou complexo.

O computador é um dos feitos lógico-matemático mais revolucionário do século XX, uma vez que o conjunto de circuitos básicos utilizados pelo computador tem a estrutura de uma álgebra Booleana (LIMA, 2010), ou álgebra de Boole<sup>5</sup>. A álgebra Booleana emprega símbolos

<sup>5</sup> Nome associado ao lógico inglês do fim do século XIX Geoge Boole.

e operadores para descrever como se toma decisões lógicas com base em circunstâncias verdadeiras ou falsas, ou seja, representa a lógica simbólica por equações algébricas.

Como fonte de informação, sem adentrar no assunto, podemos definir a álgebra Booleana segundo LIMA (2010, p. 70), que apresenta a forma axiomática proposta por Huntington em 1904, do seguinte modo:

*Diz-se que um conjunto munido de duas operações binárias* (+) *e* (∙) *(onde*  ∙ *pode ser indicado também por ) é uma álgebra Boolena se, e somente se os seguintes axiomas se verificam:*

*A1. As operações*(+) *e* (∙) *são comutativas.*

*A2. Existem em elementos neutros distintos, aqui indicados por* 0 *e* 1*, referentes às operações*(+) *e* (∙)*, respectivamente.*

*A3. Cada operação é distributiva em relação à outra.*

*A4. Para todo de existe um elemento*  ′ *de tal que*

$$
a+a'=0 e a a'=1
$$

Ainda, segundo a autora, qualquer teorema de uma álgebra Boolena ou é derivado dos axiomas A1, A2, A3 e A4 ou de outras proposições demonstradas com base nos mesmo.

A álgebra Booleanas tem como base o sistema binário, que permite fazer operações lógicas e aritméticas utilizando apenas dois dígitos ou dois estados, assim representados como: sim e não, falso e verdadeiro, tudo ou nada, 1 ou 0, ligado e desligado (SCOTTI, FERREIRA<sup>6</sup>). Desta forma, foi com a invenção do computador, que utiliza de um sistema binário, onde um dígito binário (0 ou 1), chamado de bit, que a lógica de Boole passou a ter aplicação prática. Esse sistema tem implantação direta em circuitos elétricos digitais, sendo utilizado por quase todos os modernos computadores e dispositivos computacionais.

De forma breve, vale ressaltar sobre o sistema binário, que consiste em um sistema de numeração de base 2, onde é formado por um conjunto de 2 algarismos, {0,1}. O sistema utilizado pelas pessoas comuns para representar os números inteiros é o sistema de numeração decimal, onde todo número é representado por uma sequência formada por dez algarismos, por isso chamado de decimal, sendo eles:

0,1, 2, 3, 4, 5, 6, 7, 8, 9.

Os sistemas de numeração posicionais baseiam-se no teorema a seguir, que é uma aplicação da divisão euclidiana, conforme HEFEZ (2016, p. 59).

<sup>&</sup>lt;sup>6</sup>Sem data de publicação. Link de acesso: [http://www.inf.ufsc.br/~bosco.sobral/extensao/sistemas-de](http://www.inf.ufsc.br/~bosco.sobral/extensao/sistemas-de-numeracao.pdf)[numeracao.pdf](http://www.inf.ufsc.br/~bosco.sobral/extensao/sistemas-de-numeracao.pdf)

*Teorema<sup>7</sup> : Sejam dados os números inteiros e , com*  > 0 *e*  > 1*. Existem números inteiros*  $n \geq 0$  *e*  $0 \leq r_0, r_1, ..., r_n < b$ , *com*  $r_n \neq 0$ , *univocamente determinados, tais que* 

$$
a = r_0 + r_1 b + r_1 b^2 + \dots + r_n b^n
$$

.

A representação dada nesse teorema é chamada de expansão relativa à base b. O que significa dizer que pode-se representar, por exemplo, o número decimal 21 (neste caso  $b = 10$ ), como:

$$
21 = 1 + 2 \cdot 10^1.
$$

que é chamada de expansão decimal. Dado um número qualquer em cada um dos sistemas, os números que os compõe têm um significado dependente da sua posição dentro do número. No exemplo do número 21 o algarismo 2 se refere a dezena e o 1 a unidade.

Representar um número na base 2, ou seja, para  $b = 2$ , é denominada de expansão binária. Para determinar a expansão de um número qualquer relativamente à base b, basta aplicar sucessivamente a divisão euclidiana. O número binário é formado pelo quociente da última divisão seguido dos restos de todas as divisões na sequência em que foram realizadas, de trás para frente. Neste caso, o exemplo do 21 na base decimal seria representado na base binária como 10101. De fato,

 $10101 = 1 + 0 \cdot 2^1 + 1 \cdot 2^2 + 0 \cdot 2^3 + 1 \cdot 2^4 = 1 + 0 + 4 + 0 + 16 = 21.$ 

Um exemplo interessante e muito próximo do cotidiano são as calculadoras eletrônicas que se servem das operações lógicas para efetuar seus cálculos. Mesmo que, na entrada e na saída elas trabalhem com números expressos no sistema decimal, numa etapa intermediária se utilizam dos sistemas de base dois, ou seja, do conjunto  $U = \{0,1\}$  dos valores lógicos. Desta forma, realizam operações básicas da matemática como somar, subtrair, multiplicar, dividir, como tantos outros cálculos mais complexos.

É na construção, formalização e generalização desses conceitos dentro da ciência da computação que se mostra a forte relação da construção dos computadores com a matemática desde sua construção e sua evolução até os dias atuais. Portanto, como afirma a UNESCO (2016, p.14)

> Portanto, é essencial, principalmente, que todos os indivíduos sejam, no curso de sua educação básica em matemática, colocados progressivamente em contato com a complexidade do mundo numérico (digital) atual, que aprendam a se referir a esse mundo e a agir, familiarizando-se com a diversidade dos modos de representação que são utilizados nele.

<sup>7</sup> A demonstração pode ser encontrada em HEFEZ (2016, p.59).

Assim, acreditando na responsabilidade de formação que a educação matemática pode possibilitar na vida das pessoas e na intenção de contemplar a produção de novas tecnologias digitais, valorizando e incentivando o pensamento crítico e raciocínio lógico do educando, que a Matemática será fundamental para organizar e sistematizar os conhecimentos envolvidos na LP. Desta forma, é possível utilizar a "Matemática como ferramenta para entender a tecnologia, e a tecnologia como ferramenta para entender a Matemática" (BRASIL, 2006, p. 87). Além disso,

> No Ensino Médio, na área de Matemática e suas Tecnologias, os estudantes devem utilizar conceitos, procedimentos e estratégias não apenas para resolver problemas, mas também para formulá-los, descrever dados, selecionar modelos matemáticos e desenvolver o pensamento computacional, por meio da utilização de diferentes recursos da área. (BNCC, 2017a, p. 44)

A computação, como outra ciência, usa a matemática para a construção de modelos computacionais, esses modelos são chamados de algoritmos (SBC, 2019c). "Ao resolver um algoritmo vamos construindo nossa própria lógica de programação" (LEAL, 2017, p. 14), que é o uso do raciocínio lógico na construção de instruções para escrever um programa de computador. Fazer o uso correto do raciocínio lógico é poder realizar os questionamentos e procedimento coerentes para a construção de um algoritmo que execute determinada tarefa.

A lógica está atrelada ao nosso dia-a-dia, como pensamos, argumentamos e tomamos decisões. Segundo o dicionário Michaelis, online, lógica é:

> Parte da filosofia que se ocupa das formas do pensamento e das operações intelectuais; Sequência coerente de ideias; Maneira rígida de raciocinar; Maneira de raciocinar de um indivíduo ou de um grupo de pessoas; Modo pelo qual se encadeiam naturalmente as coisas ou os acontecimentos; Maneira pela qual instruções, assertivas e pressupostos são organizados num algoritmo para viabilizar a implantação de um programa.

Geralmente quando se fala em lógica, num contexto de ciência, está se referindo a *Lógica Formal*, também chamada *Lógica Clássica* ou de *Aristóteles* (384-322 a.C), ela trata das formas dos argumentos válidos, ou seja dos modos legítimos de chegar a conclusões a partir de um conjunto de premissas (CUNHA, MACHADO, 2005, grifo do autor).

Historicamente a lógica teve seu marco na Grécia Antiga, nos trabalhos desenvolvidos por Aristóteles, o primeiro a estudar sistematicamente as formas de argumentação, a fim de determinar quando um argumento é válido e quando é inválido. Seus estudos de lógica foram reunidos num livro chamado *Organon* (MATHEUS, CANDIDO, 2013), termo que indica a lógica como um instrumento do pensamento para pensarmos corretamente (SOARES, 2004).

A Matemática utiliza da lógica formal para formalizar, organizar e estruturar definições, postulados, além de ser fundamental para julgar se um teorema é verdadeiro ou falso, e a partir disso tirar outras conclusões, propor outras conjecturas, provar outros teoremas (SOARES, 2004). Sua influência na tematização das regras ou das leis do pensamento lógico tem grande relevância e contribuições. Além disso, a lógica proporciona a matemática enquanto linguagem o *status* de exatidão no que diz respeito ao rigor de suas demonstrações e na maneira que são definidos os objetos matemáticos. Na linguagem matemática não há lugar para ambiguidades, para figuras de linguagem ou para metáforas, que são tão comuns na linguagem coloquial ou literária. (NASCIMENTO, 2016, p. 24, grifo do autor)

Nesse rigor do modo correto de pensar e formular teorias, demonstrações e explicações é possível olhar para o ensino da lógica das proposições, sentenças, conectivos e tabela verdade como necessária na formulação de ideias e resolução de problemas. Pois, pensar a lógica está conectada a diversas definições e todas elas estão associadas a formas do pensamento. Desta forma, mesmo que estes conteúdos não sejam abordados em específico no ensino médio é válido ressaltar que

> [...] a Lógica trata da validação de conclusões. Um argumento dedutivo, por exemplo, só é válido se suas premissas têm com sua conclusão uma relação de necessidade: admitindo as premissas como verdadeiras, é necessário admitir também a veracidade da conclusão. Isso implica que explicar, justificar e demonstrar conclusões são ações de grande importância no desenvolvimento do raciocínio lógico, aconteçam elas dentro ou fora da Matemática (MATHEUS, CANDIDO, 2013, p.14).

Assim, dentre toda a teoria que define a lógica, destacamos aqui a importância de compreender as formas do pensamento e raciocínio para melhor formular, pensar, raciocinar e criar estratégias que direcionem a maneira correta de pensar um problema, uma decisão ou uma tarefa. Nessa conjuntura, a lógica na programação significa a contextualização da lógica na programação de computadores, buscando a melhor sequência de ações para solucionar determinado problema (XAVIER, 2014, p. 21). O que direcionar

> [...] utilizar, propor e/ou implementar soluções (processos e produtos) envolvendo diferentes tecnologias, para identificar, analisar, modelar e solucionar problemas complexos em diversas áreas da vida cotidiana, explorando de forma efetiva o raciocínio lógico, o pensamento computacional, o espírito de investigação e a criatividade. (BNCC, 2017b, p. 475)

Portanto, é fundamental que os educandos compreendam a "importância da Matemática no desenvolvimento científico e tecnológico" (BRASIL, 2006, p. 69), fazendo análise de suas representações, métodos, ramificações, aplicações e das muitas possibilidades que podem ser oferecidas dentro desta ciência.

Embora suas aplicações sejam difíceis de identificar é possível fomentar no educando, através do que está ao alcance dentro da educação básica, o desejo de entender e investigar o vasto campo dos saberes que se encontram em seu meio. E, mesmo se tratando de educação básica, uma meta da educação matemática de qualidade deve permitir, como afirma a UNESCO (2016, p. 16)

> [...] que todos percebam a incrível aventura humana que o desenvolvimento da matemática constitui através dos séculos e dos continentes, uma aventura inseparável da história da humanidade. Ela deve permitir que todos se interroguem sobre o papel que os matemáticos tiveram e que têm nos dias atuais no campo do desenvolvimento científico, tecnológico, econômico e social. Ela deve permitir que os alunos exercitem, em seus próprios níveis, as formas de pensamento matemático, que são a abstração, a generalização, o raciocínio lógico e a prova, a simbolização matemática, e que compreendam o seu poder. Ela também deve preparar a formação posterior de todos aqueles cuja vida profissional necessitará de matemática avançada, bem como suscitar o interesse dos jovens por essas profissões, que, como se sabe, constituem um desafio real para muitos países em nossa época.

Haja vista, entender a matemática com um papel mais humano, voltado para as relações com um mundo e suas responsabilidades não é tarefa fácil. D'Ambrosio (1986) ressalta esse pensamento há mais de 30 anos, quando deixou reservado um capítulo de seu livro, *Da realidade e ação: reflexões sobre educação e matemática,* para retratar a *Matemática e Desenvolvimento*. Se referindo as primeiras discussões da Educação Matemática com relação ao contexto sociocultural dado a este ensino, e questionando, enquanto ciência, o papel de equilíbrio e consciência da evolução das ciências e suas contribuições em meio as árduas conquistas de poder. Ressaltando que é necessário delinear uma filosofia que permita que os modestos recursos materiais possibilitem aos incalculáveis recursos intelectuais, muitas vezes brilhantes, resultando mais imediatamente num benefício e tornando a qualidade de vida do homem mais digna e esperançosa.

Assim, refletir um ensino de matemática consciente para todos, sem a distinção promovida pela desigualdade social, que não esteja focado apenas em uma lista de conteúdos a serem seguidos, que se relacione com outras ciências, que desenvolva um pensamento crítico e um raciocínio lógico para além dos conteúdos abordados, que ressalte, sempre que possível, o poder de abstração associado ao poder de construção dessa ciência, avaliando suas consequências e contribuições é ir ao encontro ao que se denomina de uma Educação Matemática Crítica<sup>8</sup>, que desde 1980, apresenta sua preocupação com os aspectos políticos da

<sup>8</sup> Para uma reflexão mais atual indico a leitura de SKOVSMOSE (2014,2015).

educação matemática, ou, em outros termos, "é a expressão de preocupações a respeito da Educação Matemática" (SKOVSMOSE, 2015, p.10).

É nesta perspectiva que promover o uso da matemática como ponto chave na possibilidade de agregar e conscientizar um ensino de programação no ensino médio, capaz de promover uma integração com a construção do saber matemático, avaliando tanto a abstração de conteúdo quanto a formalização de uma prática que pode possibilitar ao educando repensar, construir e reconstruir as formas problematizadas dentro do ensino de matemática em conteúdo como geometria, estatística, funções, dentre tantos outros pertencentes a matriz curricular do ensino médio, que é possível elevar as fontes geradoras de conhecimento e conscientização do uso e da existência da tecnologia tão próxima e tão eficaz.

Nessa problemática, é possível criar espaços de aprendizagem, com o intuito de concretizar a geração de novos saberes ou de construções tecnológicas. O mais importante é poder destacar a possibilidade de permitir na essência da relação professor-aluno, da relação matemática-tecnologia, o envolvimento de todos no diálogo de construção do saber, onde é possível compreender os espaços de criação e transformação de conhecimento, e promover ações que estimulem e provoquem nos educandos processos de reflexão e de abstração, que deem sustentação a modos de pensar criativos, analíticos, indutivos, dedutivos e sistêmicos e que favoreçam a tomada de decisões orientadas pela ética e o bem comum (BNCC, 2017a). É desta forma que

> [...] o ensino da matemática deve se adaptar continuamente à evolução da ciência matemática, à sua relação com o mundo, à evolução das demandas sociais, à evolução das condições e dos meios de ensino, especialmente os meios tecnológicos, assim como à evolução de conhecimentos surgidos em diferentes campos de pesquisa, que são interessantes para o ensino e a aprendizagem (UNESCO, 2016, p.30).

Portanto, o comprometimento e interesse do educador serão necessários para desenvolver o uso inteligente de novas formas do saber. Onde interligar a sala de aula ao mundo externo vivenciado pelos alunos exige sabedoria, prática e sem dúvida formação. Não é possível preparar o professor para cada situação na qual ele vai atuar, porém é possível dar uma percepção dos vários campos de conhecimento (MACHADO, D'AMBROSIO, 2014), tornando-o um líder capaz de atuar na diversidade da sala de aula. O que significar olhar para o professor que ensina matemática como foco do processo de ensino, com o objetivo de garantir que suas ações, dentro da educação básica, possam fazer a diferença.

#### **3.3 O professor que ensina matemática no Brasil**

A história do professor que ensina matemática tem início no Brasil através dos primeiros cursos de formação de professores que foram criados pela Universidade de São Paulo (USP), em 1934 (CURY, 2001). Após 1950, estudos relativos ao ensino e à aprendizagem da matemática no Brasil receberam um novo impulso com a realização dos Congressos Brasileiros de Ensino da Matemática (CBEM), entre 1955 e 1966 e a criação, em 1956, dos Centros Regionais de Pesquisas Educacionais - CRPE (FIORENTINI, LORENZATO, 2006).

Até a década de 70 as licenciaturas eram oferecidas nas Faculdades de Filosofia. Nesta época os professores das Licenciaturas em Matemática referentes às disciplinas de matemática pura ou aplicada ainda não apresentavam preocupação com a formação pedagógica dos licenciados e deixavam a cargo dos professores das disciplinas didático-pedagógicas (CURY, 2001). Já o período entre 1970 e início dos anos de 1980, segundo Fiorentine e Lorenzato (2006), marcam o surgimento da Educação Matemática enquanto campo profissional de especialista em didática e metodologia do ensino da matemática.

> A partir da década de 1980, houve ampliações das discussões referentes à efetivação da Educação Matemática como área capaz de romper com os modelos tradicionais de ensino. Em 1988, com a implantação da Sociedade Brasileira de Educação Matemática (SBEM), por Ubiratan D'Ambrosio, a Educação Matemática tornou-se realidade em nosso país. (MOREIRA, 2019, p.51)

Assim, muitas trajetórias foram dando formas e discussões para o surgimento de questionamentos por parte dos profissionais envolvidos dentro deste campo de pesquisa, inclusive dando contornos estruturais aos cursos de licenciaturas, em uma intensa discussão sobre o papel social e político da educação. Dentre as proposta e concepções em debates estavam o processo de formação do professor e a formação do professor como educador (MOREIRA, DAVID, 2005).

No entanto, é importante mencionar, que os licenciados formados nas décadas de 40 e 50 possivelmente assumiram as concepções de seus mestres, muitos deles engenheiros e bacharéis em Ciências Físicas e Matemática, idealizando a matemática e seu ensino a partir de suas opiniões, das experiências que tiveram como alunos e das influências socioculturais que também apontavam para a valorização do conteúdo (CURY, 2001). Influências como essas marcam a evolução dos que ensinam e aprendem, pois os alunos de hoje podem ser os professores de amanhã.

Mesmo que, atualmente existam muitas linhas de investigação dentro da Educação Matemática, um número considerável de cursos de licenciatura, em nosso país, além de 83 Cursos de Pós-Graduação Stricto Sensu recomendados, pertencentes à área de Ensino de

Ciências e Matemática, destes, 65 Cursos de Mestrados, subdivididos em Mestrados Acadêmicos (32), Mestrados Profissionais (33) e Doutorados (18) (CAPES, 2016, apud. MOREIRA, 2016, p. 218), ainda se perpetua a dificuldade de inserir novos conceitos e novas abordagens aos profissionais da área.

Como afirma Cury (2001), há quase 20 anos, que frente às grandes pressões representadas pelas suas experiências de ensino, pelos modelos de professores que tiveram, e até pelas expectativas da sociedade, os docentes de Matemática, ainda que concordem com as modificações apontadas para o ensino dessa ciência, não conseguem, na sua prática, assumir posturas diversas daquelas que foram internalizadas ao longo dos anos. Historicamente ainda é muito recente as modificações de currículos e métodos de ensino nesta área. Citar 30, 20, 10 anos atrás é se referir a professores que ainda estão em sala de aula, muitos reproduzindo o ensino a que foram submetidos, com excessiva valorização de conteúdo e outros tentando se adaptar a novas formas de ensino, novas práticas que possam inserir o educando no contexto de um ensino de matemática que está além de conhecimentos específicos.

Dentre as linhas de investigação que podem ser exploradas dentro da Educação Matemática podemos destacar a etnomatemática, a modelagem matemática, a resolução de problemas, as TIC associadas à Educação Matemática e tantos outros que se integram a este, ou que abrangem novas áreas dentro do ensino de matemática. Além disso, como afirma Muniz (2019, p. 16)

> [...] o desafio da formação do professor que ensina matemática não se restringe, tão somente, à falta de conhecimento matemático dos professores acerca dos objetos de ensino, mas se deve, sobretudo, à carência de conhecimento e falta de desenvolvimento profissional de importantes aspectos associados ao complexo processo de aprendizagem, mais especificamente, da aprendizagem matemática nos diferentes níveis de ensino e suas diferentes modalidades.

Ele ainda acrescenta que

[...] muitas são as variáveis presentes nos processos de aprendizagens matemáticas, e, consequentemente, na construção dos processos de ensino, os quais devem, necessária e desejavelmente, estarem presentes ao longo dos processos formativos do professor que ensina matemática. (MUNIZ, 2019, p. 19)

Desta forma, diante das muitas possibilidades do professor de matemática dinamizar sua sala de aula com conteúdos e abordagens diferentes é necessário que sua formação possibilite conhecer, entender e aprofundar saberes necessários diante do papel formador e transformador que ele desempenha dentro da sociedade. Nessas condições, o professor também desempenha o papel de aluno em constante formação e aprendizado, pois para atender as necessidades de uma sociedade em constante mudança é indispensável está em constante mudança. No entanto, aprofundar a formação, qualificação e a trajetória do professor é poder afirmar que qualquer estudo destes casos efetiva-se numa oscilação de mão dupla em relação a uma comunidade específica, nela se origina e a ela retorna, abrindo-se sempre ao próprio contexto cultural, motivo pelo qual o conhecimento sobre a formação docente é mutável e situacional (CURY, 2001).

Nessa efetiva oscilação e na existência da preocupação da formação e atuação do professor que ensina matemática é importante entender que o professor de hoje não pode ser visto como aquele que domina tudo, que sabe de tudo, até porque alguém assim não existe, ele deve ser idealizado como um profissional em constante formação (MOREIRA, 2014,2016, apud, MOREIRA, 2019), que tenha o poder de explorar "o potencial criativo do docente para definir as atividades que se encaixam adequadamente à exploração matemática desejada" (MOREIRA, 2019, p.65).

Nesse viés, as condições de trabalho e valorização do professor se torna fator determinante na produção de uma educação básica de qualidade, onde a formação, a carreira, a remuneração, a carga horária de trabalho, as condições físicas e materiais de trabalho (HYPÓLITO, 2012, apud. NEVES, DOOR, NASCIMNETO, 2019), são alguns fatores determinantes e inseparáveis na ascensão de um educador que se sinta capaz de dispor tempo e espaço para pensar e criar condições favoráveis de aprendizagem não só no ambiente tecnológico, a que se propões este trabalho, mas em tanto outros que a matemática possa permitir.

É deste modo que será possível compreender e sistematizar de maneira mais ampla o conhecimento tecnológico. Permitindo que estudantes e professores em contato com as TDIC tornem-se investigativos e não apenas receptivos, onde possam encontrar novas fontes de ideias para além de seus próprios pensamentos, observando, refletindo e atribuindo significados, criando suas próprias conjecturas (MENEZES, BRAGA, SEIMETZ, 2019).

## **3.4 Matemática e programação: aprendizagem investigativa e dialógica**

Na perspectiva de estimular o pensamento lógico do educando é possível criar estratégias através do ensino de uma linguagem de programação, que possibilite resolver, organizar e estruturar problemas ou exercícios matemáticos de modo questionador, observador e desafiador. Seguindo a definição de Bonilha e Vidigal (2016), podemos considerar problema como toda situação que não possui solução evidente e que exige que o resolvedor combine seus conhecimentos e se decida pela forma de usá-las em busca da solução. Tornando possível, tornar um simples exercício já realizado em sala de aula em um motivo para discussão, questionamento, construção, investigação e problematização dos possíveis resultados que serão gerados a partir de uma nova abordagem tanto na matemática quanto na linguagem de programação utilizada.

A resolução de problema pode ser concebida como os processos de resolução, ou as formas de pensar que cada pessoa utiliza para resolver situações que apresentam alguma questão a ser respondida (BONILHA, VIDIGAL, 2016). E apesar da distinção entre resolução de um problema e exercício, onde "um problema é uma questão para o qual o aluno não dispõe de um método que permita a sua resolução imediata, enquanto que um exercício é uma questão que pode ser resolvida usando um método já conhecido" (OLIVEIRA, BROCARDO, PONTE, 2016, p. 17), é importante relatar que, neste trabalho, no campo da LP, um problema está relacionado à criação de estratégias e desenvolvimento de ações que levem determinado algoritmo ao propósito de sua execução. Sendo, a resolução de exercícios matemáticos, determinantes no propósito da construção e resolução de um problema que execute um algoritmo.

Os caminhos a que se propõe, para a construção sugerida neste trabalho, pode-se interligar as quatro fases organizada por Polya (1995, p.3) para agrupar suas indagações e sugestões relacionadas às etapas da resolução de um problema. Na primeira fase ele propõe a compreensão do problema, no intuito de perceber o que é claramente necessário. Nesta fase é importante fazer indagações sobre a organização, informações e condições dadas no problema. E então, compreender os dados, fórmulas e instruções que possam ser utilizados em sua solução.

Na segunda fase deve-se perceber como os diversos itens estão relacionados e então ter a ideia da resolução para estabelecer um plano. O que requer organização para estruturar o que já foi entendido e estabelecer os passos necessários a serem seguidos. Terceiro, é momento da execução do plano, ou seja, é o momento de implementar o que já foi traçado e estudado, e por fim, na quarta fase é feita uma retrospectiva da resolução completa, revendo-a e discutindo.

No decorrer desta fases, observa-se o possível direcionamento da pesquisa, leitura e consciência que pode ser realizado com a utilização de exercícios matemáticos na construção do algoritmo computacional. A descrição exigida na construção e elaboração de um algoritmo permite que professor e aluno possam interagir diante dos possíveis caminhos utilizados na estruturação e possível leitura que o computador irá realizar mediante determinada construção.

Assim, dentre as etapas de ensino e aprendizagem que podem ser direcionadas pela matemática na construção de um exercício para um novo problema observa-se as possíveis oportunidade de acesso a pesquisa, informação e transformação de um novo saber a partir de um conhecimento que já foi abordado. Nesse desenho de produção de saber, observa-se a investigação como processo para identificar o problema a ser resolvido e consequentemente formulado. Essa investigação se dá por conta dos processos gerados na elaboração de uma solução para uma possível construção, que fica evidente na busca de soluções e entendimento de uma nova perspectiva sobre um determinado exercício ou conteúdo.

A prática investigativa que aqui se fala está associada a uma ideia do ensino por investigação, que, segundo Baptista (2010, p. 79), promove "o questionamento, o planejamento, a recolha de evidências, as explicações com bases nas evidências e a comunicação". Este ensino já é apontado como forma adequada de proporcionar aos estudantes um espaço de aprender a aprender os conceitos de Matemática (BONA, COSTA, LEAL, 2013). Além disso,

> Na disciplina de matemática, como em qualquer outra disciplina escolar, o envolvimento ativo do aluno é uma condição fundamental da aprendizagem. O aluno aprende quando mobiliza seus recursos cognitivos e afetivos com vista a atingir um objetivo. Esse é, precisamente, um dos aspectos fortes das investigações (OLIVEIRA, BROCARDO, PONTE, 2016, p. 17).

É desta forma, que o direcionamento deste trabalho vai além dos conteúdos de matemática, logo a investigação, que aqui se propõe, é utilizada através de um elo entre o saber matemático e computacional. Na iniciativa de promover a descoberta do novo, identificando e organizando o saber matemático para então aplicá-lo no campo computacional. O ensino por investigação, tem grande relevância, pois envolve tarefas como a realização de observações, a colocação de questões, a pesquisa em livros e outras fontes de informação, o planeamento de investigações, a revisão do que já se sabe sobre a experiência, a utilização de ferramentas para analisar e explanar dados, a exploração, a previsão e a resposta à questão e a comunicação dos resultados (NRC, 1996, apud. BAPTISTA, 2010).

O ensino por investigação parte do pressuposto básico do estabelecimento de um ambiente propício a discussões e a apresentação de ideias, onde o professor se torna o promotor de oportunidades para novas interações entre os alunos e o conhecimento (SASSERON, [2012?]). Esse ambiente pode proporcionar recordar conhecimentos que já foram vistos, como os exercícios que podem ser propostos na construção de um programa e assim ser reavaliado pelo olhar do aluno que irá elaborar e organizar uma nova solução que se adapte ao novo ambiente proposto pela linguagem de programação. Sendo este desenvolvido em prol do outro, pois colegas, professores e demais participantes da unidade escolar, podem se tornar usuário do programa desenvolvido. Portanto,

> Ao iniciar a investigação, é importante também que o aluno saiba o que lhe é pedido, em termos de produto final. Perceber que aquilo que ele vai fazer vai ser mostrado aos colegas, confere ao seu trabalho um caráter público, o que

constitui para ele, simultaneamente um estímulo e uma valorização pessoal (OLIVEIRA, BROCAR, PONTE, 2016, p.21).

Desta forma, é possível em direção a uma aprendizagem dialógica, desenvolver um ambiente em que professores e alunos possam ultrapassar as barreiras impostas, já enraizadas, muitas vezes, no ensino de matemática, onde só o professor fala e é o detentor do saber. Para além dessa visão, a construção de um algoritmo dentro de um ambiente tecnológico pode permitir aos alunos determinar caminhos possíveis no desenvolvimento e criação do novo. Reformular exercícios matemáticos trabalhados em sala de aula pode abrir espaços para discussões e interações onde professores e alunos possam entender um ao outro, na certeza de aprimorar o que já foi abordado e desvendar um caminho de infinitas possibilidades.

É um novo espaço de diálogo que representa ouvir o aluno e olhar de modo único para o desenvolvimento de seu trabalho. Como fazer? O que fazer? Quais comandos utilizar? O que vem primeiro? Será que é possível o programa funcionar com determinada tentativa? O caminho matemático pode ser diferente do seu? Essas e tantas perguntas possivelmente podem estar presentes no ambiente de aprendizagem de construção do problema para o funcionamento do programa. Assim, o professor tem a oportunidade de ouvir exatamente o que leva a dúvida, ou o erro, dentro do ambiente proposto. É importante compreender, que

> A aprendizagem dialógica volta a atenção do professor para os diferentes modos individuais de pensar de cada sujeito, incluindo a si mesmo. Para obter uma ideia mais clara sobre os modos individuais necessitamos da escrita e da leitura de suas anotações. Nelas um diálogo escrito entre professor e aluno é conduzido a respeito das descobertas individuais e, até mesmo, sobre as emoções surgidas ao tratar de um determinado tópico. Como aos estudantes é concedida a possibilidade de que escrevam todas as suas ideias iniciais surgidas espontaneamente, e lhes são solicitados o registro por escrito do desenvolvimento de todo o caminho da solução matemática produzida, ou do modelo construído, o professor, ao lê-las , poderá obter uma visão mais clara e legítima da construção do conhecimento do seu aluno (NEVES, DOR, NASCIMENTO, 2019**,** p.129).

Nessas condições, o ambiente da linguagem de programação, que será visto no próximo capítulo, permite criar de modo detalhado todos os passos desenvolvidos pelo aluno e, ao mesmo tempo, desenvolver passos diferentes que levem ao um mesmo resultado. A leitura que é realizada dentro do programa é cabível de interpretação, por parte do professor, no modo como está se desenvolvendo a aprendizagem do aluno. No programa, um erro significa o não funcionamento deste, que pode também, proporcionar um ambiente de investigação e diálogo rico de interações e conhecimento. No entanto, é importante entender que "dialogar vai além

de intercambiar ideias ou conversar debatendo. É uma conversa que gera uma reflexão coletiva, visando a criar ações emancipadoras dos sujeitos" (SANTOS, 2018, p.42).

Assim, no campo da matemática, da computação e em qualquer outro que tenha como objetivo compartilhar conhecimento, o ensinar e o aprender é importante, como afirma Freire (1996), conforme citado por SANTOS (2018), na ação educativa, educador e educando devem ser sujeitos, ambos críticos, problematizados e problematizadores, ou seja, que ambos possam exercitar o pensar criticamente. É nesse tipo de ação educativa que ocorre o verdadeiro diálogo. Só em uma educação dialogicamente problematizadora, pode-se garantir uma educação humanista e emancipadora.

# **4 INTRODUÇÃO A LP NO ENSINO MÉDIO COM O VISUALG 3.0 EXPLORANDO EXERCÍCIOS MATEMÁTICOS**

O VisuAlg é fruto do professor e programador Claudio Morgado de Souza que, insatisfeito com as dificuldades enfrentadas por iniciantes em programação, em cursos de graduação, criou um programa gratuito, para ajudar os alunos a programar, em uma linguagem mais próxima da realidade do aluno, na intenção de tornar esse ambiente mais simples. Segundo Souza ([1997?]<sup>9</sup>),

> A linguagem que o VisuAlg interpreta é bem simples: é uma versão portuguesa dos pseudocódigos largamente utilizados nos livros de introdução à programação, conhecida como "Portugol". Tomei a liberdade de acrescentar-lhe alguns comandos novos, com o intuito de criar facilidades específicas para o ensino de técnicas de elaboração de algoritmos. Inicialmente, pensava em criar uma sintaxe muito simples e "liberal", para que o usuário se preocupasse apenas com a lógica da resolução dos problemas e não com as palavras-chave, pontos e vírgulas, etc.

A história do VisuAlg tem início em 1996, quando Morgado, fez uso, em seu programa, de Pseudocódigo, também conhecido como *Portugol* ou *português estruturado*, que se trata de um método de codificação em língua portuguesa de um algoritmo. O portugol é derivado da junção de **Portu**guês + Al**go**l + Pasca**l** e foi desenvolvido, inicialmente, pelo professor Brasileiro Antônio Carlos Nicolodi, entre 1980 e 1983 e pelo Professor Português Antonio Manso em 1986.

A partir da versão 2.5 do VisuAlg, Morgado fez um convite a Nicolodi para participar do projeto, tornando possível, através de Nicolodi, o surgimento das versões do programa 2.6, e em 2014 a versão 3.0 que culminou na propagação e sucesso do programa. "O sucesso foi estrondoso: o aplicativo VisuAlg 3.0 já tem mais de 30 milhões de cópias em mais de 95 países e é utilizado por mais de 50 mil escolas como ferramenta de ensino/aprendizagem" (FERRAZ, 2017).

Apresentar o VisuAlg para o aluno do ensino médio é tornar possível a introdução ao mundo virtual de modo significativo. É possibilitar uma aprendizagem baseada na interpretação, resolução de problema, na investigação e enfim na realidade que move o mundo tecnológico. É criar possibilidades de entender a lógica de programação como um novo conteúdo e uma nova oportunidade, não se restringindo apenas aos conteúdos formais disponibilizados pela unidade escolar. É explorar os laboratórios de informática, que ainda

<sup>9</sup> Não tem ano de publicação. Link de acesso [https://www.apoioinformatica.inf.br/produtos/visualg/linguagem>](https://www.apoioinformatica.inf.br/produtos/visualg/linguagem). Acessado em: 24 abr. 2019.

existem ou funcionem, de um modo inovador, fornecendo ao aluno algo novo e tão presente em seu dia-a-dia.

Neste capítulo, será apresentado a estrutura do VisuAlg, suas ferramentas, funções e comandos em paralelo aos conceitos iniciais da LP. Para tanto, o recurso dos exercícios matemáticos serão fundamentais para observar o funcionamento do programa, além de sistematizar o pensamento matemático como forma de fornecer os dados necessários para elaborar e escrever determinado algoritmo.

Na intenção de mostrar como é possível introduzir uma linguagem de programação no ensino médio através do VisuAlg, com a finalidade de possibilitar ao educando novos conhecimentos e novas aprendizagens, vamos apresentar ao leitor juntamente com os conceitos e definições necessárias para compreender a LP. Esta organização, é de fundamental importância para reafirmar que o aluno e o professor do ensino médio são capazes de aprender um conceito que se faz tão presente em nossos dias atuais.

Em alguns cursos de LP os alunos primeiramente praticam o português estruturado com lápis e papel, e só depois tem contato com o computador. Mas, a proposta deste trabalho é desenvolver as habilidade no ensino de LP no computador, do início ao fim, fazendo o aluno explorar e se habituar com a estrutura computacional que, neste caso, será introduzida e utilizada em uma linguagem em português, apropriada para seu aprendizado.

Vamos iniciar conceituando algo utilizado constantemente pelas pessoas: os programas computacionais. Com a finalidade de mostrar que o nosso estudo se dá a partir de algo tão próximo e tão útil em nossas vidas. Também, definiremos alguns termos relacionados à utilização dos computadores e, então vamos detalhar o VisuAlg e as definições apropriadas para a sua utilização através da exploração de exercícios matemáticos.

### **4.1 Computador e Programas**

São vários os componentes necessários para o funcionamento de um computador mas entender o funcionamento básico será um ponto de partida para compreender como se dá o funcionamento de um programa.

Segundo MANZANO (2005), um computador é uma ferramenta utilizada para solucionar problemas que envolvem a manipulação de informações que, a grosso modo, são classificadas em dois tipos: dados e instruções. "Por meio da entrada de dados, ele executa instruções em linguagem de máquina, fornecendo como resultado informações processadas" (CARBONI, 2003, p.1).

De modo bem simples, podemos entender como dados*,* no ambiente computacional, as informações que são fornecidas ao computador. As instruções são os comandos, as palavras que geram uma linguagem de programação apropriada para a leitura e processamento dos dados fornecidos. "A atividade processamento de dados acontece por intermédio do computador. Quando entramos com dados, eles são processados e as informações saem processadas" (CARBONI, 2003, p. 2), como representada na figura 3.

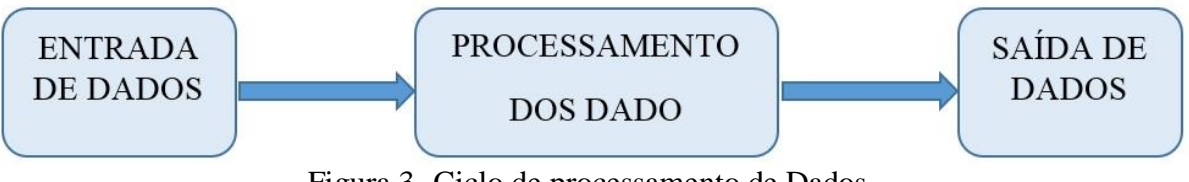

Figura 3- Ciclo de processamento de Dados

Uma entrada pode ser feita, por exemplo, através do teclado, pendrive, modem, dentre outros. Uma saída pode feita em vídeo, impressora, som, dentre outras formas.

A entrada de dados, o seu processamento e a saída deles é de fundamental importância na execução de um programa que será executado em um computador. "Programas são sequências de instruções e de decisões que o computador executa para realizar uma tarefa" (HOSTMANN, 2008, p.22), ou seja, são algoritmos escritos numa linguagem de computador. Como aponta Manzano e Oliveira (2005, p.7),

> O termo algoritmo pode ser entendido, do ponto de vista computacional, como a definição de passos a partir do entendimento lógico de um problema realizado por um programador, com o objetivo de transformar esse problema em um elemento (um programa) que seja possível de ser tratado e executado por um computador.

Estamos cercados por programas computacionais, desde a utilização do celular e seus recursos até um exame médico, como ressonância, tomografia, dentre tantos outros. No campo educacional, já existem, por exemplo, diversos programas que tem o papel de auxiliar o professor em sala de aula, são os chamados softwares educacionais. E todos são gerados a partir de um algoritmo computacional que é codificado e interpretado por um Linguagem de Programação específica.

Para a execução de um programa é definido um problema com o objetivo para uma determinada solução ou aplicação de seu uso, ou seja, para cada algoritmo construído existe uma análise de um problema, como qual o problema, entendimento do problema, sua utilidade e enfim a criação da sequência de ações e verificação da solução, que são etapas desenvolvidas por uma pessoa, enquanto o computador faz a execução das operações, fase onde é realizada a codificação do algoritmo em uma linguagem de programação.

Construir um programa é construir um algoritmo, e para tal são necessárias ferramentas que possibilitem seu desenvolvimento e seu funcionamento. Inicialmente, vamos construir um algoritmo, não computacional. Podemos pensar em uma sequência, por exemplo, para fazer um café, realizando os seguintes passos apresentados por Carboni (2003):

- 1. Encha de água a chaleira;
- 2. Coloque a chaleira para ferver;
- 3. Prepare o porta filtro com o filtro sobre a garrafa térmica;
- 4. Adicione duas colheres de pó de café no filtro;
- 5. Após a água ter fervido, acrescentar aos poucos meio litro desta água sobre o filtro;
- 6. Aguarde coar;
- 7. Adoce a gosto.

Aparentemente, ao seguir esses passos o objetivo será concluído, ou a sequência poderia ser escrita de outra forma, por exemplo:

- 1. Encha de água a chaleira;
- 2. Coloque a chaleira para ferver;
- 3.Enquanto a chaleira está no fogo;
- 4. Prepare o porta filtro com o filtro sobre a garrafa térmica;
- 5. Se houver café, coloque duas colheres de sopa de pó no filtro;
- 6. Senão, desligue a chaleira, e vá comprar café;
- 7. Repita os itens 2, 3, e 5;
- 8. Após a água ter fervido, acrescentar aos poucos meio litro desta água sobre o filtro;
- 9. Aguarde coar;
- 10. Adoce a gosto.

Essas etapas representam um caminho, dentre tantos outros, para a solução do problema. O que realizamos foi a construção de instruções, ou seja, de um algoritmo.

Podemos reescrever o que foi exposto na figura 3 e podemos redesenhar uma nova figura, que representa, segundo (CARBONI, 2003) as etapas iniciais para a construção de um algoritmo.

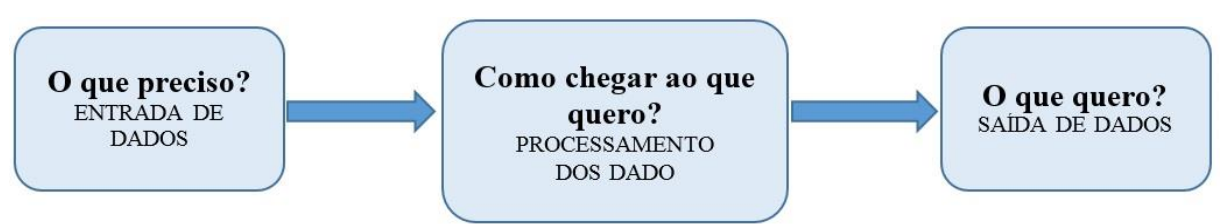

Figura 4 - Etapas para a construção de um algoritmo

Ainda, segundo CARBONI (2003), completamos a construção de um algoritmo adicionando as seguintes etapas:

Determinar o que deve ser feito para transformar as entradas nassaídas, ou seja, definir a sequência de ações que leve a solução do problema;

Construir o algoritmo, utilizando uma forma de representação de algoritmos (que veremos a seguir);

Testar a solução.

Assim, serão definidas etapas que facilitam a comunicação desta técnica com a linguagem da máquina, que aqui será apresentada e codificada, através do VisuAlg 3.0. A versão utilizada, neste trabalho, pode ser baixada no site [http://visualg3.com.br/baixe-o](http://visualg3.com.br/baixe-o-visualg-3-0-7/)[visualg-3-0-7/,](http://visualg3.com.br/baixe-o-visualg-3-0-7/) com a versão 3.0.6.5<sup>10</sup>.

## **4.2 A estrutura do VisuAlg**

<span id="page-57-0"></span> $\overline{a}$ 

O algoritmo de um problema computacional tem várias formas de representação. Neste trabalho representaremos um algoritmo em português estruturado, e seu conjunto de palavras reservados para representar ações de um programa, pois o VisuAlg edita, interpreta e executa com uma linguagem muito próxima do português estruturado.

Após baixar e instalar o VisuAlg obtemos a seguinte visualização do programa:

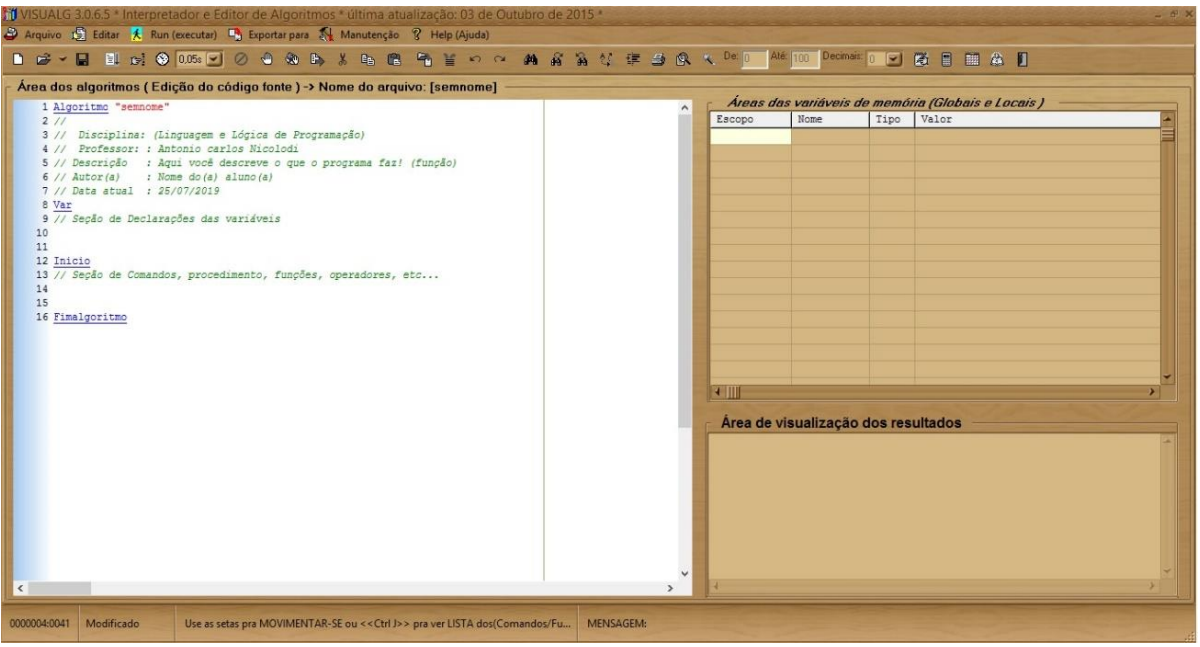

Figura 5- Página Inicial do VisuAlg

<sup>10</sup> Já existe uma a versão 3.0.7 que foi atualizada em 22 de março de 2019, quando já realizava o trabalho.

Sua interface [\(Figura](#page-57-0) 5) apresenta vários comandos e tem uma estrutura semelhante a programas que utilizamos habitualmente, como exemplo temos os programas de produção de texto. Sua tela compõe-se do menu, da barra de tarefas, do editor de textos, do quadro de variáveis, do simulador de saída e da barra de status.

<span id="page-58-0"></span>
$$
\frac{100}{100}
$$
 VISUALG 3.0.6.5 \* Interpretador e Editor de Algorithmos \* última atualização: 03 de O  
\nArquivo  $\frac{100}{100}$  Editor  $\frac{1}{100}$ Evportar para  $\frac{100}{100}$  Manutenção  $\frac{100}{100}$  Help (Ajuda)  
\nFigura 6- Interface

O menu [\(Figura 6\)](#page-58-0) é dividida em 6 partes, são elas:

**Arquivo:** Possui os comandos para abrir um novo documento em branco, abrir algoritmos já salvos, além de, salvar e imprimir algoritmos. Finalizando com a opção sair [\(Figura](#page-58-1) 7);

| B) | Arquivo de Editar<br>စု<br>K Run (executar) En Exportar para S↓ Manutenção | Help (Ajuda)     |
|----|----------------------------------------------------------------------------|------------------|
| n  | Novo                                                                       | $Ctrl + N$       |
| 序  | Abrir                                                                      | $Ctrl + A$       |
| н  | Salvar                                                                     | $Ctrl + S$       |
|    | Salvar Como                                                                | $Ctrl + Alt + C$ |
| 手  | Imprimir                                                                   | $Ctrl + P$       |
| 贬  | 1 - E:\2019\MESTRADO\VISUALG3\PROGRAMA\PARES E ÍMPARES.ALG                 | $Ctrl + 1$       |
|    | 2 - E:\2019\MESTRADO\DISSERTAÇÃO\DESENVOLVIMENTO\MÉDIA DA UNIDADE.ALG      | $Ctrl + 2$       |
|    | 3 - E:\2019\MESTRADO\VISUALG3\RENATA\PARES E ÍMPARES.ALG                   | $Ctrl + 3$       |
|    | 4 - E:\2019\MESTRADO\VISUALG3\RENATA\SOMA DE DOIS NÚMEROS.ALG              | $Ctrl + 4$       |
|    | 5 - E:\2019\MESTRADO\VISUALG3\RENATA\RETÂNGULO.ALG                         | $Ctrl + 5$       |
|    | Sair                                                                       | $Ctrl + F$       |

Figura 7- Menu Arquivo

<span id="page-58-1"></span>**Editar:** Tem os comando de editor de texto como *copiar, cortar, colar, desfazer, refazer, selecionar tudo, localizar, substituir*. Além da opção de *indentação* tabulando cada comando interno com espaços à esquerda. *Gravação de bloco* de texto Permite a gravação em arquivo de um texto selecionado no editor. E a opção *Inserir bloc*o de texto que permite a inserção do conteúdo de um arquivo com extensão inc. (Figura 8);

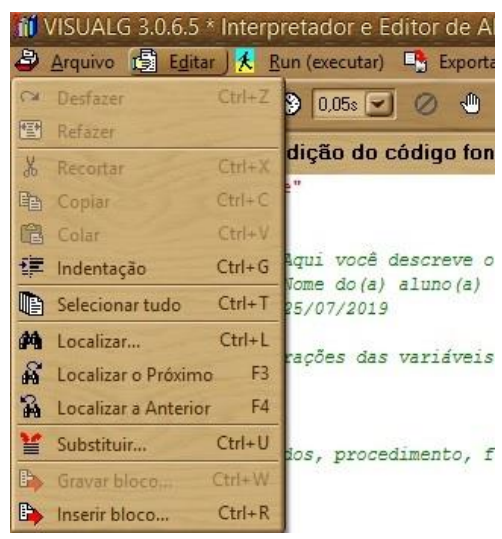

Figura 8 - Menu Editar

 **Run(executar):** Com a opção *Rodar algoritmo* que, inicia (ou continua) a execução automática do pseudocódigo; *Rodar passo a passo* que, inicia (ou continua) a execução linha por linha do pseudocódigo; *Rodar com tempo*: Insere um atraso (que pode ser especificado) antes da execução de cada linha; *Parar:* Termina imediatamente a execução do pseudocódigo; *Liga/desliga breakpoint*: Insere/remove um ponto de parada na linha em que esteja o cursor; *Desmarcar todos os breakpoints*: Desativa todos os breakpoints que estejam ativados naquele momento; *Executar em modo DOS*: Com esta opção ativada, tanto a entrada como a saídapadrão passa a ser uma janela que imita o DOS, simulando a execução de um programa neste ambiente; *Gerar valores aleatórios*: Ativa a geração de valores aleatórios que substituem a digitação de dados; *Perfil*: Após a execução de um pseudocódigo, exibe o número de vezes que cada umas das suas linhas foi executada; *Pilha de ativação*: Exibe a pilha de subprogramas ativados num dado momento [\(Figura 9\)](#page-59-0);

<span id="page-59-0"></span>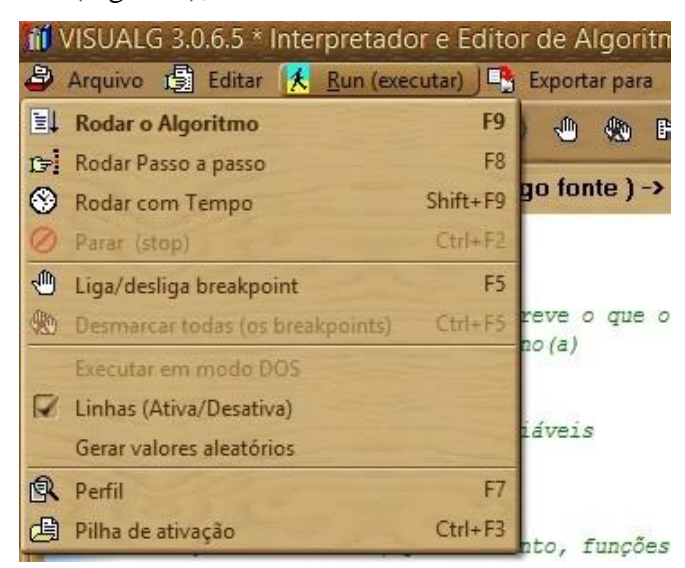

Figura 9 - Menu executar

**Exportar para**: Permite a tradução automático do pseudocódigo presente no editor para outras linguagens de programação. Atualmente, apenas a tradução para *Pascal* está implementada, mas ainda em fase de testes [\(Figura](#page-60-0) 10);

|                                     |                                         | ii VISUALG 3.0.6.5 * Interpretador e Editor de Algoritmos * última atualização: 03 de C   |
|-------------------------------------|-----------------------------------------|-------------------------------------------------------------------------------------------|
|                                     |                                         | Arquivo is Editar <i>K</i> Run (executar) <b>Explored Article Advisors</b> R Help (Ajuda) |
| D 2 V 日 目 pi ( ) a Linguagem Pascal |                                         | 、おも自らをとっ                                                                                  |
| $\Gamma$ Área dos algoritmos (E     | a Linguagem C / C++<br>a Linguagem Java | Nome do arquivo: [semnome]                                                                |

Figura 10 - Menu Exportar para

<span id="page-60-0"></span> **Manutenção**: Com os comando de *configuração*, *calculadora* e *calendário*. Neste menu, é possível configurar algumas opções do VisuAlg: cores e tipos de letras na exibição do pseudocódigo, número de espaços para indentação automática, dentre outros [\(Figura 11\)](#page-60-1);

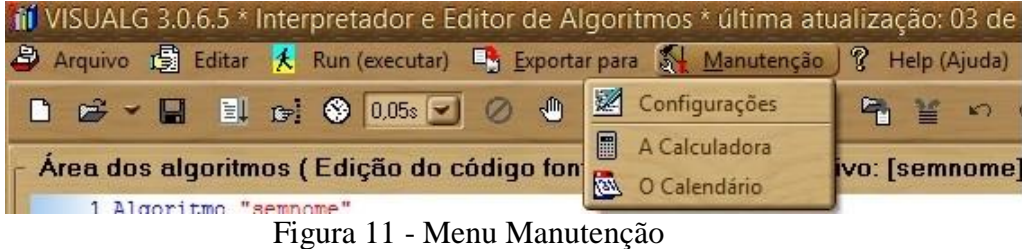

<span id="page-60-1"></span>**Help(Ajuda)**: Possibilita acesso às páginas de ajuda e às informações sobre o VisuAlg. As opções desse menu são: *Tela do VisuAlg*, *detalhes e informações do programa*, a *linguagem do Visualg*, *referência da linguagem do VisuAlg* e sobre os *autores do VisuAlg (*[Figura](#page-60-2) 12).

| iil VISUALG 3.0.6.5 * Interpretador e Editor de Algoritmos * última atualização: 03 de         |  |                                              |  |             |  |  |  |
|------------------------------------------------------------------------------------------------|--|----------------------------------------------|--|-------------|--|--|--|
| Arquivo is Editar <i>k</i> Run (executar) <b>E</b> g Exportar para & Manutenção ? Help (Ajuda) |  |                                              |  |             |  |  |  |
| <b>D</b> <del>D</del> V <b>D El p O</b> 0.05s V <b>D</b> A Tela do Visualg                     |  |                                              |  |             |  |  |  |
|                                                                                                |  | A Linguagem do Visualg                       |  | $Ctrl + H$  |  |  |  |
| Área dos algoritmos (Edição do e                                                               |  | <b>AA</b> Referência da Linguagem do Visualg |  | Ctrl+Alt+H  |  |  |  |
| 1 Algoritmo "semnome"<br>2/1                                                                   |  | Sobre os autores do Software                 |  | $Ctrl + F1$ |  |  |  |

Figura 12 - Menu Help (Ajuda)

<span id="page-60-2"></span>A barra de tarefas contém os comandos mais utilizados no VisuAlg, que também podem ser acessados pelo menu ou por atalhos no teclado. A figura 13 e a figura 14 detalham esses comandos, e com elas é possível apresentar uma barra de fácil acesso e leitura.

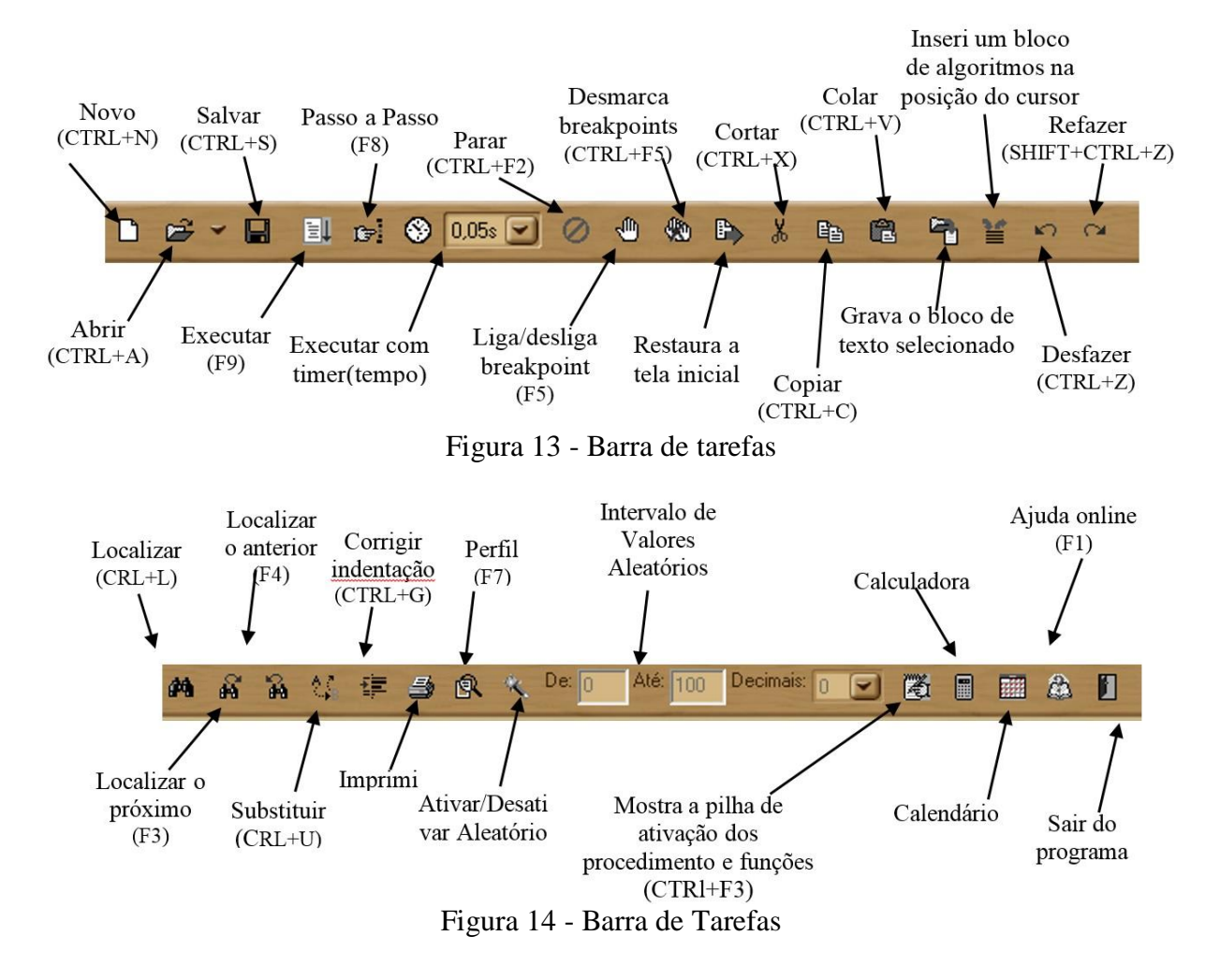

Para o aluno de ensino médio, olhar a interface do programa será algo novo e diferente. Dúvidas, perguntas e comentários surgem com a inserção de um novo conceito. Alguns podem apresentar uma familiaridade, por ter mais contato com o computador e alguns programas de texto, outros podem ficar mais distantes e apresentar mais dúvidas. Contudo, o professor deve estar preparado para inserir um novo conteúdo e esperar por perguntas e respostas talvez inesperadas.

Quando o programa é carregado, já apresenta no editor um "esqueleto", ou formato básico do pseudocódigo (ver [Figura 15\)](#page-62-0) e inclusão de comentários, que é a possibilidade de escrever qualquer texto adicional que pode representar uma informação, explicação, ou alguns detalhes do programa sem alterar dados do programa.

```
Área dos algoritmos (Edição do código fonte ) -> Nome do arquivo: [semnome]
 1 Algoritmo "semnome"
 2 / 13 // Disciplina: (Linguagem e Lógica de Programação)
 4 // Professor: : Antonio carlos Nicolodi
 5 // Descrição : Aqui você descreve o que o programa faz! (função)
 6 // Autor(a) : Nome do(a) aluno(a)7 // Data atual : 25/07/2019
 8 Var
 9 // Seção de Declarações das variáveis
10
11
12 Inicio
13 // Seção de Comandos, procedimento, funções, operadores, etc...
14
15
16 Fimalgoritmo
```
## Figura 15 - Área do algoritmo

<span id="page-62-0"></span>Ao escrever o texto precedido de "//", este é ignorado, até se atingir o final da sua linha. As palavras grifadas são as chamadas palavras-chave no visualg e não podem ser utilizadas para diferente do definido no manual do programa.

A primeira linha é composta pela palavra-chave algoritmo seguida do seu nome delimitado por aspas duplas. Este nome será usado como título nas janelas de leitura de dados. Além disso, as palavras-chave do VisuAlg, palavras com a cor azul que aparecem sublinhadas, foram implementadas sem acentos, cedilha, dentre outras característica que venha acrescentar símbolos no nome. O programa, também, não distingue maiúsculas e minúsculas no reconhecimento de palavras-chave e nomes de variáveis, facilitando a digitação e manuseio do usuário.

Na seção seguinte é a declaração de variáveis, que termina com a linha que contém a palavra-chave início. Deste ponto em diante está a seção de comandos, que continua até a linha em que se encontre a palavra-chave fimalgoritmo. Esta última linha marca o final do pseudocódigo: todo texto existente a partir dela é ignorado pelo interpretadorPara construir um primeiro algoritmo no VisuAlg e introduzir o conceito de variáveis vamos utilizar o seguinte problema, muito utilizado pelos alunos durante o ano escolar:

**Exemplo 1**: Calcular a média final do aluno, na primeira unidade, sabendo que foram realizadas quatro provas, com mesmos pesos.

Propor este problema ao aluno é leva-lo a pensar nas instruções que podem realizadas para que o programa chegue ao objetivo final, fornecer a média. Pode-se sugerir as seguintes perguntas para montar um algoritmo:

- a) O que preciso? Ou seja, quais são os dados de entrada?
- b) Como chegar ao que quero? Ou seja, qual será o processamento a ser utilizado?
- c) O que quero? Ou seja, quais serão os dados de saída?

Fazer os alunos pensarem nas perguntas é leva-los a pensar nas respostas. A ideia não é avaliar o certo ou errado é fazer pensar, e tentar chegar a uma solução. A sugestão, é poder mostrar como essa ideia pode ser organizada, orientando a seguir um caminho que simplifique a utilização do programa.

Por exemplo, para calcular a média do problema, é necessário quatro notas, e qual seria o modo mais simples de dar um nome para essas quatro notas? Podemos escrever NOTA1, NOTA2, NOTA3, NOTA4, ou, N1, N2, N3, N4, ou ainda, X, Y, Z, P? É necessário dar nome a essas notas? Elas são variáveis?. Esses questionamentos criam maneiras de escrever o problema de um modo mais objetivo, que se aproxime do programa. A ideia de algo que é variável, onde o programa irá calcular as notas de muitos alunos, com notas diferentes, um de cada vez. Então pode-se responder as perguntas a), b) e c) do seguinte modo:

a) O que preciso? Ou seja, quais são os dados de entrada?

Dados de entrada serão os dados necessários para o processamento e obtenção da resposta desejada, que, neste caso, só é calculada com as quatro notas. Podemos denominá-las P1, P2, P3, P4.

b) Como chegar ao que quero? Ou seja, qual será o processamento a ser utilizado?

O procedimento será somar todos os dados e entrada e dividi-los por 4(quatro).

c) O que quero? Ou seja, quais serão os dados de saída?

A média final.

Estas respostas podem ser orientadas pelo professor para serem digitadas no programa. Neste caso irá ocorrer a digitação do cabeçalho, depois na descrição de variável o que for variável. E então, na seção entre as palavras início e fim algoritmo as respostas das letras b) e c) representam o processamento para então obtenção da resposta. Obtendo, por exemplo a imagem da figura 16.

```
Área dos programas (Edição do código fonte) -> Nome do arquivo: [MÉDIA DA UNIDADE.ALG]
  1 Algoritmo "MÉDIA DA UNIDADE"
 \overline{2}3 // Disciplina : MATEMÁTICA E INTRODUÇÃO A LÓGICA DE PROGRAMAÇÃO
 4 // Professor : RENATA MELO NASCIMENTO<br>5 // Descrição : CALCULAR A MÉDIA DA UNIDADE APÓS A REALIZAÇÃO DE QUATRO PROVAS
  6 // Autor(a)
                   : ALUNO1
  7 // Data atual : 22/05/2019
 8 Var
 9 // Seção de Declarações das variáveis
10 DADOS ENTRADA: P1, P2, P3, P4
11
 12 Inicio
13 // Seção de Comandos, procedimento, funções, operadores, etc...
14 SOMAR OS DADOS E DIVIDRI POR QUATRO
15
16 MÉDIA FINAL
17
18 Fimalgoritmo
```
Figura 16 - Exemplo 1

A digitação em letras maiúsculas pode destacar o texto, mas não altera o desenvolvimento do programa. Ao digitar sem nenhuma formalidade, o aluno pode acreditar que os dados inseridos façam sentido e a ideia é perceber que estes dados não são suficientes para a linguagem do programa. Para tal entendimento pode-se clicar na função executar e então obtemos a figura 17, que representa uma janela na qual identifica um possível erro que acarreta em um mal funcionamento do programa.

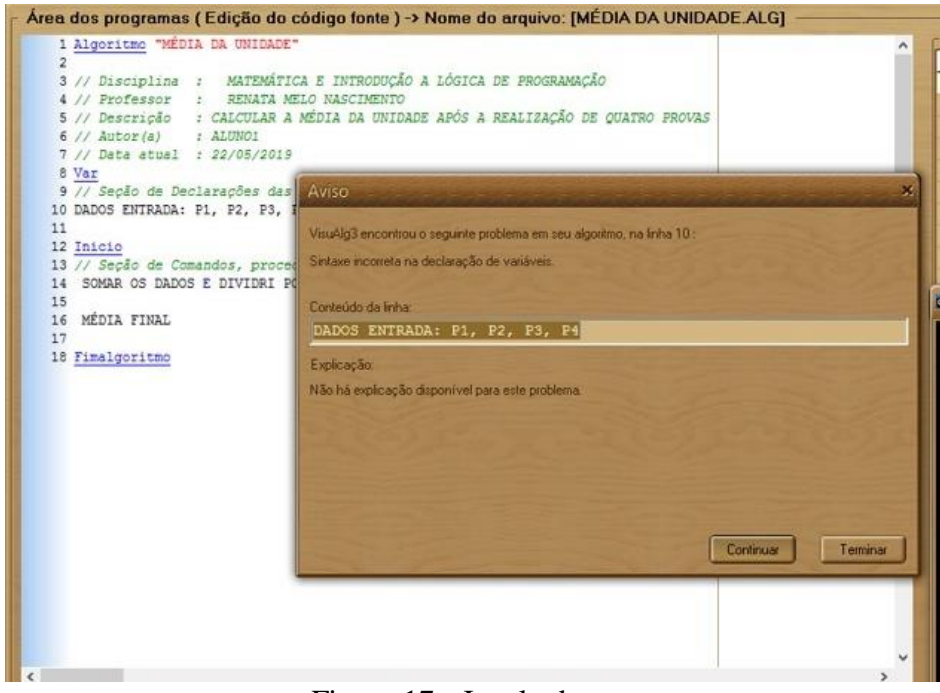

Figura 17 - Janela de erro

<span id="page-64-0"></span>Com a abertura da janela Aviso [\(Figura 17](#page-64-0)*)* o programa mostra que detectou um erro, pois a linguagem inserida não está correta para uma execução bem sucedida. Ao clicar em

 $\bar{r}$ 

terminar surge outra janela com mais informações [\(Figura 18\)](#page-65-0) sobre o erro, é informado a linha do possível erro, assim acontece até todos os erros serem corrigidos.

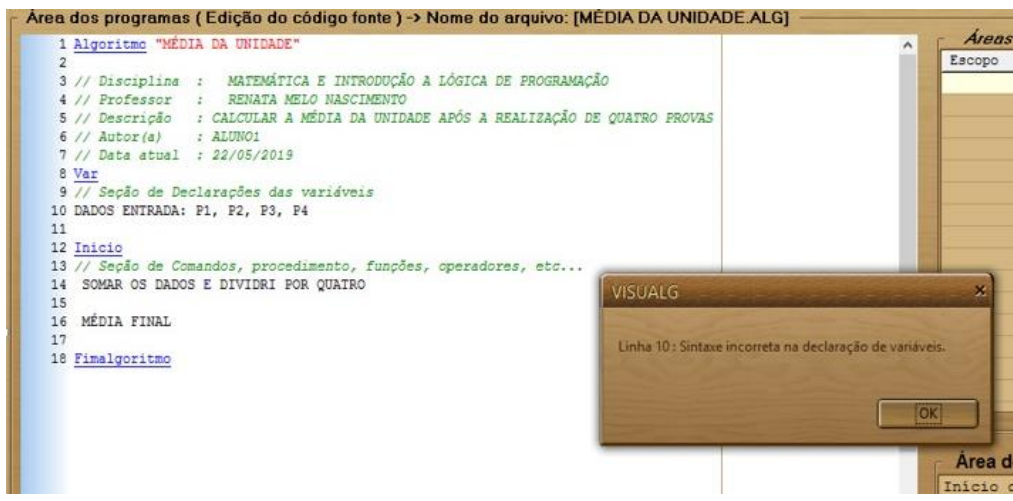

Figura 18 - Linha de erro

<span id="page-65-0"></span>A partir desse erro, pode-se construir e iniciar a introdução de novos conceitos. Por exemplo, mostrar as janelas de erro, a janela preta do MS-DOS, que pode ser maximizada, e representa a comunicação da execução do algoritmo construído com o usuário, além das janelas de variáveis e medidas, que mostra como estão as variáveis na memória.

Vamos partir do erro ocorrido para mostrar a necessidade em entender a palavra-chave var que indica o início da seção para a declaração das variáveis e constantes. Assim será introduzido o estudo sobre o que são as variáveis e constantes, seus tipos, e como declará-las no programa.

#### **4.3 Variáveis e Constantes**

Variáveis e constantes utilizam dos denominados tipos primitivos de dados, e declarálos, ou seja, informá-los a uma linguagem de programação específica é necessário na construção de um programa, com o objetivo de armazenar informações que serão utilizadas posteriormente durante sua execução.

> Todo dado a ser armazenado na memória de um computador deve ser previamente identificado, ou seja, primeiro é necessário saber o seu tipo para depois fazer o seu armazenamento adequado. Armazenado o dado desejado, ele pode ser utilizado e manipulado a qualquer momento. (MANZANO, OLIVEIRA, 2005, p.25)

Neste caso, declarar uma variável significa indicar para o programa um nome que a identifica e o tipo de dado que será armazenado, cujo conteúdo pode ser alterado no decorrer do programa.

Variável, pode ser entendida como um local, ou endereco na memória RAM<sup>11</sup> onde um valor será armazenado. E, "declarar constantes significa reservar uma área da memória RAM que irá receber um nome (rótulo) cujo conteúdo vai permanecer constante durante toda execução do programa" (CARBONI, 2003, p.31), uma constante é uma grandeza numérica usada normalmente numa expressão aritmética ou matemática.

O VisuAlg prevê quatro tipos de dados, são eles:

- **Inteiros**: Armazena números do conjunto dos números inteiros. Alguns exemplos o 0; 2;  $-1$ : 30.
- **Real**: Armazena qualquer valor pertencente ao conjunto dos números reais. Alguns exemplos são 1,5;  $\pi$ ; 5,5.
- **Caractere ou Caracter**: Armazena qualquer tipo de símbolo, número ou letra. Como exemplo temos nome de pessoas, cidades e ruas.
- **Lógico**: Armazena valores do tipo boleano, ou seja, verdadeiro ou falso, sim e não.

As palavras-chave que definem esses dados são escrita sem acento, ou seja, inteiro, real, caráter ou caractere e logico.

Toda varável possui um nome ou identificador, cujas regras variam de uma linguagem de programação para outra. No VisuAlg este nomes devem começar por uma letra e depois conter letras, números ou underline, até um limite de 30 caracteres, não há diferença entre letras maiúsculas e minúsculas. São separados por vírgula, e não pode haver duas variáveis com o mesmo nome. Alguns exemplos:

## *Altura; idade; ano\_de\_nascimento; P2; f4rf.*

Voltando ao problema das médias, pode-se reescrever a seção das variáveis, ou seja, as notas das provas são números reais então pode ser inserido, no programa, juntamente com o aluno as variáveis reais P1, P2, P3, P4, mostrando como se dá a organização do programa. No VisuAlg a seção var é utilizada por meio do par:

### *<identificador>: tipo*

Neste caso, obtém-se a figura 19.

 $\overline{a}$ 

Observa-se que quando digitada o tipo real o programa automaticamente deixa a palavra sublinhada, basta digitar o símbolo de dois pontos e inserir a nomenclatura utilizada para representar a variável. Note que não há a necessidade de ponto e vírgula. Após cada declaração, basta pular linha.

<sup>11</sup> A memória RAM (*Random Access Memory* - Memória de Acesso Aleatório) é um peça que armazena dados de programas em execução enquanto o computador está ligado.

```
Área dos programas (Edição do código fonte) -> Nome do arquivo: [MÉDIA UNIDADE.alg]
  1 Algoritmo "MÉDIA DA UNIDADE"
 2 / l3 // Disciplina: MATEMÁTICA E INTRODUÇÃO A LÓGICA DE PROGRAMAÇÃO
  4 // Professor: : RENATA MELO NASCIMNETO
 5 // Descrição : CALCULAR A MÉDIA DA UNIDADE APÓS A REALIZAÇÃO DE QUATRO PROVAS
 6 // Autor(a) : ALUNO1<br>7 // Data atual : 25/07/2019
 8 Var
 9 // Seção de Declarações das variáveis
10 // DADOS DE ENTRADA : P1, P2, P3, P4
11
12 P1, P2, P3, P4, MEDIA : real
13
14 Inicio
15 // Seção de Comandos, procedimento, funções, operadores, etc...
16
17 SOMAR OS DADOS E DIVIDIR POR QUATRO
18
19
20 MÉDIA FINAL
 2122 Fimalgoritmo
```
Figura 19 - Variáveis  $P1, P2, P3, P4$ 

Com as entradas de variáveis inseridas, ao executar o programa, o professor vai orientar o aluno a perceber que o erro persiste e pode estar presente na próxima seção, que representa o processamento do algortimo, então poderá conhecer os comandos de entrada e saída.

Os programas escritos em português estruturado fazem menção às instruções *leia*, para determinar o comando de entrada de dados, e *escreva*, para o comando de saída de dados. O comando *leia* tem a finalidade de atribuir o dado a ser fornecido a variável identificada, e o comando *escreva* exibe, na tela, o conteúdo da variável identificada, ou seja, mostra as informações ao usuário como resposta ao problema.

Para inserir o comando *leia* basta digitar a palavra leia. Automaticamente o programa a deixa azul. Para identificar qual a leitura que será necessário fazer, a partir das variáveis declaradas, basta abrir parênteses, inserir o comando e fechar parênteses. Deve-se seguir os mesmos passos para o comando *escreva*, com a diferença que neste, pode ser realizada a digitação de algo que o programa possa imprimir para o usuário visualizar, basta utilizar aspas. Ao mesmo tempo, o programa pode fazer a leitura, por exemplo, de uma constante ou comando de atribuição.

O VisuAlg tem três tipos de constantes:

- **Numéricos**: são valores numéricos escritos na forma usual das linguagens de programação. Podem ser inteiros ou reais. Neste último caso, o separador de decimais é o ponto e não a vírgula.
- **Caracteres**: qualquer cadeia de caracteres delimitada por aspas duplas (").
- **Lógicos**: admite os valores VERDADEIRO ou FALSO.

A atribuição de valores a variáveis é feita com o operador < −. Do seu lado esquerdo fica a variável à qual está sendo atribuído o valor, e à sua direita pode-se colocar qualquer expressão (constantes, variáveis, expressões numéricas), desde que seu resultado tenha tipo igual ao da variável.

Mediar o raciocínio utilizado pelo aluno para resolver o problema das médias será essencial na construção do processamento dos dados que será realizado pelo programa. O próximo passo é tentar responder o item b) das perguntas iniciais sugeridas para construir o algoritmo e consequentemente a resposta do item c) já será parte, natural, deste processo.

Para obter a solução desejada, no problema, é necessário realizar operações matemáticas, onde o resultado irá fornecer um novo valor que, neste caso, será determinado como média. Pode-se escrever no programa uma expressão que pode representar esse cálculo [\(Figura 20\)](#page-68-0). O resultado obtido deve ser declarado como uma variável do tipo real, atribuindo um nome a ela.

Assim, o aluno vai, pela primeira vez, mesmo antes de ser definido os operadores aritméticos, realizar uma operação matemática como faria em um processador de texto, ou mesmo com lápis e papel. Desse modo, o professor vai expor as diferenças e aos poucos o que parecia não ter sentido terá uma utilização eficaz e necessária.

| Area dos programas (Edição do código fonte) -> Nome do arquivo: [MÉDIA UNIDADE.alq]                                                                                                    |  |  |  |  |  |
|----------------------------------------------------------------------------------------------------|--|--|--|--|--|
| 1 Algoritmo "MÉDIA DA UNIDADE"<br>211<br>3 // Disciplina: MATEMÁTICA E INTRODUÇÃO A LÓGICA DE PROGRAMAÇÃO<br>4 // Professor: : RENATA MELO NASCIMNETO<br>5 // Descrição : CALCULAR A MÉDIA DA UNIDADE APÓS A REALIZAÇÃO DE QUATRO PROVAS<br>$6$ // $Autor(a)$ : $ALUNO1$<br>7 // Data atual : 25/07/2019<br>8 Var<br>9 // Seção de Declarações das variáveis |  |  |  |  |  |
| 10 // DADOS DE ENTRADA : P1, P2, P3, P4<br>11<br>12 P1, P2, P3, P4, MEDIA : real<br>13<br>14 Inicio<br>15 // Secão de Comandos, procedimento, funções, operadores, etc<br>16                                                                                                    |  |  |  |  |  |
| 17 SOMAR OS DADOS E DIVIDIR POR QUATRO<br>18<br>19 (P1+P2+P3+P4)/4<br>20<br>21 MÉDIA FINAL<br>22<br>23 Fimalgoritmo                                                                                                    |  |  |  |  |  |

Figura 20 - Expressão Matemática para representar a média do exercício

<span id="page-68-0"></span>Por exemplo, não utilizar a igualdade para atribuir o valor a média, e sim o símbolo (operador) que representa a igualdade no programa [\(Figura 21\)](#page-69-0), e ao mesmo tempo utilizar os operadores habituais dentro da matemática. Ideias desse tipo irão fazer parte da aprendizagem na construção de algoritmos dentro do programa, e cada vez que for utilizada vai deixar um significado expressivo no funcionamento eficiente do algoritmo.

Área dos programas (Edição do código fonte) -> Nome do arquivo: [MÉDIA UNIDADE. 1 Algoritmo "MÉDIA DA UNIDADE"  $211$ 3 // Disciplina: MATEMÁTICA E INTRODUÇÃO A LÓGICA DE PROGRAMAÇÃO 4 // Professor: : RENATA MELO NASCIMNETO 5 // Descrição : CALCULAR A MÉDIA DA UNIDADE APÓS A REALIZAÇÃO DE OUATRO PROVAS : ALUNO1  $6$  // Autor(a) 7 // Data atual : 25/07/2019 8 Var 9 // Secão de Declarações das variáveis 10 // DADOS DE ENTRADA : P1, P2, P3, P4  $11$ 12 P1, P2, P3, P4, MEDIA : real 13 14 Inicio 15 // Seção de Comandos, procedimento, funções, operadores, etc...  $16$ 17 SOMAR OS DADOS E DIVIDIR POR QUATRO  $18$ 19 MEDIA <- (P1+P2+P3+P4)/4 20 21 MÉDIA FINAL 22 . 23 Fimalgoritmo

Figura 21 - Operador que substitui o sinal da igualdade

<span id="page-69-0"></span>Ao inserir a variável MEDIA [\(Figura 21\)](#page-69-0) e declará-la, não terá sentido executar o programa sem ler as notas inseridas. É necessário inserir as notas para que o programa leia as notas. Perguntas como: O que é necessário para o programa ler as notas? Como fazer o usuário digitar as notas? Como imprimir o resultado final, ou seja, a média na tela do programa? Podem ser induzidas pelo professor, que terá oportunidade de continuar construindo os passos do algoritmo, utilizando as regras que devem ser seguidas no VisuAlg, em parceria com o aluno.

Assim o comando *escreva* será familiarizado, pois o aluno terá a oportunidade de entender que o programa pode imprimir, na tela, aquilo que ele exigir. Então pode-se instruir o aluno para que ele digite, antes da variável MEDIA, que precisa das notas para realizar a operação fornecida, o comando *escreva* com a frase que determine ao usuário inserir as notas das provas. Consequentemente deve ocorrer a leitura das notas inseridas, então o aluno precisa de um comando que o faça. O que lhe dá chance de utilizar o comando *leia*, olhar pra tela e perceber a sequência sugerida para o algoritmo, como na figura 22. Essa construção deve ser realizada em parceria com o professor, na intenção de mostrar e construir o algoritmo em parceria e não sozinho.

```
Área dos programas (Edição do código fonte) -> Nome do arquivo: [MÉDIA UNIDADE.
 1 Algoritmo "MÉDIA DA UNIDADE"
 2 / l3 // Disciplina: MATEMÁTICA E INTRODUCÃO A LÓGICA DE PROGRAMAÇÃO
 4 // Professor: : RENATA MELO NASCIMNETO
 5 // Descrição : CALCULAR A MÉDIA DA UNIDADE APÓS A REALIZAÇÃO DE QUATRO PROVAS
 6 // Autor(a)
                  : ALUNO1
 7 // Data atual : 25/07/2019
 8 Var
 9 // Seção de Declarações das variáveis
10 // DADOS DE ENTRADA : P1, P2, P3, P4
11
12 P1, P2, P3, P4, MEDIA : real
13
14 Inicio
15 // Seção de Comandos, procedimento, funções, operadores, etc...
1617 ESCREVA ("DIGITE AS NOTAS DAS PROVAS")
18 LEIA (P1, P2, P3, P4)
19
20 //SOMAR OS DADOS E DIVIDIR POR OUATRO
2122 MEDIA <- (P1+P2+P3+P4)/4
23
24 //MÉDIA FINAL
25
26 Fimalgoritmo
```
Figura 22 - Comando leia e escreva

<span id="page-70-0"></span>Se trata de um momento de aprender investigando os caminhos do que é novo, por exemplo, como inserir um texto onde o usuário possa ler e inserir os dados necessários para a execução do programa, ou como separar as variáveis de leitura dentro do comando, dentre tantos outros. As dúvidas, serão consequência do momento de aprendizagem que será oportunizado pelo professor. Não é esperado a aprendizagem com um único algoritmo, mas acredita-se que introduzir e mostrar o funcionamento de um algoritmo, pode gerar e criar uma vontade de aprender e continuar aprendendo algo novo.

Com as instruções até então inseridas, deve-se adicionar as "*//*" nos textos que representavam, até então, a ideia do que se pretendia construir [\(Figura](#page-70-0) 22), pois o programa não faz a leitura de um texto neste formato. Ao clicar no botão executar, obtém-se a visualização do MS-DOS [\(Figura](#page-71-0) 23) com a frase utilizada no comando escreva e a janela das variáveis.

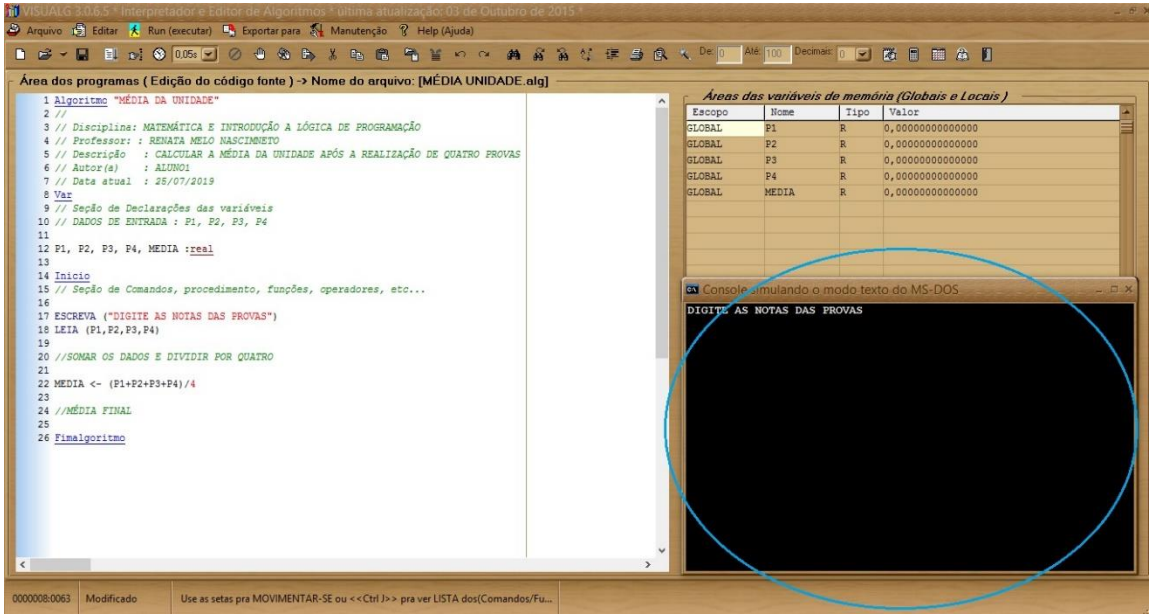

Figura 23 - Janela do MS-DOS

<span id="page-71-0"></span>A janela do MS-DOS pode ser maximizada, como mostra a figura 24<sup>12</sup>, o que faz o usuário ter acesso, por exemplo, apenas a essa tela e inserir e receber as informações necessário para execução do programa, caso queria retornar basta minimizar.

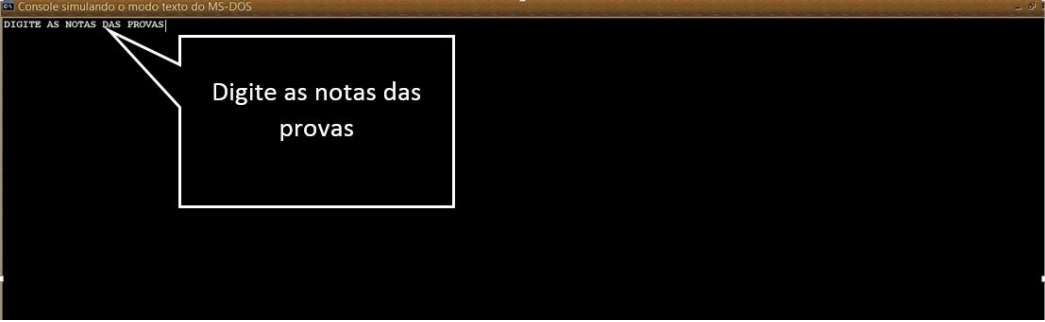

Figura 24 - Janela do MS-DOS maximizada

Para inserir as notas, no total de 4, deve-se digitar cada uma separando-as com a tecla enter, como mostra a figura 25. Caso, tenha um erro o programa não executa e abre uma janela informando o erro, como já foi visto. Caso contrário, tudo funciona como esperado.

<sup>12</sup> Pelo tamanho da figura utilizada para mostrar a tela, o frase que solicita ao usuário inserir as notas da prova aparece muito pequena, por isso foi utilizado uma caixa de texto para maximizar a frase.
| <sup>ox</sup> Console simulando o modo texto do MS-DOS  |  |  |  |                                   |  |  |
|---------------------------------------------------------|--|--|--|-----------------------------------|--|--|
| DIGITE AS NOTAS DAS PROVAS                              |  |  |  |                                   |  |  |
|                                                         |  |  |  |                                   |  |  |
| $\begin{bmatrix} 5 & 5 \\ 4 & 2 \\ 6 & 9 \end{bmatrix}$ |  |  |  |                                   |  |  |
|                                                         |  |  |  |                                   |  |  |
| 3,4                                                     |  |  |  |                                   |  |  |
|                                                         |  |  |  |                                   |  |  |
|                                                         |  |  |  | >>> Fim da execução do programa ! |  |  |

Figura 25 - Inserindo dados

Quando executado o programa não exibe a média, então é importante deixar o aluno perceber que não obteve o resultado desejado, o que mostra a necessidade de inserir mais algum comando. Retornando a tela de edição do algoritmo, basta fechar a tela do MS-DOS, ou minimizar, novamente ele vai fazer uso do comando *escreva* para poder imprimir na tela o resultado final do problema. Agora, além de imprimir um texto, o programa terá que imprimir o resultado atribuído a variável MEDIA.

Agora, o aluno deve ser instruído a separar o texto que será impresso por aspas e vírgula, onde após a vírgula será declarado a variável média sem aspas, como na figura 26.

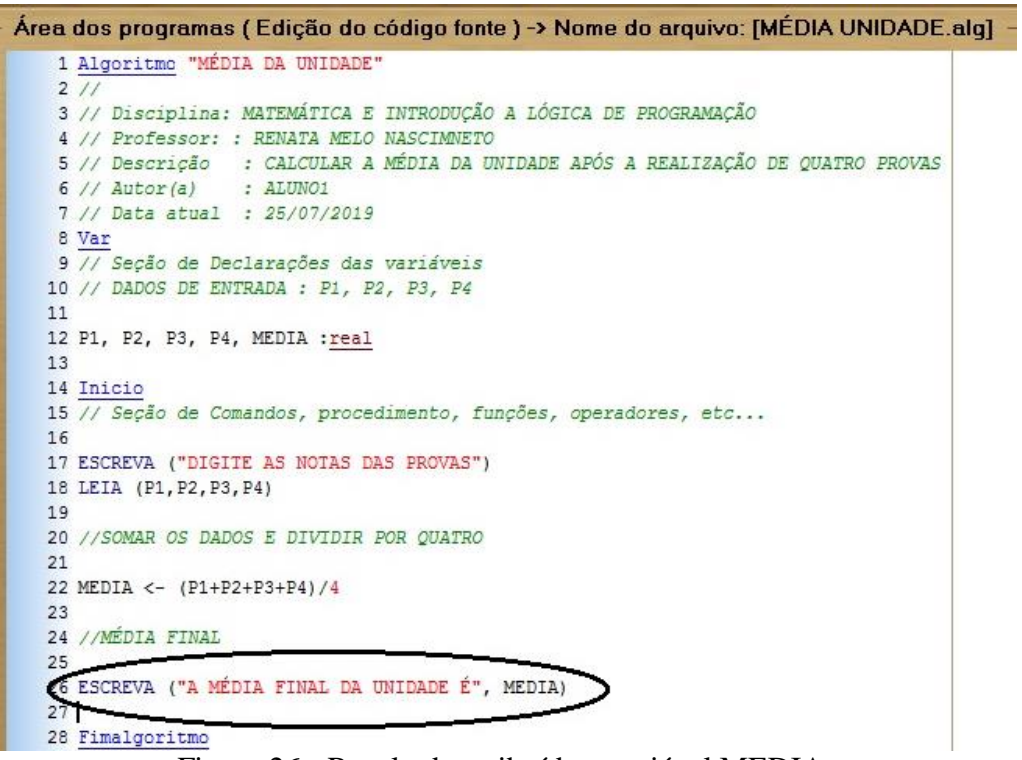

Figura 26 - Resultado atribuído a variável MEDIA

Executando o algoritmo tem-se a impressão, em tela, da média [\(Figura 27\)](#page-73-0). Ou seja, chega-se a objetivo final e solução do problema.

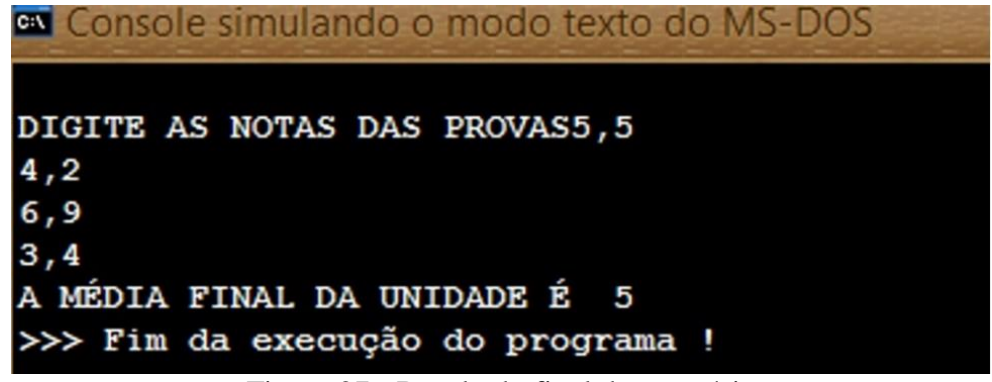

Figura 27 - Resultado final do exercício

<span id="page-73-0"></span>Em toda a construção, pode acontecer dos alunos realizarem uma digitação com erro, adicionar acento em palavras que representam entrada de dados, errar um sinal ou uma declaração de variável. Enfim, para cada erro, se executado o programa, a janela de erro permite a possibilidade de tentar observar e procurar o que deve ser corrigido. Neste momento, o professor tem a possibilidade de comentar os erros e orientar o caminho correto a ser seguido, logo é importante amadurecer no aluno a necessidade de realizar testes, após a finalização do programa, para ter certeza que seu programa realize corretamente a função desejada.

É importante observar que na construção do algoritmo proposto foi explorado um exercício de matemática de modo detalhado, os passos que aqui se organizaram foram dependentes da organização do exercício.

Muitos comandos podem ser aprendidos no caminhar da construção de novos algoritmos, ou tentando organizar de um modo melhor o algoritmo que já foi construído. Por exemplo, o comando *escreval*, tem a mesma função do *escreva* com uma diferença: Ele possibilita uma quebra de linha na impressão de determinado texto, ou resultado. Reescrevendo o algoritmo da figura 27 com o comando *escreval* obtemos a figura 28.

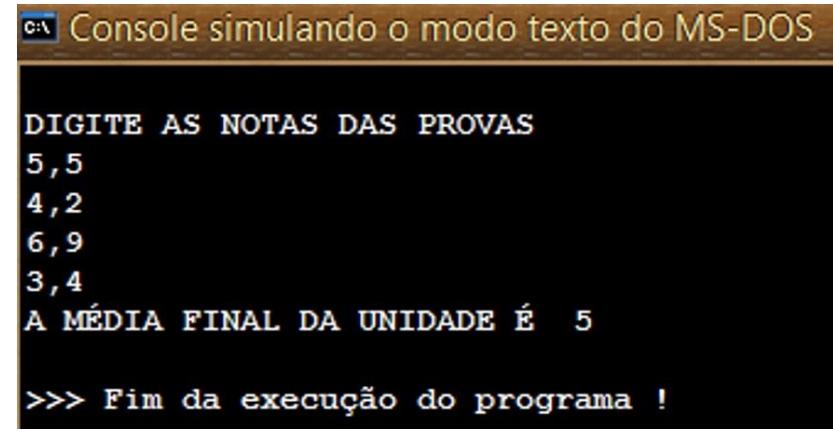

Figura 28 - Comando escreval

Pode-se também deixar um espaço entre linhas. Basta utilizar o comando *escreval* com aspas e sem palavras, ou comando digitados [\(Figura 29\)](#page-74-0). O algoritmo construído calcula a média de um aluno para cada execução feita, ou seja, para a nota de um próximo aluno o programa deve ser executado novamente. No entanto, com o amadurecimento das construções que serão propostas, como veremos em outro momento, o aluno vai compreender melhor o comando que possibilita o funcionamento deste algoritmo para uma quantidade de execuções desejada pelo usuário.

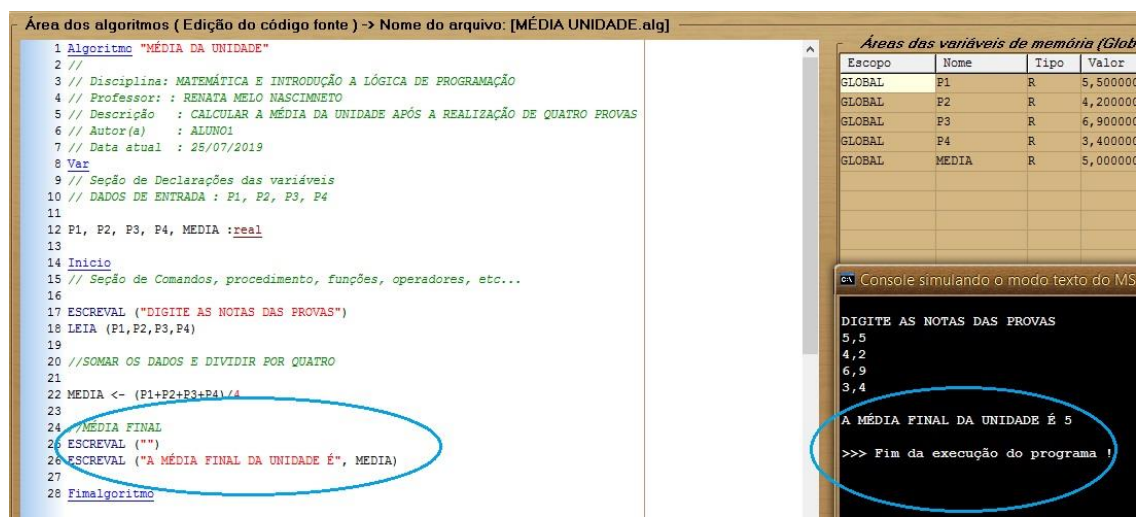

Figura 29 - Espaço entre linhas

<span id="page-74-0"></span>Mais um item exposto na tela do VisuAlg é a barra de status. Situada na parte inferior da tela [\(Figura 30\)](#page-74-1), esta barra contém dois painéis: o primeiro mostra a linha e a coluna onde o cursor está, e o segundo mostra a palavra *Modificado* no caso em que o pseudocódigo tenha sido alterado desde que foi carregado ou salvo pela última vez. Nesta barra, há ainda um terceiro painel disponível, que ainda não tem um uso específico na atual versão.

<span id="page-74-1"></span>Figura 30 - Barra de status do VisuAlg

No desenvolvimento deste primeiro algoritmo se observou a necessidade de introduzir mais conceitos, ou seja comandos que possibilitem aprimorar e construir novos algoritmos, com novos problemas.

# **4.4 Operadores**

Os símbolos utilizados para a realização de cálculos aritméticos, comparações, expressões devem ser programados com seus respectivos operadores. A nomenclatura, desses símbolos podem variar conforme a linguagem de programação utilizada. No ambiente do VisuAlg os tipos de expressões, seus operadores e suas descrições podem ser organizados como:

4.4.1 Operadores Aritméticos e Funções Aritméticas

Utilizados em expressões que utilizam operadores aritméticos e funções aritméticas envolvendo constantes e varáveis numéricas. O valor retornado será sempre numérico.

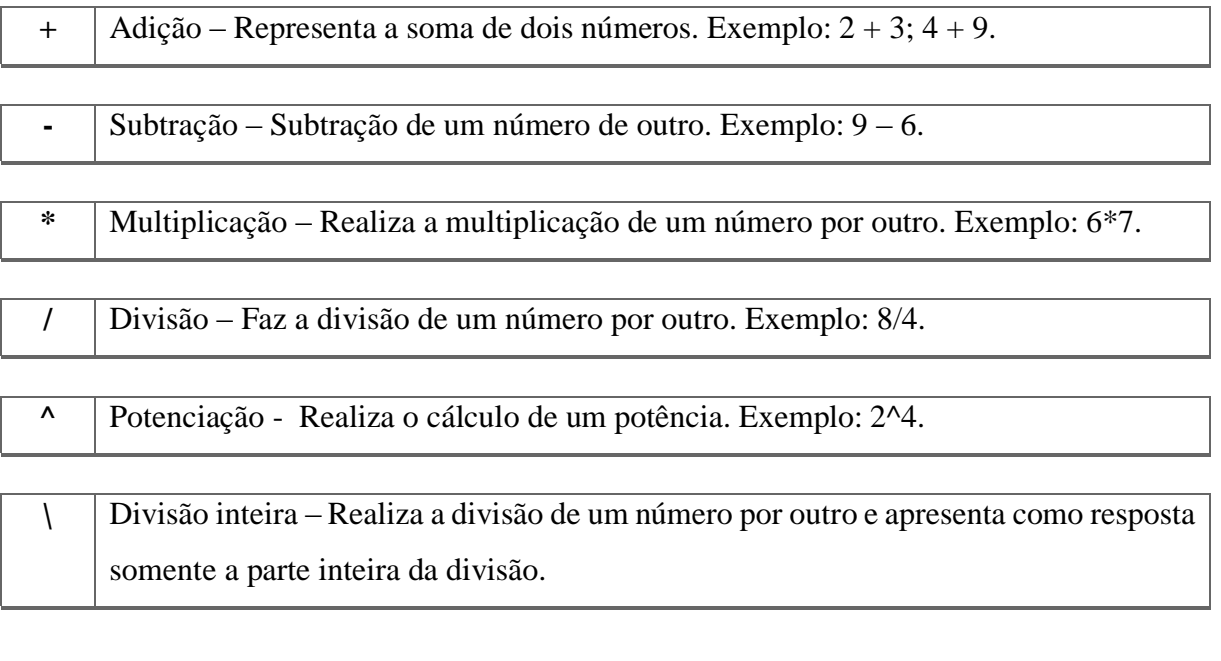

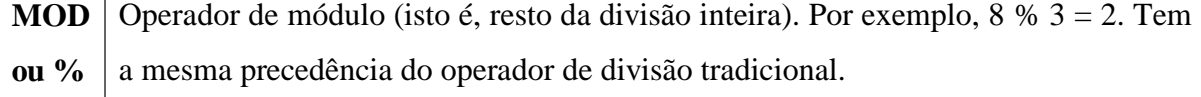

Existem regras para programar as expressões matemáticas, que não são diferentes das que utilizamos habitualmente. No exemplo das médias a variável MEDIA foi declarada como a utilização de parênteses para dividir a soma por 4, o que não representa conta ou utilização do parênteses diferente do que normalmente é ensinado. As prioridade entre as operações são:

- 1º. Potenciação, radiciação
- 2º. Multiplicação, divisão
- 3º. Adição, subtração

Para determinar uma sequência de prioridade diferente, basta utilizar os parênteses. Os colchetes e chaves não devem ser utilizados no lugar do parênteses, pois em algoritmo tem outras funções.

A construção de um algoritmo, por exemplo [\(Figura 31\)](#page-76-0), da soma e produto de dois números é um bom exercício para praticar e gerar uma conversa sobre os comandos.

```
Área dos algoritmos (Edição do código fonte) -> Nome do arquivo: [SOMA DE
    1 Algoritmo "SOMA DE DOIS NÚMEROS"
    \overline{2}3 // DISCIPLINA: INTRODUÇÃO A LÓGICA DE PROGRAMAÇÃO
    4 // PROESSORA : RENATA MELO NASCIMENTO
    5 // Descrição : O PROGRAMA SOMA E MULTIPLICA DOIS NÚMEROS FORNECIDOS
    6 // Autor(a) : Nome do(a) aluno(a)
    7 // Data atual : 03/05/2019
   8 Var
   9 // Seção de Declarações das variáveis
  10 A, B, C, D : REAL
  11
  12 // A E B NÚMEROS REAIS FORNECIDOS PELO USUÁRIO
  13 //C - RESULTADO DA SOMA DE A E B
  14 // D- RESULTADO DO PRODUTO DE A E B
  15 Inicio
  16 // Seção de Comandos, procedimento, funções, operadores, etc...
   17 ESCREVAL ("INFORME DOIS NÚMEROS")
   18 LEIA (A, B)
   19
  20 C \leftarrow A + B21 D \leftarrow A * B
  22 ESCREVAL ("A + B =", C)
  23 ESCREVAL ("A x B =", D)
  24
   25 Fimalgoritmo
```
Figura 31 - Soma e produto de dois números

## <span id="page-76-0"></span>4.4.2 Operadores de Caractere

São utilizada em expressões com variáveis e/ou constantes do tipo "caractere" que apresentam como resultado valores do tipo "caractere".

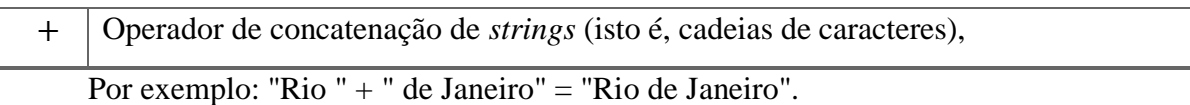

## 4.4.3 Operadores Relacionais

São utilizados em expressões lógicas para se testar, ou definir uma relação entre dois elementos.

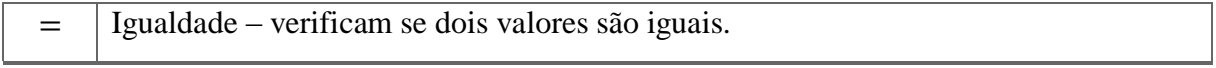

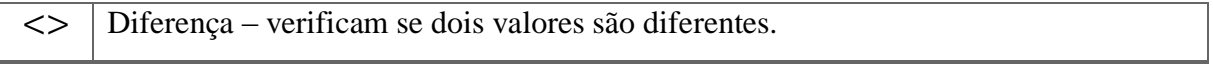

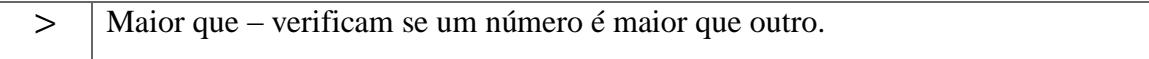

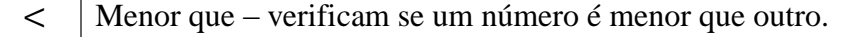

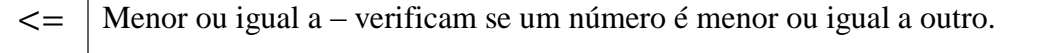

 $>=$  Maior ou igual a – verificam se um número é maior ou igual a outro.

São condições válidas a relação lógica do tipo VARIÁVEL X VARIÁVEL e do tipo VARIÁVEL X CONSTANTE. Considerando as variáveis A e B temos como exemplos:  $A = B$ ,  $A > B$ ,  $A < B$ ,  $A > = B$ . Considerando a varável A e a constante 3: A = 3, A > 5, A < 5.

## 4.4.4 Operadores Lógicos

São utilizadas em expressões compostas por expressões relacionais com operadores lógicos. Haverá situações onde há necessidade de trabalhar com mais de uma condição dentro de uma única decisão, e fazer alguns testes lógicos múltiplos.

Para estes casos é preciso trabalhar os operadores lógicos, sendo os mais comuns:

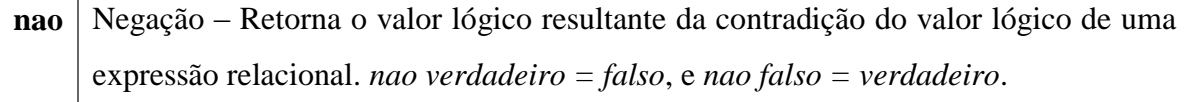

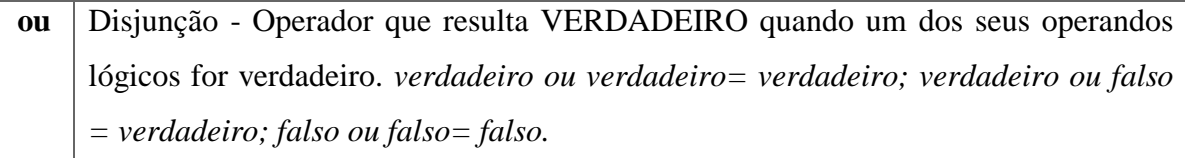

**e** Conjunção - Operador que resulta VERDADEIRO somente se seus dois operandos lógicos forem verdadeiros. *verdadeiro e verdadeiro = verdadeiro; verdadeiro e falso=falso; falso e falso=falso.*

Inserir essa informações para o aluno, não é solicitar que decorem uma quantidade de comandos aleatoriamente e seus tipos. Mas, mostrar que existem esses comandos e com a necessidade, na hora de construir os algoritmos, pode-se recorrer as tabelas aqui inseridas, ou até, fazer pesquisas mais aprofundadas.

A matemática muito utiliza desses operadores lógicos, conteúdo que não faz parte do currículo do ensino básico, como obrigatório. Porém, o professor pode introduzir alguns conceitos de lógica, se considerar necessário antes mesmo de inserir a ideia do programa, ou poderia dar sentido a esses operadores durante a utilização dos comandos. Ressaltando a importância da leitura que a lógica representa em diferentes contextos e o poder que a mesma representa na execução do programa para uma correta execução.

Também podem ser explorados, a partir das discussões que podem, ocorrer com as introduções anteriores, a construção de algoritmos, que utilizam-se de problemas geométricos, para aplicar os conceitos abordados de acordo a necessidade. O que dá margens, para o professor entender como os problemas matemáticos podem se expandir e, mesmos os geométricos, podem ser utilizados e explorados para construir algoritmos. E assim, criar oportunidade do aluno rever e utilizar conceitos geométricos de grande relevância na aprendizagem matemática.

A figura 32 representa um algoritmo que realiza o cálculo da área, diagonal e perímetro de um quadrado de lado L, que pode ser construído com o aluno igualmente o exercício anterior das médias. É interessante mostrar como é importante, para o iniciante em programação, que os comentários incrementam a construção do algoritmo, pois possibilitam identificar as variáveis e até inserir informações que não irão deixar dúvidas sobre o funcionamento do programa. O que permite a descrição o detalhamento e a pesquisa dos exercícios matemáticos aqui apresentados. Pois, possivelmente os alunos precisarão relembrar fórmulas, detalhes de alguns conteúdos para elaborar e organizar o algoritmo que irá compor o programa.

```
Área dos programas (Edição do código fonte) -> Nome do arquivo: [ÁREA DO QUAI
    1 Algoritmo "ÁREA, DIAGONAL, PERÍMETRO DO QUADRADO"
   2 / l31/\Delta5 // Disciplina : MATEMÁTICA E INTRODUCÃO A LÓGICA DE PROGRAMAÇÃO
   6 // Professor : RENATA MELO NASCIMENTO
   7 // Descrição : FORNECIDO O LADO DO QUADRADO, O PROGRAMA CALCULA A ÁREA,
   8 // A DIAGONAL E O PERÍMETRO
   9 // Autor(a) : Nome do(a) aluno(a)
  10 // Data atual : 28/04/2019
  11 Var
  12 // Seção de Declarações das variáveis
  13 L, A, D, P : REAL
  14 // L(LADO), A(ÁREA), D(DIAGONAL), P(PERÍMETRO)
  15 Inicio
  16 // Seção de Comandos, procedimento, funções, operadores, etc...
  17 ESCREVAL ("INFORME O VALOR DO LADO DO OUADRADO")
  18
         LEIA (L)A \leftarrow L * L19
  20
         D \leftarrow L * RAIZQ (2)
         P \leftarrow 4*L21
  22
  23 ESCREVAL ("A ÁREA DO QUADRADO É", A )
  24 ESCREVAL ("A DIAGONAL É D", D)
  25 ESCREVAL ("O PERÍMETRO É", P)
  26 Fimalgoritmo
```
Figura 32 - Área, diagonal e perímetro de um quadrado

Também, podem ser explorados, algoritmos para determinar a distância entre dois pontos do plano, calcular área, diagonal e perímetro de um retângulo, calcular quantidade de cerâmica para revestir uma superfície retangular $^{13}$ , volume e área do cilindro, esfera e prisma, área de uma superfície poligonal.

Com o trabalho realizado através dos exercícios matemáticos, surge a necessidade de inserir mais alguns comando que possibilitem melhorar algoritmos que já foram construídos e inserir novos problemas. Por exemplo, no problema das médias pode ser alterado o modo como o programa finaliza. Tornando possível, a continuação do programa após um resultado final das notas inseridas.

### **4.5 Estruturas de Repetição**

As estruturas ou laços de repetição são muito utilizados quando existe a necessidade de repetir uma determinada tarefa. Um exemplo, seria no exercício das médias possibilitar a execução do programa por diversas vezes, para calcular a quantidade de médias, por aluno, que fosse desejável. Neste caso, não seria necessária fechar a página do MS-DOS e executar novamente o programa a cada média calculada. Na página do MS-DOS o usuário pode decidir utilizar o programa quantas vezes desejar.

Uma explicação mais organizada dessa situação se dá introduzindo as estruturas de repetição que se dividem em *enquanto*, *repita* e *para,* cada uma com suas particularidades*.* E assim, será possível perceber que em alguns exercícios existe uma necessidade de utilizar esses comandos, como veremos a seguir.

# 4.5.1 Estrutura enquanto...faça/fimenquanto

 $\overline{a}$ 

Existem momentos em que é necessário repetir um trecho do programa um determinado número de vezes. Neste caso, pode ser criado uma estrutura, ou laço, que realize o processamento de um determinado trecho tantas vezes quantas forem necessárias. Os laços também são chamados loppings ou malhas de repetição (MANZANO, OLIVEIRA, 2005).

Para introduzir o comando, *enquanto,* pode-se utilizar o exercício da média com pretensão de exibir ao aluno como é possível melhorar um programa. Pode-se questionar, por exemplo, se existe um modo de continuar na tela do MS-DOS após o programa fornecer a média de um aluno e já introduzir a média de outro aluno. Questões como essas podem levar a entender

<sup>13</sup> Os programas que representam a construção desses exercícios se encontram em anexo.

um novo comando como uma oportunidade de melhorar a estrutura de um programa, não se tornando apenas a mera introdução de um novo comando.

A estrutura *enquanto* executa repetidas vezes um determinado conjunto de instruções enquanto uma determinada condição for verdadeira. Para esse tipo de estrutura será utilizado o código *enquanto...faca* e *fim\_enquanto*. Em síntese, temos a seguinte representação no Visualg:

*enquanto <condição> faca*

 *<Instruções executadas enquanto condição for verdadeira> fimenquanto*

A <condição>, específica na síntese acima, é sempre uma expressão lógica que, quando verificada, pode gerar um resultado falso ou verdadeiro.

No problema das médias pode-se inserir esse novo comando, que não será detalhado, como nos casos anteriores, mas é possível o leitor perceber a mudança e a correspondência da estrutura, aqui inserida, como um modo de aprimorar o programa [\(Figura 33\)](#page-80-0).

| · Área dos algoritmos ( Edição do código fonte ) → Nome do arquivo: [MÉDIA UNIDADE.al                        |
|----------------------------------------------------------------------------------------------------|
| 3 // Disciplina: MATEMÁTICA E INTRODUCÃO A LÓGICA DE PROGRAMAÇÃO<br>4 // Professor: : RENATA MELO NASCIMNETO |
| 5 // Descrição : CALCULAR A MÉDIA DA UNIDADE APÓS A REALIZAÇÃO DE QUATRO PROVAS<br>$6$ // Autor(a) : ALUNO1  |
| 7 // Data atual : 25/07/2019<br>8 Var                                                                        |
| 9 // Secão de Declarações das variáveis                                                                      |
| 10 // DADOS DE ENTRADA : P1, P2, P3, P4<br>11                                                                |
| 12 P1, P2, P3, P4, MEDIA : real<br>13 RESPOSTA : caractere                                                   |
| 14 Inicio<br>15 // Secão de Comandos, procedimento, funcões, operadores, etc                                 |
| 16<br>17 ESCREVAL (" DESEJA INFORMAR AS NOTAS DO ALUNO (SIM OU NÃO) ?")                                      |
| 18 LEIA (RESPOSTA)<br>19 ENQUANTO RESPOSTA="SIM" FACA                                                        |
| 20<br>21 ESCREVAL ("DIGITE AS NOTAS DAS PROVAS")                                                             |
| 22 LEIA (P1, P2, P3, P4)                                                                                     |
| 23<br>24 //SOMAR OS DADOS E DIVIDIR POR OUATRO                                                               |
| 25<br>26 MEDIA <- (P1+P2+P3+P4)/4                                                                            |
| 27<br>28 //MEDIA FINAL                                                                                       |
| 29 ESCREVAL ("")<br>30 ESCREVAL ("A MÉDIA FINAL DA UNIDADE É", MEDIA)                                        |
| 31<br>32 ESCREVA ("")                                                                                        |
| 33 ESCREVAL (" DESEJA INFORMAR A NOTA DE OUTRO ALUNO (SIM OU NÃO) ?")<br>34 LEIA (RESPOSTA)                  |
| 35<br>36 FIMENQUANTO                                                                                         |
| $\sim$ $-$                                                                                                   |

<span id="page-80-0"></span>Figura 33 - Comando enquanto no exercício das médias

É importante construir com o aluno, mostrar os passos para inserir o comando e, no caso deste exemplo, mostrar a oportunidade que o usuário tem, através de um SIM ou NÃO, de dar continuação ou fim a execução do programa. O que leva, a necessidade de declarar a variável *caractere* (veja o recorte da [Figura 33](#page-80-0) na [Figura 34\)](#page-81-0) para a leitura de uma varável lógica que fará a leitura das respostas mencionada.

```
1112 P1, P2, P3, P4, MEDIA : real
13 RESPOSTA : caractere
14 Inicio
15 // Seção de Comandos, procedimento, funções, operadores, etc...
16
17 ESCREVAL (" DESEJA INFORMAR AS NOTAS DO ALUNO (SIM OU NÃO) ?")
18 LEIA (RESPOSTA)
    ENQUANTO RESPOSTA="SIM" FACA
1920
```
Figura 34 - Variável carctere declarada

<span id="page-81-0"></span>Neste caso [\(Figura 34\)](#page-81-0), enquanto a resposta dada pelo usuário for SIM pode-se calcular a médias de vários alunos tanto quanto se queira. É importante mostrar que o fim desse laço é marcado pelo comando *fim\_enquanto* [\(Figura 33\)](#page-80-0), mas antes do fim a resposta lógica deverá, novamente, ser instruída ao programa, por isso o comando escreva é utilizado novamente. Quando o programa é executado, como é mostrado na figura 35, o usuário tem acesso a uma instrução pedindo que informe se deseja continuar ou finalizar.

```
ex Console simulando o modo texto do MS-DOS
 DESEJA INFORMAR AS NOTAS DO ALUNO (SIM OU NÃO) ?
SIM
DIGITE AS NOTAS DAS PROVAS
4
5, 56,78
A MÉDIA FINAL DA UNIDADE É 6.05
DESEJA INFORMAR A NOTA DE OUTRO ALUNO (SIM OU NÃO) ?
SIM
DIGITE AS NOTAS DAS PROVAS
3
4
5
\epsilonA MÉDIA FINAL DA UNIDADE É 4.5
DESEJA INFORMAR A NOTA DE OUTRO ALUNO (SIM OU NÃO)?
NÃO
>>> Fim da execução do programa !
```
Figura 35 - Execução do programa com a estrutura enquanto

De outro modo, pode-se determinar outra condição para a execução do programa, enquanto essa condição for verdadeira, será executado um determinado trecho de instruções. Quando falsa, o processamento é desviado para fora do laço. Se logo de início for falsa, as instruções contidas no laço são ignoradas.

Por exemplo vamos supor que cada turma em que o professor da aula tem 40 alunos, logo o programa irá calcular 40 médias. Podemos definir uma variável para servir como um contador, normalmente representado por *CON*, que, diante da organização dos comandos, pode fazer o programa rodar as 40 vezes sem precisar perguntar ao usuário se deseja continuar ou não.

A variável *CON* é criada para controlar a contagem do número de vezes que o trecho do programa deve ser executado. Reescrevendo o programa anterior [\(Figura 34\)](#page-81-0), obtemos outra estrutura muito parecida, porém o comando *enquanto* funciona através da determinação da variável *COM*, como pode ser observado na figura 36.

```
Área dos algoritmos (Edição do código fonte) -> Nome do arquivo: [MÉDIA UNIDADE.a
    8 Var
   9 // Seção de Declarações das variáveis
  10 // DADOS DE ENTRADA : P1, P2, P3, P4
  11
  12 P1, P2, P3, P4, MEDIA, CON : real
   13 RESPOSTA : caractere
  14 Inicio
  15 // Secão de Comandos, procedimento, funções, operadores, etc...
  16
  17 //ESCREVAL (" DESEJA INFORMAR AS NOTAS DO ALUNO (SIM OU NÃO) ?")
  18 //LEIA (RESPOSTA)
       //ENQUANTO RESPOSTA="SIM" FACA
  19
  20 CON \leftarrow 1
  21 ENQUANTO (CON <= 40) FACA
  22 ESCREVAL ("DIGITE AS NOTAS DAS PROVAS")
  23 LEIA (P1, P2, P3, P4)
  24
  25 //SOMAR OS DADOS E DIVIDIR POR QUATRO
  26
  27 MEDIA <- (P1+P2+P3+P4)/4
  28
   29 //MÉDIA FINAL
   30 ESCREVAL ("")
  31 ESCREVAL ("A MÉDIA FINAL DA UNIDADE É", MEDIA)
  32
  33 CON \leftarrow CON + 1
   34 //ESCREVA ("")
  35 //ESCREVAL (" DESEJA INFORMAR A NOTA DE OUTRO ALUNO (SIM OU NÃO) ?")
  36 //LEIA (RESPOSTA)
  37
   38 FIMENQUANTO
   39
   40 Fimalgoritmo
```
Figura 36 - Variável contados (CON)

<span id="page-82-0"></span>Durante a mudança realizada com a introdução da variável *CON*, que deve ser feita juntamente com os aluno, não foi apagado as instruções que não iriam mais ser utilizadas, elas se tornaram comentários com o comando //. Pois os alunos podem perceber a diferença entre os dois casos, fazendo uso do anterior se preferir, ou realizando discussões com outros colegas e professor do que considera melhor e o porquê.

As discussões e explicações inicialmente podem ser abordadas durante a mudança dos comandos, dentro do próprio programa [\(Figura 36\)](#page-82-0). E podem estar organizadas em alguns passos, são eles:

A variável contador é atribuída, no início do programa, com o valor 1 ( $CON < -1$ );

 $\bullet$  A instrução *enquanto* (*CON*  $\leq$  = 40) *faca* faz a checagem da condição estabelecida, verificando que a condição é verdadeira, pois o valor da variável  $CON$ , que neste momento é 1, é realmente menor ou igual a 40, e enquanto for menor ou igual a 40 deve processar a sequência de instruções que estão entre os comandos *enquanto* e *fimenquanto*;

Depois de efetuar a primeira leitura, cálculo e apresentação do resultado da média o programa encontra a linha  $CON < -CON + 1$ , indicando o contador. Neste momento  $CON =$ 1, e somando mais 1 passa a te o valor 2.

 $\triangle$ Agora, como  $CON = 2$ , o processamento volta para a instrução *enquanto* (CON  $\leq$ 40) *faca*, uma vez que o valor da varável *CON* é menor ou igual a 40. E assim, o programa é executado até satisfazer  $CON = 40$ .

• Quando  $CON = 40$  o programa é executado pela última vez, logo após  $CON$  será igual a 41, que resultará para a condição *enquanto*, uma condição falsa. E por conseguinte, desvia o processamento para a primeira instruções *fimenquanto*, que no caso é a instrução *fim*, dando o encerramento do programa.

Ao executar o programa os alunos podem entender melhor o que foi exposto e prosseguir as discussões. Na figura 37 está representado apenas uma parte da execução, pois não há a necessidade de mostrar aqui as 40 execuções. É importante observar que ao término de uma média, automaticamente o programa já inicia solicitando a digitação das próximas notas. Além disso se o usuário decidir interromper o programa antes do programado, é importante informar aos alunos, que é possível através da tecla *ESC*.

A partir daí, pode-se propor aos alunos a construção de outro programa. Não é necessário, até então um exercício que vai exigir muita pesquisa, mas um exercício que permita que o aluno tente construí-lo e organizá-lo sozinho.

```
DIGITE AS NOTAS DAS PROVAS
3, 569\overline{7}A MÉDIA FINAL DA UNIDADE É 6.375
DIGITE AS NOTAS DAS PROVAS
\frac{2}{3}5
\overline{6}A MÉDIA FINAL DA UNIDADE É 4
DIGITE AS NOTAS DAS PROVAS
4
5
8
6, 5A MÉDIA FINAL DA UNIDADE É 5.875
DIGITE AS NOTAS DAS PROVAS
```
Figura 37 - Execução do programa com a variável CON

<span id="page-84-0"></span>**Exemplo 2**: Faça um algoritmo que leia dois números reais e apresente os resultados da soma e produto desses valores.

```
Área dos algoritmos (Edição do código fonte) -> Nome do arquivo: [SOMA DE
   4 // PROfESSORA : RENATA MELO NASCIMENTO
   5 // Descrição : O PROGRAMA SOMA E MULTIPLICA DOIS NÚMEROS FORNECIDOS
   6 // Autor(a) : Nome do (a) aluno (a)<br>7 // Data atual : 03/05/2019
   8 Var
   9 // Seção de Declarações das variáveis
  10 A, B, C, D : REAL
  11 R: CARACTERE
  1213 // A E B NÚMEROS REAIS FORNECIDOS PELO USUÁRIO
  14 //C - RESULTADO DA SOMA DE A E B
  15 // D- RESULTADO DO PRODUTO DE A E B
  16
  17 Inicio
  18 // Seção de Comandos, procedimento, funções, operadores, etc...
  19 //ESCREVAL ("DESEJA INFORMAR OS VALORES SIM OU NÃO) ?")
  20 //LEIA (R)21 //ENQUANTO R = "SIM" FACA22
  23 REPITA
  24 ESCREVAL ("INFORME DOIS NÚMEROS")
  25 LEIA (A, B)
  26
  27 C \leftarrow A + B28 D <- A * B
  29 ESCREVAL ("A + B =", C)
  30 ESCREVAL ("A x B =", D)
  31
  32 ESCREVAL ("DESEJA CONTINUAR INFORMANDO VALORES (SIM OU NÃO) ?")
  33 LEIA (R)
  34 ATE R="NÃO"
  35 //FIMENQUANTO
  36
  37 Fimalgoritmo
```
Figura 38 - Soma e produto de dois números

Um exemplo, que pode ser considerado simples mas tem a oportunidade de fazer o aluno manusear o programa testando e aprimorando o que foi visto durante o percurso das explicações. Talvez alguns alunos, apresentem mais dificuldades, talvez não. Podem surgir dúvidas com o comando *escreval*, sobre a parte do texto que será impresso que deve estar entre aspas. E, talvez com as atribuições de variável. O importante é levar ao processo de diálogo, discussão e construção.

Neste exemplo pode ser solicitado aos alunos que utilizem a estrutura *enquanto...faca* para que o programa possa ser executado por várias vezes. Pode ser um decisão deles utilizar o *contador* ou não [\(Figura 39\)](#page-85-0).

```
Área dos algoritmos (Edição do código fonte) -> Nome do arquivo: [SOMA
   7 // Data atual : 03/05/2019
   8 Var
   9 // Seção de Declarações das variáveis
  10 A, B, C, D : REAL
  11 R: CARACTERE
  12
  13 // A E B NÚMEROS REAIS FORNECIDOS PELO USUÁRIO
  14 //C - RESULTADO DA SOMA DE A E B
  15 // D- RESULTADO DO PRODUTO DE A E B
  1617 Inicio
  18 // Seção de Comandos, procedimento, funções, operadores, etc...
  19 ESCREVAL ("DESEJA INFORMAR OS VALORES SIM OU NÃO) ?")
  20 LETA (R)
  21 ENQUANTO R = "SIM" FACA
  2223 ESCREVAL ("INFORME DOIS NÚMEROS")
  24 LEIA (A, B)
  25
  26 C \leftarrow A + B
  27 D \leftarrow A * B28 ESCREVAL ("A + B =", C)
  29 ESCREVAL ("A x B =", D)
  30
  31 ESCREVAL ("DESEJA CONTINUAR INFORMANDO VALORES (SIM OU NÃO) ?")
  32LEIA(R)33 FIMENOUANTO
  34
  35 Fimalgoritmo
```
Figura 39 - Soma e produto com a estrutura enquanto...faca

# <span id="page-85-0"></span>**4.5.2 Estrutura repita/até**

Essa estrutura é quase similar a estrutura *enquanto*, onde a condição é testada no início da estrutura, o que permite a possibilidade do laço não ocorrer. Na estrutura *repita/até* tem o seu funcionamento também controlado por decisão, porém caracteriza-se por executar um conjunto de instruções pelo menos uma vez antes de verificar a validade da condição estabelecida, ou seja, ela cumpre todos os procedimento e efetua um teste condicional no final do laço.

No VisuAlg, essa estrutura de repetição, apresenta o seguinte formato:

*Repita*

 *<comandos a serem repetidos>*

# *Até <condição>*

Portanto, a partir do [Exemplo 1,](#page-62-0) das médias, pode-se propor um novo exercício.

**Exemplo 3.** Elaborar um programa utilizando a estrutura repita/ate para realizar o cálculo da média final do aluno, na primeira unidade, sabendo que foram realizadas quatro provas, com mesmos pesos. Esse programa deve calcular várias médias, parando a execução quando o usuário determinar.

Neste caso, teríamos um programa escrito conforme figura 40. A partir do Exemplo 2 também é possível propor aos alunos a alteração do programa com os comando repita/ate.

|    | Area dos algoritmos (Edição do código fonte) -> Nome do arquivo: [MÉDIA U |
|----|---------------------------------------------------------------------------|
|    | 8 Var                                                                     |
|    | 9 // Seção de Declarações das variáveis                                   |
|    | 10 // DADOS DE ENTRADA : P1, P2, P3, P4                                   |
|    | 11 P1, P2, P3, P4, MEDIA, CON : real                                      |
|    | 12 RESPOSTA : caractere                                                   |
|    | 13 Inicio                                                                 |
|    | 14 // Secão de Comandos, procedimento, funções, operadores, etc           |
| 15 |                                                                           |
|    | 16 //ESCREVAL (" DESEJA INFORMAR AS NOTAS DO ALUNO (SIM OU NÃO) ?")       |
|    | 17 //LEIA (RESPOSTA)                                                      |
|    | 18 //ENQUANTO RESPOSTA="SIM" FACA                                         |
|    | $19$ //CON <- 1                                                           |
|    | 20 // ENQUANTO (CON $<=$ 40) FACA                                         |
|    | 21 REPITA                                                                 |
|    | 22 ESCREVAL ("DIGITE AS NOTAS DAS PROVAS")<br>23 LEIA (P1, P2, P3, P4)    |
| 24 |                                                                           |
|    | 25 //SOMAR OS DADOS E DIVIDIR POR QUATRO                                  |
| 26 |                                                                           |
|    | 27 MEDIA <- (P1+P2+P3+P4)/4                                               |
| 28 |                                                                           |
|    | 29 //MEDIA FINAL                                                          |
|    | 30 ESCREVAL ("")                                                          |
|    | 31 ESCREVAL ("A MÉDIA FINAL DA UNIDADE É", MEDIA)                         |
| 32 |                                                                           |
|    | 33 //CON <- CON + 1                                                       |
|    | 34 ESCREVA ("")                                                           |
|    | 35 ESCREVAL (" DESEJA INFORMAR A NOTA DE OUTRO ALUNO (SIM OU NÃO) ?")     |
|    | 36 LEIA (RESPOSTA)                                                        |
| 37 |                                                                           |
|    | 38 ATE RESPOSTA="NÃO"                                                     |
|    | 39 //FIMENOUANTO                                                          |
| 40 |                                                                           |
|    | 41 Fimalgoritmo                                                           |

Figura 40 - Estrutura repita/ate no [Exemplo 1](#page-62-0)

**Exemplo 4**. Elaborar um programa que leia dois números reais e apresente os resultados da soma e produto desses valores. Este programa será executado uma quantidades de vezes determinada pelo usuário, realizando produto e a soma de apenas dois n [\(Figura 41\)](#page-87-0).

#### Área dos algoritmos (Edição do código fonte) -> Nome do arquivo: [SO]

```
7 // Data atual : 03/05/2019
 8 Var
 9 // Seção de Declarações das variáveis
10 A, B, C, D : REAL
11 R: CARACTERE
12
13 // A E B NÚMEROS REAIS FORNECIDOS PELO USUÁRIO
14 //C - RESULTADO DA SOMA DE A E B
15 // D- RESULTADO DO PRODUTO DE A E B
16
17 Inicio
18 // Seção de Comandos, procedimento, funções, operadores, etc...
19 //ESCREVAL ("DESEJA INFORMAR OS VALORES SIM OU NÃO) ?")
20 //LEIA (R)21 //ENQUANTO R = "SIM" FACA22
23 REPITA
24 ESCREVAL ("INFORME DOIS NÚMEROS")
25 LEIA(A, B)
2627 C \leftarrow A + B28 D \leftarrow A * B29 ESCREVAL ("A + B =", C)
30 ESCREVAL ("A x B =", D)
3132 ESCREVAL ("DESEJA CONTINUAR INFORMANDO VALORES (SIM OU NÃO) ?")
33 LEIA (R)
34 ATE R="NÃO"
35 //FIMENQUANTO
36
37 Fimalgoritmo
```
# Figura 41 - Estrutura repita no [Exemplo](#page-84-0) **2**

<span id="page-87-0"></span>A variável *contador ()*, que foi introduzida na estrutura *enquanto* pode ser utilizada em qualquer outra estrutura na qual faça sentido seu uso. Assim, vamos utilizar outro exemplo para mostrar a representação da estrutura repita com a variável *CON*.

**Exemplo 5**: Elaborar um programa que calcule 4!.

<span id="page-87-1"></span>Neste exercício o aluno pode revisar a definição de fatorial, pesquisar, e avaliar qual a necessidade do contador e, neste caso, a introdução de outra variável para, juntamente com o contador, armazenar e exibir o resultado corretamente. Assim, é possível propor ao aluno a construção de um programa que possa exibir o fatorial de um número natural N. Um resultado provável, pode ser observado na figura 42, e a tela de execução na figura 43.

```
Área dos algoritmos (Edição do código fonte) -> Nome do arguivo: [FA]
   1 Algoritmo " 4 FATORIAL (4!)"
   2 // DISCIPLINA: MATEMÁTICA E INTRODUÇÃO A LÓGICA DE PROGRAMAÇÃO
   3 // PROFESSOR: RENATA MELO NASCIMNETO
   4 // Descrição : CALCULAR E EXIBIR 4!
   5 // Autor(a)
                    : Nome do (a) aluno (a)
   6 // Data atual : 29/07/2019
   7 Var
   8 // Seção de Declarações das variáveis
   9 CON, FATORIAL: INTEIRO
  10
  11 //CON - CONTADOR
  12 //ACUM - ACUMULADOR
  13 Inicio
  14 // Seção de Comandos, procedimento, funções, operadores, etc...
  15 / /16 CON <-117 FATORIAL <- 1
  18 REPITA
  19 FATORIAL <- FATORIAL * CON
  20<sup>°</sup>\sim21 CON <- CON +1
  22 ATE CON > 4
  23 ESCREVAL (" FATORIAL DE 4 É IGUAL A ", FATORIAL)
  24
  25 Fimalgoritmo
```
Figura 42 - 4! na estrutura repita/ate

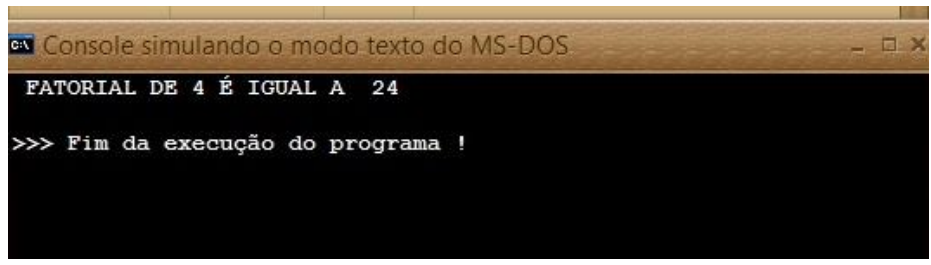

Figura 43 – Tela de execução do exemplo 5

Neste exemplo, o fatorial foi calculado de modo contrário ao que é representado em sala de aula. Habitualmente temos que  $4! = 4 \times 3 \times 2 \times 1 = 24$ , mas como o programa foi organizado ocorreu o processo inverso  $4! = 1 \times 2 \times 3 \times 4 = 24$ . O que não modifica o resultado mas pode parecer diferente aos olhos do aluno. Na próxima seção vamos rever este exemplo e representa-lo como utilizamos em sala de aula.

#### 4.5.3 Estrutura para...faca/fimpara

Essa estrutura é quase similar as estruturas anteriores, porém ela facilita o uso da construção do programa pois elimina a função da variável *contador*. Porém, a estrutura *para* é mais indicada quando se conhece o número de vezes que o conjunto de instruções será repetido. Essa estrutura apresenta a seguinte síntese no VisuAlg:

*para <variável> de <valor inicial> ate <valor final> passo <incremento> faca <sequência de comandos> fimpara.*

A variável citada na primeira linha de comando serve para realizar uma contagem de repetições. Tal contagem tem início num valor inicial e termina num valor final, também descritos na primeira linha da sintaxe. É importante ressaltar que quando na atribuição *ate <valor final>*, não significa que esse valor será exatamente atingido, mas que as instruções ocorrerão enquanto o contador for menor ou igual a esse valor.

O comando *passo* é opcional. Serve para informar qual será o valor do incremento da contagem de repetições. Se colocarmos *passo* 2, a variável de contagem de repetições contará de 2 em 2 números. Se o comando *passo* for omitido, o incremento ocorre de 1 em 1. Caso haja necessidade de utilizar a estrutura para de forma decrescente o passo é representado com o sinal negativo, caso contrário a execução não ocorrerá de forma correta.

**Exemplo 6**: Escrever um programa que forneça a sequência de números pares anteriores a um número natural fornecido pelo usuário.

Neste exemplo é possível elaborar um algoritmo [\(Figura](#page-90-0) 44), cuja execução pode ser exemplificada na figura 45, sem utilizar a condição que determina um número ser par ou não, devido a estrutura utilizada. Mesmo assim, é possível discutir com os alunos tal condição e elaborar juntos os passos utilizados para determinar a sequência de números pares através da estrutura *para* .

```
Área dos algoritmos (Edição do código fonte) -> Nome do arquivo: [SEQUÊNCIA DI
    1 Algoritmo " SEOUÊNCIA DE NÚMEROS PARES"
    2 // DISCIPLINA: MATEMÁTICA E INTRODUÇÃO A LÓGICA DE PROGRAMAÇÃO
   3 // PROFESSOR: RENATA MELO NASCIMENTO
   4 // Descrição : EXIBIR NÚMEROS PARES DE 0 ATE N
   5 // Autor(a) : Nome do(a) aluno(a)<br>6 // Data atual : 29/07/2019
    7 Var
   8 // Seção de Declarações das variáveis
   9 N, CON : INTEIRO
   10
   11 Inicio
   12 // Seção de Comandos, procedimento, funções, operadores, etc...
  13 CON \leftarrow 0
  14 ESCREVAL ("DETERMINE UM NÚMERO NATURAL")
  15 LEIA (N)
  16
   17 PARA CON de 0 ATE N PASSO 2 FACA
  18
  19 ESCREVAL (CON)
  20
  21
  22 FIMPARA
  23
   24
   25 Fimalgoritmo
```
Figura 44 - Sequência de números pares

<span id="page-90-0"></span>

| es Console simulando o modo texto do MS-DOS |
|---------------------------------------------|
| DETEMINE UM NÚMRO NATURAL                   |
| 15                                          |
| O                                           |
| 2                                           |
| 4                                           |
| 6                                           |
| 8                                           |
| 10                                          |
| 12                                          |
| 14                                          |
| >>> Fim da execução do programa !           |

Figura 45 - Execução da sequência de números pares

Pode-se também, propor aos aluno reescrever o [Exemplo](#page-87-1) 5 e criar um programa com um exercício que o generalize.

**Exemplo 7**: Elabore um programa que calcule N!, sendo que o valor natural de N é fornecido pelo usuário [\(Figura 46\)](#page-91-0).

```
rea dos algoritmos (Edição do código fonte ) -> Nome do arquivo: [FATORIAL DE N.alg]
```

```
1 Algoritmo " FATORIAL DE N (N!)"
2 / l3 //
4 // DISCIPLINA: MATEMÁTICA E INTRODUÇÃO A LÓGICA DE PROGRAMAÇÃO
5 // PROFESSOR: RENATA MELO NASCIMENTO
6 // Descrição : CALCULAR E EXIBIR N!
7 // Autor(a) : Nome do(a) aluno(a)<br>8 // Data atual : 29/07/2019
9 Var
10 // Seção de Declarações das variáveis
11 FATORIAL, F, N: INTEIRO
1213 Inicio
14 // Seção de Comandos, procedimento, funções, operadores, etc...
15 FATORIAL <-116 ESCREVAL ("FORNECA UM NÚMERO NATURAL N")
17 LEIA (N)
18 PARA F de N ATE 1 PASSO -1 FACA
19
20 FATORIAL <- FATORIAL * F
21
22 FIMPARA
23 ESCREVAL (" FATORIAL DE ", N, " É IGUAL A ", FATORIAL)
24
25 Fimalgoritmo
```
Figura 46 - N! com a estrutura para

<span id="page-91-0"></span>As ideias de construção e saberes matemáticos é parte imprescindível na elaboração do programa. Entender como funciona o fatorial e utilizar de estratégias para escrever um algoritmo é fase importante e geradora de conhecimento. Por isso, é importante o diálogo entre professor e aluno, pois não é parte desta proposta tornar difícil e complicado os momentos de aprendizagens que estão sendo desenvolvidos.

#### **4.6 Estruturas de controle condicional**

As estruturas de controle condicionais são utilizadas quando há uma condição que desvia o andamento do programa para diferentes partes, dependendo do fato de a condição ser verdadeira ou falsa. Ela executa um ou vários comandos, desde que seja satisfeita uma condição, ou várias, representada por uma expressão lógica, que, neste caso, é definida utilizando os operadores relacionais  $\langle \langle , \rangle, = \langle \langle , \rangle \rangle = \langle \langle , \rangle \rangle$ . As estruturas de controle condicional dividem-se em:

#### 4.6.1 Estrutura condicional simples

É utilizada quando é necessário testar uma condição antes de executar uma ação. Nesta instrução, representada pelo comando *se...então/fimse*, se a condição estabelecida for verdadeira serão executadas todas as instruções definidas dentro deste comando, só depois serão executadas todas as instruções existentes após *fimse*. Se a condição estabelecida for falsa, serão executadas as instruções que estiverem definidas após a instrução *fimse*.

Essa estrutura segue a seguinte síntese no VisuAlg:

*se <condição> então <instrução para condição verdadeira> fimse*

*<instruções para condição falsa ou após verdadeira>* 

Assim propõe-se outro exercício, onde pode ser possível a utilização do raciocínio lógico e cálculos simples para construir um programa utilizando o comando *se...entao***.**

**Exemplo 8:** Elaborar um programa para verificar se um número fornecido pelo usuário ímpar .

Como um possível resultado podemos observar a figura 47, onde o símbolo de porcentagem (%) representa o resto da divisão do número fornecido por 2.

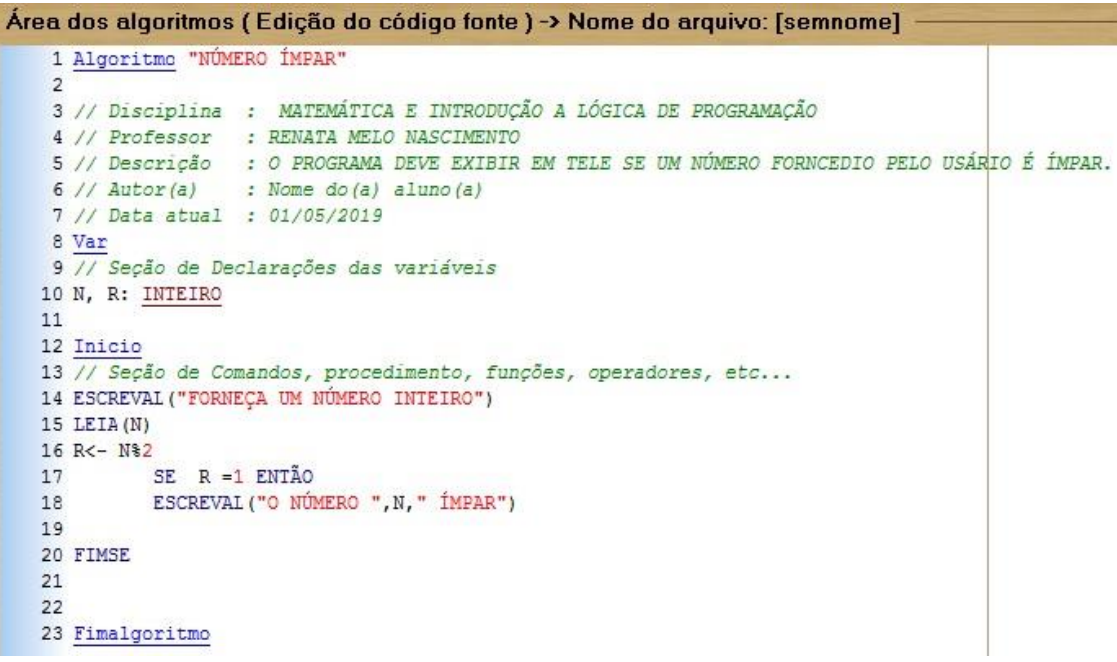

Figura 47 – Número ímpar

# 4.6.2 Estrutura Condicional composta

Essa estrutura de controle, é formada pela mesma estrutura da condicional simples, acrescida da cláusula *senão* após o último comando da cláusula *então*. Isso quer dizer que a estrutura condicional do tipo composta caracteriza-se por prever uma ação lógica quando a condição é verdadeira ou uma outra ação lógica quando a condição é falsa.

Síntese utilizada no VisuAlg:

*se <condição> então <instrução para condição verdadeira> Senão*

*<conjunto de instruções que será realizada se o teste da primeira condições for falso> fimse*

O [Exemplo 1,](#page-62-0) ou seja, o exercício das médias, será um importante recurso para retratar ao aluno uma primeira situação onde pode ser usado essa estrutura. Assim será possível, tanto modelar o programa, ou seja melhorar a sua estrutura, caso o aluno se interesse, quanto gerar uma mudança que atenda melhor ao usuário. Por exemplo, pode-se propor a possiblidade do programa imprimir em tela, além da média, o resultado final como aprovado ou reprovado. Gerando assim, um novo programa [\(Figura 48\)](#page-93-0).

```
Área dos programas (Edição do código fonte ) -> Nome do arquivo: [MÉDIA UNIDADE.
   1 Algoritmo "MÉDIA DA UNIDADE"
   2 / 13 // Disciplina: MATEMÁTICA E INTRODUÇÃO A LÓGICA DE PROGRAMAÇÃO
   4 // Professor: : RENATA MELO NASCIMNETO
   % // Professor: : KENATA MELO NASCIMNETO<br>5 // Descrição : : CALCULAR A MÉDIA DA UNIDADE APÓS A REALIZAÇÃO DE QUATRO PROVAS
   6 // Autor(a)
                    : ALUNO1
   7 // Data atual : 25/07/2019
   8 Var
   9 // Seção de Declarações das variáveis
  10 // DADOS DE ENTRADA : P1, P2, P3, P4
  11 P1, P2, P3, P4, MEDIA, CON :real
  12 RESPOSTA : caractere
  13 Inicio
  14
  15 REPITA
  16 ESCREVAL ("DIGITE AS NOTAS DAS PROVAS")
  17 LEIA (P1, P2, P3, P4)
  18
  19 MEDIA <- (P1+P2+P3+P4)/4
  20 SE (MEDIA >= 5) ENTÃO
  21
                  ESCREVAL ("ALUNO APROVADO COM MÉDIA ", MEDIA)
  22
              SENÃO
                  ESCREVAL ("REPROVADO COM MÉDIA ", MEDIA )
  23
  24
  25
              FIMSE
  26 ESCREVA ("")
  27 ESCREVAL (" DESEJA INFORMAR A NOTA DE OUTRO ALUNO (SIM OU NÃO) ?")
  28 LEIA (RESPOSTA)
  29
  30 ATE RESPOSTA="NÃO"
  31
  32 Fimalgoritmo
        Figura 48 - Comando se..então no exercício das médias
```
<span id="page-93-0"></span>**Exemplo 9**. Construir um programa que informe se um número inserido é par ou ímpar (ver [Figura 49\)](#page-94-0).

```
Área dos algoritmos (Edição do código fonte) -> Nome do arquivo: [PARES E Í
    1 Algoritmo "PARES E ÍMPARES"
    21/3/14 // DISCIPLINA : MATEMÁTICA E INTRODUCÃO A LÓGICA DE PROGRAMAÇÃO
   5 // PROFESSOR : RENATA MELO NASCIMENTO
   6 // Descrição : O PROGRAMA INFORMA SE UM NÚMERO DADO É PAR OU ÍMPAR
   7 // Autor(a) : Nome do(a) aluno(a)
   8 // Data atual : 03/05/2019
   9<sub>1</sub>10 Var
  11 // Seção de Declarações das variáveis
  12 N, N1: INTEIRO
  13 //N1 É A VARÁVEL QUE REPRESENTA O RESTO DA DIVISÃO DE UM NÚMERO N POR 2.
  14
   15 Inicio
  16 // Seção de Comandos, procedimento, funções, operadores, etc...
  17 ESCREVAL ("INFORME UM NÚMERO ")
  18 LEIA (N)
  19 \text{ N1} \leftarrow \text{N} $ 2
  20 SE (N1 = 0) ENTÃO
  21 ESCREVAL ("O NÚMERO ", N, " É PAR.")
  22 SENÃO
  23 ESCREVAL ("O NÚMERO ", N, " É ÍMPAR")
   24 FIMSE
   25
   26 Fimalgoritmo
```
Figura 49 - Par ou ímpar

<span id="page-94-0"></span>Com esse exemplo podem ser proposto tantos outros, onde o modo como introduzi-los depende do avanço de cada turma.

Há ainda a possibilidade de se utilizar a estrutura condicional encadeada, isto é, um bloco de comando *se* (então ou então/senão) sendo utilizado dentro de outro bloco *se*. Que aqui não será detalhado, pois acredita-se que com experiências, devido as construções oportunizadas, é possível conhecer e utilizar outros modos de organizar e estruturar comandos para melhor definir um programa. Esse encadeamento, será representado com mais um exemplo, neste caso, de geometria.

**Exemplo 10**: Fornecidos três valores A, B, e C, inteiros, deve-se construir um algoritmo que verifique se estes podem representar o comprimento dos lados de um triângulo. Se sim, o algoritmo deve verificar se o triângulo é equilátero, isósceles ou escaleno. Além de determinar sua área.

Neste problema, pode ser pesquisado, pelos alunos, as condições para três valores determinar um triângulo, a classificação dos triângulos quanto aos lados e o cálculo de área de um triângulo qualquer conhecido os três lados. Além da estrutura *condicional* também foi utilizado a estrutura *enquanto*.

Neste caso, foi necessário mais de uma condição dentro de uma única decisão, ou seja, foi feito o uso dos operadores lógicos de modo mais interpretativo, com a representação do *e* e *ou* para definir condições que juntas só são verdadeiras se as duas condições simultaneamente

são verdadeiras ou em que apenas uma condição sendo verdade já satisfaz toda a condição como verdadeira. Assim, se necessário pode retornar a seção dos operadores lógicos para relembrar, com os alunos, a ideias que foram utilizadas.

A representação do algoritmo, está organizada logo abaixo, no formato de texto.

#### *var*

*// seção de declarações das variáveis a, b, c, s1, s2, s3 :inteiro*

 *p, ar : real*

 *resposta: caractere*

# *inicio*

*// seção de comandos, procedimento, funções, operadores, etc...* 

*escreval ("deseja informar três valores inteiros para ser informado se eles formam um triângulo sim ou não)?")*

*leia (resposta)*

```
enquanto resposta="sim" faca
```
 *escreval ("informwe a medida dos lados do suposto triângulo")*

 *leia (a,b,c)*

```
s1 < -b+cs2 < -a + cs3 < -a + bp < - (a+b+c)/2ar < -raizq (p * (p-a)* (p-b) * (p-c)) se (a < s1) e (b < s2) e (c < s3) então
   se (a = b ) e (b = c) então
        escreval ("a, b e c formam um triângulo equilátero e sua área é igual a", ar )
             senão
               se (a = b) ou (a = c) ou (b = c) então
                 escreval ("o triângulo é isósceles e sua área é igual a", ar)
                 senão
                    escreva ("o triângulo é escaleno e sua área é igual a", ar)
                 fimse
             fimse
        senão
         escreva (a, b," e ", c , "não formam um triângulo")
```
 *fimse escreval(" deseja informar outros valores (sim ou não)?") leia (resposta) fimenquanto escreval ("obrigada!") fimalgoritmo*

# **4.7 Estrutura de seleção de múltipla escolha: escolha/caso**

Essa é uma estrutura de seleção que funciona como um conjunto de opções para escolha. A estrutura de decisão *escolha/caso* é utilizada para testar, na condição, uma única expressão, que produz um resultado, ou, então, o valor de uma variável, em que está armazenado um determinado conteúdo. Compara-se, então, o resultado obtido no teste com os valores fornecidos em cada cláusula "Caso".

No VisuAlg utiliza-se a seguinte sequência de comandos:

*Escolha <variável> Caso ( valor 1) Instruções Caso (valor 2) Instruções Caso (valor n) Fimescolha*

Com essa estrutura é possível propor exercícios que funcionem através de códigos, ou seja, ao inserir um número o programa fornece uma opção ao usuário sobre qual instrução deseja que se realize.

<span id="page-96-0"></span>**Exemplo 11**: Elaborar um programa que receba um número real digitado pelo usuário e mostre o menu para selecionar o tipo de cálculo que deve ser realizado. Os códigos que representam o cálculos são:

1 − Raiz quadrada; 2 − A metade; 3 − 10% do número; 4 − O dobro

```
Área dos algoritmos (Edição do código fonte) -> Nome do arquivo: [ECOLHA A OF
    5 // Descrição
                   : Elaborar um programa que receba um número real digitado
    6 // pelo usuário e mostre o menu para selecionar o tipo de cálculo que deve
    7 // ser realizado
    8 // Autor(a) : Nome do(a) aluno(a)
   9 // Data atual : 29/04/2019
  10 Var
  11 // Seção de Declarações das variáveis
  12 N, C, OP: REAL
  13 Inicio
  14 // Seção de Comandos, procedimento, funções, operadores, etc...
  15 ESCREVAL ("DIGITE UM NÚMERO REAL")
  16 LEIA (N)
  17 ESCREVAL ("QUAL OPERAÇÃO VOCÊ DESEJA QUE O PROGRAMA REALIZE:")
  18 ESCREVAL ("CÓDIGO 1 - A RAIZ QUADRADA")
  19 ESCREVAL ("CÓDIGO 2 - A METADE DO NÚMERO")
  20 ESCREVAL ("CÓDIGO 3 - CALCULAR 10% DO NÚMERO")
  21 ESCREVAL ("CÓDIGO 4 - O DOBRO DO NÚMERO")
  22 ESCREVAL ("FONEÇA O NÚMERO DO CÓDIGO DESEJADO")
  23
       LEIA(C)24
       ESCOLHA (C)
  25
        CASO 1
  26OP<- N^(1/2)27
        CASO<sub>2</sub>
           OP<- N/2
  28
  29
        CASO<sub>3</sub>
  30
           OP < -0,1*N31
         CASO 4
  32
          OP < -2*N33
         OUTROCASO
  34
         ESCREVAL ("CÓDIGO INVÁLIDO")
        FIMESCOLHA
  35
  36
              ESCREVAL ("O RESULTADO É", OP )
  37
  38 Fimalgoritmo
```
Figura 50 - Comando escolha/caso

Na figura 50 é possível perceber a estrutura do programa, e como os anteriores, a construção permite o diálogo e a possiblidade de aprimorar e desenvolver mais programas (observar execução na [Figura 51\)](#page-98-0). Neste caso, é possível o aluno compreender, por exemplo, como é o funcionamento, a grosso modo, de programas utilizados em caixa de supermercados, pois após a leitura de um código pode-se descrever o produto e valor. Executando o programa, obtemos

```
console simulando o modo texto do MS-DOS
                                                               E
DIGITE UM NÚMERO REAL
QUAL OPERAÇÃO VOCÊ DESEJA QUE O PROGRAMA REALIZE:
CÓDIGO 1 - A RAIZ QUADRADA
CÓDIGO 2 - A METADE DO NÚMERO
CÓDIGO 3 - CALCULAR 10% DO NÚMERO
CÓDIGO 4 - O DOBRO DO NÚMERO
FONECA O NÚMERO DO CÓDIGO DESEJADO
O RESULTADO É 2
>>> Fim da execução do programa !
```
Figura 51 - Execução do programa [Exemplo 11](#page-96-0)

<span id="page-98-0"></span>Na estrutura *escolha* é possível executar um comando que não está incluindo nos casos, basta incluir o *outrocaso*. Por exemplo, se ocorrer do usuário digitar um código inválido é possível o programa responder a esta situação.

**Exemplo 12**: Elaborar um programa que fornecido o número de lados de um polígono convexo ele determine a nomenclatura e a soma dos ângulo internos.

Neste exercício é possível incentivar os alunos a realizar as pesquisas necessárias para compor o funcionamento correto do programa. Além disso, permite a integração de comando anteriores com o caso escolha. O algoritmo abaixo representa o programa $^{14}$ , e sua execução está representada figura 52.

## *var*

*// seção de declarações das variáveis* 

*s, n :inteiro*

*resposta :caractere*

# *inicio*

*// seção de comandos, procedimento, funções, operadores, etc...* 

*escreval ("deseja informar o número de lados de um poligono (sim ou não)?")*

*leia (resposta)*

*enquanto resposta="sim" faca*

*escreval (" informe o número de lados do poígono ")*

 *leia (n)*

 $\overline{a}$ 

 $s < - (n - 2) * 180$ 

<sup>&</sup>lt;sup>14</sup> O algoritmo foi copiado e colado do programa, pois em uma única imagem não seria possível mostrar e organizar toda a estrutura.

 *escolha n*

*caso 3*

 *escreval("o polígono é um triângulo e a soma de seus ângulos internos é", s," graus") caso 4*

 *escreval("o polígono é um quadrado e a soma de seus ângulos internos é", s, " graus" ) caso 5*

 *escreval("o polígono é um pentágono e a soma de seus ângulos internos é", s, " graus" ) caso 6*

 *escreval("o polígono é um hexágono e a soma de seus ângulos internos é", s, " graus") caso 7*

 *escreval("o polígono é um heptágono e a soma de seus ângulos internos é", s, " graus") caso 8*

 *escreval("o polígono é um octógono e a soma de seus ângulos internos é", s, " graus") caso 9*

 *escreval("o polígono é um eneágono e a soma de seus ângulos internos é", s, " graus") caso 10*

 *escreval("o polígono é um decágono e a soma de seus ângulos internos é", s, " graus" ) caso 11*

 *escreval("o polígono é um unodecágono ou undecágono, e a soma de seus ângulos internos é", s, " graus" )*

 *caso 12*

 *escreval("o polígono é um duodecágono ou dodecágono, e a soma de seus ângulos internos é", s, " graus")*

 *caso 16*

 *escreval("o polígono é um hexadecágono e a soma de seus ângulos internos é", s, " graus") caso 18*

 *escreval("o polígono é um octodecágono e a soma de seus ângulos internos é", s, " graus") caso 20*

 *escreval("o polígono é um icoságono e a soma de seus ângulos internos é", s, " graus")*

 *caso 25*

 *escreval("o polígono é um pentacoságono e a soma de seus ângulos internos é", s, " graus")*

 *caso 30*

 *escreval("o polígono é um triacontágono e a soma de seus ângulos internos é", s, " graus")*

 *caso 40*

 *escreval("o polígono é um tetracontágono e a soma de seus ângulos internos é", s, " graus")*

 *caso 50*

 *escreval("o polígono é um pentacontágono e a soma de seus ângulos internos é", s, " graus")*

 *caso 60*

 *escreval("o polígono é um hexacontágono e a soma de seus ângulos internos é", s, " graus")*

 *outrocaso*

 *escreval ("a nomenclaturra deste polígono será um exercício. pesquise!" )*

*fimescolha*

*escreval("")*

*escreval(" deseja informar o lado de outro polígono (sim ou não)?")*

*leia (resposta)*

*fimenquanto*

*escreval ("obrigada!")*

*fimalgoritmo*

console simulando o modo texto do MS-DOS DESEJA INFORMAR O NÚMERO DE LADOS DE UM POLÍGONO (SIM OU NÃO)? SIM INFORME O NÚMERO DE LADOS DO POÍGONO  $10<sup>°</sup>$ O POLÍGONO É UM DECÁGONO E A SOMA DE SEUS ÂNGULOS INTERNO É 1440 GRAUS DESEJA INFORMAR O LADO DE OUTRO POLÍGONO (SIM OU NÃO)? **STM** INFORME O NÚMERO DE LADOS DO POÍGONO  $12$ O POLÍGONO É UM DUODECÁGONO OU DODECÁGONO, E A SOMA DE SEUS ÂNGULOS INTERNO É 1800 GRAUS DESEJA INFORMAR O LADO DE OUTRO POLÍGONO (SIM OU NÃO)? **STM** INFORME O NÚMERO DE LADOS DO POÍGONO  $20$ O POLÍGONO É UM ICOSÁGONO E A SOMA DE SEUS ÂNGULOS INTERNO É 3240 GRAUS DESEJA INFORMAR O LADO DE OUTRO POLÍGONO (SIM OU NÃO)? **STM** INFORME O NÚMERO DE LADOS DO POÍGONO 22 A NOMENCLATURRA DESTE POLÍGONO SERÁ UM EXERCÍCIO. PESQUISE! DESEJA INFORMAR O LADO DE OUTRO POLÍGONO (SIM OU NÃO)? NÃO OBRIGADA! >>> Fim da execução do programa !

Figura 52 - Execução do programa polígonos

Os comandos até aqui inseridos se referem como uma proposta à uma introdução a LP no ensino médio, e os exercícios matemáticos apresentados, juntamente com o exposto no anexo deste trabalho se apresentam como uma sugestão de pensar a matemática como uma ferramenta de construção e de possibilidades dentro do espaço tecnológico.

A necessidade de utilizar uma quantidade maior ou menor de estruturas pode ser opcional para o educador, pois este se encontra presente acompanhando a realidade e o desenvolvimento de sua turma. Os operadores lógicos *e* e *ou* podem ser trabalhados em conjunto durante as construções ou o professor pode possibilitar uma lista de exercício ou um material que permita ao aluno compreender e utilizá-los de modo correto<sup>15</sup>. Como também, pode ocorrer com os conceitos iniciais como variáveis e seus tipos.

Um próximo tópico que pode ficar a critério do professor é as estruturas de dados homogêneos, também chamados de vetores e matrizes. Não sendo proposto aqui, pois a intenção é apenas introduzir, mostrando ao leitor os primeiros passos que podem ser dados, na tentativa de fazer da matemática ferramenta de construção, solução e generalização em programa.

 $\overline{a}$ 

<sup>15</sup> No anexo encontra-se uma proposta de exercício.

# **5 CONCLUSÃO**

Entender a tecnologia enquanto ferramenta transformadora de aprendizagem e construção de saberes deve ser parte integrante da formação do indivíduo. A construção é parte da tecnologia, e é parte da ação que gera um novo saber, ou uma nova ferramenta, ou um novo questionamento. Ser parte desta tecnologia, em especial das tecnologias digitais, que nos rodeiam, e que, direta e indiretamente afetam a vida dos indivíduos que compõem o meio social, é algo real e concreto, capaz de tornar a comunidade escolar, como gestores, professores, pais e alunos, responsáveis nos processos de formação, informação e conscientização do poder que as tecnologias e seus avanços têm em suas vidas.

Essa compreensão é fundamental para entender as tecnologias digitais inseridas no meio educacional como transformadora e geradora de conhecimento. E é nessa perspectiva que foi possível realizar neste trabalho uma proposta envolvendo matemática e tecnologia. Como uma inciativa, enquanto professora de matemática, de dar oportunidade a outros educadores entenderem de modo mais simples e didático, um conteúdo, que muitos destes, nunca tiveram acesso e muito menos pensaram em conhecer. De modo detalhado, pensando no educador e educando foram desenvolvidos os passos que constroem a matemática, a Lógica de Programação e o VisuAlg. O que permite abrir caminhos para um novo ambiente de aprimoramento e transformação do conhecimento computacional.

Amadurecer no educador essa ideia é oportunizar ao aluno o conhecimento para programar, e, portanto, permitir que ele tenha acesso a uma parte do conhecimento associado a construção e criação de programas computacionais. Onde é possível contribuir para o uso correto do raciocínio, melhorando a forma de organizar o pensamento, ajudando-o a tomar decisões e a conhecer a matemática de forma investigativa. Também, pode ser crucial na decisão de uma futura profissão na área, tornando-o mais criativo e mais autônomo.

Com a sociedade que muda constantemente, com a escola que se transforma para atender as demandas da sociedade, é importante entender a matemática como transformadora e enriquecedora desse meio. Assim, é possível abrir caminhos que a faça ser parte deste processo, sendo colaboradora e construtora do conhecimento que é parte da vida cotidiana do aluno. Criar um programar que efetue uma soma, um produto, uma raiz quadrada, dentre tantos outros exemplos que podem ser encontrados aqui, é poder mostrar ao aluno os passos que o fazem deixar de ser apenas usuário da tecnologia e sim criadores de tecnologia.

Mas, na realidade de nossas escolas é triste saber que em muitos casos não existe o laboratório de informática e que em outros não há apoio da gestão, outros não há incentivo para

uma especialização na área, enfim, motivos não faltam para deixar o professor sem expectativa, sem vontade e com medo de aventurar um novo saber. No entanto, a ideia que aqui se concretiza é pensando no papel de educador em possibilitar a transformação da vida do educando, priorizar a construção e oportunizar o aprendizado.

Ensinar Lógica de Programação com o VisuAlg torna o professor de matemática tão aluno quanto seus alunos. É um momento de aprender, de ser pesquisador, de investigar e construir em parceria com o aluno. Afinal, não estamos falando de professores formados em Tecnologia da Informação ou Ciência da Computação, estamos tornando professores de matemáticas capazes de inserir e ser parte de um novo processo educativo onde a tecnologia é elemento fundamental do processo. Nesta metodologia de ensino e aprendizagem vale ressaltar que o VisuAlg não é totalmente igual a outros programas associada a programação e que, se por acaso os alunos escolham se aprofundar na área perceberão algumas diferenças de comandos e de leitura por parte do programa. No entanto, mesmo com algumas diferenças o VisuAlg tem a oportunidade de permitir ao aluno e professor de ensino médio um novo patamar de conhecimento.

As pesquisa aqui realizada não foi submetida para uma aplicação devido a falta de laboratórios de informática nas escolas públicas a que tenho acesso. Muitos não funcionam e aqueles que ainda tem computadores não funcionam. Portanto, as ideias aqui inseridas ainda se encontram em processo de construção para uma posterior aplicação e continuação do trabalho.

# **REFERÊNCIAS**

ALMEIDA, Maria Elizabeth Biancocini; VALENTE, José Armando. Pensamento Computacional nas políticas e nas práticas em alguns países. Palmas: Revista Observatório. v.5, n. 1, p. 202-242, jan-mar, 2019. Disponível em:< [https://sistemas.uft.edu.br/periodicos/index.php/observatorio/article/view/4742/14697>](https://sistemas.uft.edu.br/periodicos/index.php/observatorio/article/view/4742/14697). Acesso em 16 jul. 2019.

\_\_\_\_\_\_. **Políticas de tecnologia na educação brasileira**: Histórico, lições aprendidas e recomendações, no4. São Paulo: CIEB, 2016. Disponível em: < [http://www.cieb.net.br/wp](http://www.cieb.net.br/wp-content/uploads/2019/01/CIEB-Estudos-4-Politicas-de-Tecnologia-na-Educacao-Brasileira-v.-22dez2016.pdf)[content/uploads/2019/01/CIEB-Estudos-4-Politicas-de-Tecnologia-na-Educacao-Brasileira-v.-](http://www.cieb.net.br/wp-content/uploads/2019/01/CIEB-Estudos-4-Politicas-de-Tecnologia-na-Educacao-Brasileira-v.-22dez2016.pdf) [22dez2016.pdf](http://www.cieb.net.br/wp-content/uploads/2019/01/CIEB-Estudos-4-Politicas-de-Tecnologia-na-Educacao-Brasileira-v.-22dez2016.pdf)>. Acesso: 19 abr. 2018.

ALMEIDA, Maria Elizabeth Bianconcini de. **O aprender e a Informática: A arte do possível na formação do professor**. Brasília: Ministério da Educação. v. 1, 1999. Disponível em:< <http://www.dominiopublico.gov.br/download/texto/me003149.pdf>>. Acesso em:10 de maio de 2019.

\_\_\_\_\_\_. **Informática e Formação de professores**. Brasília: Ministério da Educação.1. ed., 2000.

ALMEIDA, Maria Elizabeth Bianconcini de; MORAN, José Manuel. **Integração das Tecnologias na Educação: Salto para o Futuro.** In.VALENTE, J. A. **Pesquisa, Comunicação e aprendizagem com o Computador: O papel do computador no processo ensino – aprendizagem**. SEED/MEC, 2005. cap. 1, pg. 30-46. Disponível em:< [http://www.pucrs.br/ciencias/viali/tic\\_literatura/livros/Salto\\_tecnologias.pdf](http://www.pucrs.br/ciencias/viali/tic_literatura/livros/Salto_tecnologias.pdf)>. Acesso em:11 abr. 2019.

BARANAUSKAS, Maria Cecília Calani et al. **Uma taxonomia para ambientes de aprendizado baseados no computador**. **O computador na Sociedade do conhecimento**. Brasília: Ministério da Educação. Programa Nacional de Informática e Educação. 1999. p. 45- 69. Disponível em:< [https://www.ebah.com.br/content/ABAAABBFAAF/computador-na](https://www.ebah.com.br/content/ABAAABBFAAF/computador-na-sociedade-conhecimento?part=4)[sociedade-conhecimento?part=4#>](https://www.ebah.com.br/content/ABAAABBFAAF/computador-na-sociedade-conhecimento?part=4). Acesso em: 10 mar. 2019.

BAPTISTA, Mônica Luísa Mendes. **Concepção e implementação de actividades de investigação: um estudo com professores de física e química do ensino básico**. 2010. Tese(Doutorado em Didáctica das Ciências) - Instituto de Educação , Universidade de Lisboa, Portugal, 2010. Disponível em: < <https://repositorio.ul.pt/handle/10451/1854?mode=full> >. Acesso em: 24 jul. 2019.

BASTOS, João Augusto. **Conversando com a tecnologia : contribuições de João Augusto Bastos para a educação tecnológica.** Curitiba: Editora Maclovia Corrêa da Silva (org.). UTFPR, 2015.

BEHRENS, Marilda Aparecida. **Projetos de aprendizagem colaborativa num paradigma emergente**. In: MORAN, José Manuel. MASSETO, Marcos T., BEHRENS, Marilda Aparecida. **Novas tecnologias e mediação pedagógica**. São Paulo: Papyrus, 2000. cap. 2, pg.  $67 - 132.$ 

BONA, Aline Silva de. COSTA, Débora Regina Machado. LEAL, Leandra Borba. As práticas investigativas nas aulas de matemática. In: VI Congresso Internacional de Ensino da Matemática, 2013. Canoas – RS. Artigo, Canoas – RS, 2013. Disponível em:< <http://www.conferencias.ulbra.br/index.php/ciem/vi/paper/viewFile/888/484> >. Acesso em: 23 jul. 2019.

BONILHA, Maria Adelaide de Castro. VIDIGAL, Sonia Maria Pereira**. Resolução de problemas na aulas de matemática: o recurso problemática**. Recurso eletrônico. Katia Stocco Smole. Maria Ignez Diniz (Org.). Porto Alegre: Penso, 2016.

BORDINE, Adriana.*et al*. **Computação na Educação Básica no Brasil: o Estado da Arte**. Porto Alegre. Rev. Inform. Teor. Apl. (Online). v. 23 . p. 210-238.novembro/2016. Disponível em:< <https://seer.ufrgs.br/rita/article/view/RITA-VOL23-NR2-210/39367>>. Acesso em: 12 de jul. 2019.

BNCC - Base Nacional Comum Curricular Ensino Médio. Brasília: Ministério da Educaçã. 2º versão, 2017a. Disponível em: <

[http://portal.mec.gov.br/index.php?option=com\\_docman&view=download&alias=85121](http://portal.mec.gov.br/index.php?option=com_docman&view=download&alias=85121-bncc-ensino-medio&category_slug=abril-2018-pdf&Itemid=30192) [bncc-ensino-medio&category\\_slug=abril-2018-pdf&Itemid=30192](http://portal.mec.gov.br/index.php?option=com_docman&view=download&alias=85121-bncc-ensino-medio&category_slug=abril-2018-pdf&Itemid=30192) >. Acesso em:10 mar. 2019.

BNCC - Base Nacional Comum Curricular Ensino Médio. Brasília: Ministério da Educação. 3º versão. 2017b. Disponível em:[<http://basenacionalcomum.mec.gov.br/images/BNCC\\_EI\\_EF\\_110518\\_versaofinal\\_site.p](http://basenacionalcomum.mec.gov.br/images/BNCC_EI_EF_110518_versaofinal_site.pdf) [df>](http://basenacionalcomum.mec.gov.br/images/BNCC_EI_EF_110518_versaofinal_site.pdf). Acesso em: 22 jul. 2019.

BRASIL. **Orientações curriculares para o ensino médio: Ciências da Natureza, Matemática e suas Tecnologias.** Brasília. Ministério da Educação, Secretaria de Educação Básica, 2006. Disponível em:<

[http://portal.mec.gov.br/seb/arquivos/pdf/book\\_volume\\_02\\_internet.pdf>](http://portal.mec.gov.br/seb/arquivos/pdf/book_volume_02_internet.pdf). Acesso em:17 jul. 2019.

\_\_\_**PCNEM - Parâmetros Curriculares Nacionais Ensino Médio: Ciências da Natureza , Matemática e suas Tecnologias**. Brasília: Ministério de Educação, Secretaria de Educação Básica. 1997. Disponível em:< <http://portal.mec.gov.br/seb/arquivos/pdf/ciencian.pdf>>. Acesso em: 10 mar. 2019.

\_\_\_ **Diretrizes Curriculares Nacionais para a Educação Básica. Brasília: Ministério da Educação**. 2013. Disponível em:< [http://portal.mec.gov.br/docman/julho-2013-pdf/13677](http://portal.mec.gov.br/docman/julho-2013-pdf/13677-diretrizes-educacao-basica-2013-pdf/file) [diretrizes-educacao-basica-2013-pdf/file](http://portal.mec.gov.br/docman/julho-2013-pdf/13677-diretrizes-educacao-basica-2013-pdf/file) >. Acesso em:10 mar. 2019.

BRASILINO, Aline de Mendonça. PISCHETOLA, Magda. COIMBRA, Carlos Alberto Quadros. **Formação Docente e Letramento Digital: Uma Análise de Correlação na ase da Pesquisa TIC Educação**. In: CGI -Comitê Gestor da Internet no Brasil .**TIC Educação Pesquisa Sobre o Uso das Tecnologias de Informação e Comunicação nas Escolas Brasileiras 2017** [livro eletrônico]. São Paulo : Comitê Gestor da Internet no Brasil. Núcleo de Informação e Coordenação do Ponto BR, [editor]. Pg. 35-42, 2018. Disponível em:< [https://cetic.br/media/docs/publicacoes/2/tic\\_edu\\_2017\\_livro\\_eletronico.pdf>](https://cetic.br/media/docs/publicacoes/2/tic_edu_2017_livro_eletronico.pdf). Acesso em: 01 jul. 2019.

BRITO, Glaucia da Silva. PURIFICAÇÃO, Ivonélia da. **Educação e Novas tecnologias um (re)pensar**. Livro eletrônico. Curitiba: Intersaberes. 1º Ed., 2012.

BUENO, José Lucas Pedreira. GOMES, Marco Antonio de Oliveira. **Uma análise históricocrítica da formação de professores com tecnologias de informação e comunicação**. Revista Cocar, v. 5, n. 10, p. 53-64, 2011. Disponível em: < [file:///E:/2019/MESTRADO/TICS%20tTDIC/LIVROS/196-492-2-PB.pdf>](file:///E:/2019/MESTRADO/TICS%20tTDIC/LIVROS/196-492-2-PB.pdf). Acessado em: 27 de jun. de 2019.

CAELUN, Ensino e Inovação**. Algoritmos e Estruturas de Dados em Java**. Curso CS-14. Disponível em:< [https://www.caelum.com.br/download/caelum-algoritmos-estruturas-dados](https://www.caelum.com.br/download/caelum-algoritmos-estruturas-dados-java-cs14.pdf)[java-cs14.pdf](https://www.caelum.com.br/download/caelum-algoritmos-estruturas-dados-java-cs14.pdf) >. Acessado em:10 maio 2019.

CARBONI, Irenice de Fátima. **Lógica de Programação**. São Paulo: Pioneira Thomson Learning. 2003.

CASTELLS, Manuel. **A sociedade em rede: do conhecimento a política**.In: CASTELLS, Manuel. CARDOSO, Gustavo (Orgs). **A sociedade em rede: do conhecimento à acção política**. Conferência. Belém – Portugal; Imprensa Nacional, 2005. p.17-30.Disponível em:< [http://www.egov.ufsc.br/portal/conteudo/sociedade-em-rede-do-conhecimento-%C3%A0](http://www.egov.ufsc.br/portal/conteudo/sociedade-em-rede-do-conhecimento-%C3%A0-ac%C3%A7%C3%A3o-pol%C3%ADtica) [ac%C3%A7%C3%A3o-pol%C3%ADtica>](http://www.egov.ufsc.br/portal/conteudo/sociedade-em-rede-do-conhecimento-%C3%A0-ac%C3%A7%C3%A3o-pol%C3%ADtica). Acesso em: 10 de marc. 2019.

CGI -Comitê Gestor da Internet no Brasil .**TIC Educação Pesquisa Sobre o Uso das Tecnologias de Informação e Comunicação nas Escolas Brasileiras 2016** [livro eletrônico]. São Paulo : Comitê Gestor da Internet no Brasil. Núcleo de Informação e Coordenação do Ponto BR, [editor]. 2017. Disponível em:< [https://www.cgi.br/media/docs/publicacoes/2/TIC\\_EDU\\_2016\\_LivroEletronico.pdf](https://www.cgi.br/media/docs/publicacoes/2/TIC_EDU_2016_LivroEletronico.pdf) >. Acesso em: 12 jun. 2019.

CURY, Helena Noronha. **A formação dos formadores de professores de matemática: quem somos, o que fazemos, o que poderemos fazer?**. In: CURY, Helena Noronha (org.). **Formação de professores de matemática: uma visão multifacetada**.. Porto Alegre: EDIPUCRS. Pg. 11-28, 2001. Disponível em:<

<http://www.pucrs.br/edipucrs/digitalizacao/diversos/85-7430-182-5.pdf> >. Acesso em: 20 jul. 2019.

D'AMBROSIO, Ubiratan. **Da realidade a ação: reflexões sobre educação e matemática**. São Paulo: Summus, 1986.

FERRARI, Fabricio. CECHINEL, Cristian. **Introdução a Algoritmos e programação**. São Paulo. 2010. Disponível em:< [http://www.ferrari.pro.br/home/documents/FFerrari-CCechinel-](http://www.ferrari.pro.br/home/documents/FFerrari-CCechinel-Introducao-a-algoritmos.pdf)[Introducao-a-algoritmos.pdf](http://www.ferrari.pro.br/home/documents/FFerrari-CCechinel-Introducao-a-algoritmos.pdf) >. Acesso em: 09 maio 2019.

FERRAZ, Thaís. **Professor brasileiro desenvolve método e aplicativo que facilitam o aprendizado de programação**. InfoEscola. junho, 2017. Disponível em:< [https://www.infoescola.com/noticias/professor-brasileiro-desenvolve-metodo-e-aplicativo](https://www.infoescola.com/noticias/professor-brasileiro-desenvolve-metodo-e-aplicativo-que-facilitam-o-aprendizado-de-programacao/)[que-facilitam-o-aprendizado-de-programacao/](https://www.infoescola.com/noticias/professor-brasileiro-desenvolve-metodo-e-aplicativo-que-facilitam-o-aprendizado-de-programacao/) >. Acesso em: 24 abr. 2019.

FIORENTINI, D.; LORENZATO, S. Investigação em Educação Matemática: percursos teóricos e metodológicos. Campinas: Autores Associados, 2006.

GADOTI, Moacir. **Perspectiva Atuais Da Educação**, 2000. São Paulo: São Paulo em Perspectiva vol.14 no.2 Apr./June 2000. Disponível em: [<http://www.educadores.diaadia.pr.gov.br/arquivos/File/2010/artigos\\_teses/2010/Pedagogia/a](http://www.educadores.diaadia.pr.gov.br/arquivos/File/2010/artigos_teses/2010/Pedagogia/aperspecatuaised.pdf) [perspecatuaised.pdf](http://www.educadores.diaadia.pr.gov.br/arquivos/File/2010/artigos_teses/2010/Pedagogia/aperspecatuaised.pdf) >Acesso em:27/03/2019.

HEFEZ, Abramo. **Aritimética**. Rio de Janeiro: SBM. 2016.

HOSTMANN, Cay. **Conceitos de Computação o essencial de C++**. Tradução de Carlos Arthur Lang Lisbôa, Maria Lucia Blanc Lisbôa. Dados eletrônicos. Porto Alegre: Bookman. 2008.

KENSKI, Vani Moreira. **Educação e Tecnologias: O novo ritmo da informação**. Campinas: Papirus. 1º edição, 2007.

LEAL, Gislaine Camila Lapasini. **Algoritmos e Lógica de programação I**. Maringá – PR: Centro Universitário de Maringá. Núcleo de Educação a Distância, 2017.
LEVY, Pierre. **Cibercultura**. Tradução de Carlos Irineu da Costa. São Paulo: Editoro 34. 3º Ed., 2010.

LIMA, Arlete Cerqueira. **Lógica Formal – origens e aplicações**. Salvador – Ba: Editora Quarteto. 2010.

MACHADO, Nilson José. D' AMBROSIO, Ubiratan. **Ensino de Matemática**. ARANTES, Valéria Amorim (Orgs). São Paulo: Summs, 2014.

MACHADO, Nílson José; CUNHA, Marisa Ortegoza da. **Lógica e linguagem cotidiana: verdade, coerência, comunicação, argumentação**. Belo Horizonte: Autêntica. 2005.

MANZANO, José Augusto N. G.. OLIVEIRA, Jayr Figueiredo de. **Algoritmos: Lógica para Desenvolvimento de Programação de Computadores**. São Paulo: Editora Érica. 26. Ed., 2012.

MANZANO, José Augusto N. G.. OLIVEIRA, Jayr Figueiredo de. **Algoritmos: Lógica para Desenvolvimento de Programação de Computadores**. São Paulo: Editora Érica. 17. Ed., 2005.

MATHEUS, Aline dos Reis. CANDIDO, Claudia Caueva. **A matemática e o desenvolvimento do raciocínio lógico**. Desenvolvimento de material didático ou instrucional - Materialdidático, 2013. Disponível em:< [http://www.rpm.org.br/rpm/img/conteudo/files/6\\_mc11.pdf>](http://www.rpm.org.br/rpm/img/conteudo/files/6_mc11.pdf). Acesso em: 22 jul. 2019.

MELO, Daniel Teodoro de. **Lógica de programação com VisualG: Uma abordagem prática**. Mococa - SP: Ministério da Cultura, Fundação Biblioteca Nacional. 1º edição, 2013.

MENEZES, Josinalva Estácio. BRAGA, Maria Dalvirene. SEIMETZ, Rui. **A formação de licenciados em matemática com o ensino mediado pelas TDIC: visões estudantis e perspectivas profissionais**. In: NEVES, Regina da Silva Pina. DOOR. Raquel Carneiro (Orgs). **Formação de professores de Matemática: desafios e perspectiva**. Curitiba, PR :Appris, 2019. cap. 5, pg. 106-122.

Michaelis Dicionário Brasileiro da Língua Portuguesa. Disponível em:< <https://michaelis.uol.com.br/moderno-portugues/busca/portugues-brasileiro/l%C3%B3gica/>>. Acesso em:10 maio 2019.

MOREIRA, Geraldo Eustáquio. **Tendências em Educação Matemática com Enfoque na Atualidade**. In: NEVES, Regina da Silva Pina. DOOR, Raquel Carneiro (Orgs). **Formação** 

**de professores de Matemática: desafios e perspectiva**. Curitiba, PR :Appris, 2019. cap. 2, pg. 48-69.

MOREIRA, Geraldo Eustáquio. **O mestrado profissional e a formação interdisciplinar no ensino de matemática: do disciplinar ao transdisciplinar**. In: PORTO, Marcelo Duarte. et al. (Orgs) **Os desafios do ensino de ciências no século XXI e a formação de professores para a educação básica**. PR: CRV. pg.217-232, 2016.

MUNIZ, Cristiano Alberto. **Prefácio**. In: NEVES, Regina da Silva Pina. DOOR. Raquel Carneiro (Orgs). **Formação de professores de Matemática: desafios e perspectiva**. Curitiba, PR :Appris, 2019. pg. 16-22.

NASCIMENTO, Jeferson Alexandre do. **Explorando a lógica matemática no ensino básico**.2016. 183f. Dissertação (Mestrado Profissional em Matemática em Rede Nacional) – Centro de Ciências Exatas e da Terra, Universidade Federal do Rio Grande do Norte. Natal. 2016. Disponível em:< [https://repositorio.ufrn.br/jspui/bitstream/123456789/21925/1/JeffersonAlexandreDoNascime](https://repositorio.ufrn.br/jspui/bitstream/123456789/21925/1/JeffersonAlexandreDoNascimento_DISSERT.pdf) [nto\\_DISSERT.pdf](https://repositorio.ufrn.br/jspui/bitstream/123456789/21925/1/JeffersonAlexandreDoNascimento_DISSERT.pdf) >. Acesso em: 22 jul. 2019.

NASCIMENTO, João Kerginaldo Firmino do. **Informática aplicada à educação**. Brasília: Universidade de Brasília, 2009.

NEVES, Regina da Silva Pina. DOOR, Raquel Carneiro, NASCIMENTO, Ana Maria Porto. **Expectativa de licenciados sobre a docência em Matemática**. In: NEVES, Regina da Silva Pina. DOOR, Raquel Carneiro (Organizadores). **Formação de professores de Matemática: desafios e perspectiva**. Curitiba, PR :Appris. cap. 4, pg. 83-105, 2019.

NILSON, José Machado. CUNHA, Maria Ortegoza da. **Lógica e linguagem cotidiana – verdade, coerência, comunicação, argumentação**. Belo Horizonte: Autêntica. 3.ed., 2015.

OLIVEIRA, Hélia. BROCARDO, Joana. PONTE, João Pedro da. **Investigações matemáticas em sala de aula**. Belo Horizonte: Autêntica. 3º ed., 2016.

OLIVEIRA, Maria Rita Neto Sales. **Do mito da tecnologia ao paradigma tecnológico**. Revista Brasileira de Educação (Impresso), v. 18, n.18, p. 101-107, 2001. Disponível em :< [http://www.scielo.br/pdf/rbedu/n18/n18a09>](http://www.scielo.br/pdf/rbedu/n18/n18a09). Acessado em: 17 de jun. de 2019.

OSMUNDO, Lidiana. **BNCC e a Cultura Digital**. Centro De Inovação Para A Educação Barsileira (CIEB), 2018. Disponível em:< [http://www.cieb.net.br/wp](http://www.cieb.net.br/wp-content/uploads/2018/10/BNCC-e-cultura-digital.pdf)[content/uploads/2018/10/BNCC-e-cultura-digital.pdf](http://www.cieb.net.br/wp-content/uploads/2018/10/BNCC-e-cultura-digital.pdf) >. Acesso em: 11 de jul. 2019.

PAIVA, Deise de Lacerda. **A base nacional comum curricular (BNCC) e a utilização das TIC na educação**. In: Comitê Gestor da Internet no Brasil, 2017. **TIC educação 2016**. São Paulo, Núcleo de Informação e Coordenação do Ponto BR. 2017. p. 59-66. Disponível em:< [https://www.cgi.br/media/docs/publicacoes/2/TIC\\_EDU\\_2016\\_LivroEletronico.pdf>](https://www.cgi.br/media/docs/publicacoes/2/TIC_EDU_2016_LivroEletronico.pdf). Acesso em: 23 maio 2019.

PATERSON, David A. HENNESSY, Jhon L. **Organização e projeto de computadores: a interface hardware, software**. Tradução de Daniel Vieira. Rio de Janiero: Elsevier, 2005, 3º reimpressão.

POLYA, George. **A arte de resolver problemas: um novo aspecto do método matemático. Tradução e adaptação de Heitor Lisboa de Araújo**. Rio de Janeiro: interciência. 1995.

PONTE, João Pedro da. BROCARDO, Joana. OLIVEIRA, Hélia. **Investigações matemáticas na sala de aula**. Belo Horizonte: Autentica. 3º ed., 2016.

PRADO, Maria Elisabette Brisola Brito. ROCHA, Ana Karina de Oliveira. O. **Formação continuada do professor no contexto da programação computacional**. In: VALENTE, José Armando. FREIRE, Fernanda Maria Pereira. ARANTES, Flavia Linhares. **Tecnologia e Educação: passado, presente e o que está por vir.** Campinas, SP : NIED/UNICAMP, 2018.p. 149-163. Disponível em:< [https://odisseu.nied.unicamp.br/wp](https://odisseu.nied.unicamp.br/wp-content/uploads/2018/11/Livro-NIED-2018-final.pdf)[content/uploads/2018/11/Livro-NIED-2018-final.pdf](https://odisseu.nied.unicamp.br/wp-content/uploads/2018/11/Livro-NIED-2018-final.pdf) >. Acesso em: 10 marc. 2019.

PRENSKY, Marc. **Programming is the new literacy:Power will soon belong to those who can master a variety of expressive human-machine interactions**. Edutopia, George Lucas Educational Foundation, 2008. Disponível em:< [https://www.edutopia.org/literacy-computer](https://www.edutopia.org/literacy-computer-programming)[programming>](https://www.edutopia.org/literacy-computer-programming). Acesso em: 23 abr. 2019.

**PROGRAMAÊ!. Um guia para construção do pensamento computacional**. Livro eletrônico. Sâo Paulo: Fundação Telefônica Vivo. Fundação Lemann. 1. ed., 2018. Disponível em:< [http://fundacaotelefonica.org.br/wp-content/uploads/pdfs/Guia\\_Final\\_06\\_09\\_2018.pdf](http://fundacaotelefonica.org.br/wp-content/uploads/pdfs/Guia_Final_06_09_2018.pdf) >. Acesso em: 20 mar. 2019.

SANTOS, Ademar Alves dos. **Dialogia e complexidade no ato de educar em Paulo Freire e Edgar Morin: aproximações, complementaridade e diferenças**. In: LIRA, Kátia Ligia Vieira (org.). **As diferentes faces e interfaces de uma educação para o século XXI: Diálogo fronteiriços com Paulo Freire, Edgar Morin, Fernando Hernandez, Pierry Lévy e Rodolf Steiner**. Curitiba: Appris. Cap. III, pg. 40-53, 2018.

SASSERON, Lúcia Helena. **O ensino por investigação pressuposto e práticas**. In: **Fundamentos teórico-metodológico para o ensino de ciências: a sala de aula**.

USP/UNIVEST, Licenciatura em Ciências. [2012?]. Disponível em: < [https://midia.atp.usp.br/plc/plc0704/impressos/plc0704\\_12.pdf](https://midia.atp.usp.br/plc/plc0704/impressos/plc0704_12.pdf) >. Acesso em: 23 jul. 2019.

SBC. **Nota Técnica da Sociedade Brasileira de Computação sobre a BNCC-EF e a BNCC-EM**. Diretoria de Educação Básica: Sociedade Brasileira de Computação (SBC). Disponível em:< [http://sbc.org.br/institucional-3/cartas-abertas/send/93-cartas-abertas/1197](http://sbc.org.br/institucional-3/cartas-abertas/send/93-cartas-abertas/1197-nota-tecnica-sobre-a-bncc-ensino-medio-e-fundamental) [nota-tecnica-sobre-a-bncc-ensino-medio-e-fundamental>](http://sbc.org.br/institucional-3/cartas-abertas/send/93-cartas-abertas/1197-nota-tecnica-sobre-a-bncc-ensino-medio-e-fundamental). Acesso em: 06 mar. 2019a.

\_\_\_\_\_\_. **Itinerário Formativo de Computação** . Diretoria de Educação Básica: Sociedade Brasileira de Computação (SBC). Disponível em:< [http://www.sbc.org.br/documentos-da](http://www.sbc.org.br/documentos-da-sbc/send/203-educacao-basica/1216-itinerario-informativo-da-computacao)[sbc/send/203-educacao-basica/1216-itinerario-informativo-da-computacao](http://www.sbc.org.br/documentos-da-sbc/send/203-educacao-basica/1216-itinerario-informativo-da-computacao) >. Acesso em: 6 mar. 2019b.

\_\_\_\_\_\_. **Diretrizes para o Ensino de Computação na Educação Básica**. Diretoria de Educação Básica: Sociedade Brasileira de Computação (SBC). Disponível em:[<http://www.sbc.org.br/documentos-da-sbc/send/131-curriculos-de-referencia/1177](http://www.sbc.org.br/documentos-da-sbc/send/131-curriculos-de-referencia/1177-diretrizes-para-ensino-de-computacao-na-educacao-basica) [diretrizes-para-ensino-de-computacao-na-educacao-basica>](http://www.sbc.org.br/documentos-da-sbc/send/131-curriculos-de-referencia/1177-diretrizes-para-ensino-de-computacao-na-educacao-basica). Acesso em: 11 abr. 2019c.

SCOTTI, Haline de Souza. FERREIRA, Rodrigo Fantinati. **Sistemas de Numeração**. Disponível em:< [http://www.inf.ufsc.br/~bosco.sobral/extensao/sistemas-de-numeracao.pdf>](http://www.inf.ufsc.br/~bosco.sobral/extensao/sistemas-de-numeracao.pdf). Acesso em: 19 jul. 2019.

SILVA, Vladimir. SILVA, Klebson. FRANÇA, Roselma Soares de. **Pensamento computacional na formação de professores: experiências e desafios encontrados no ensino da computação em escolas públicas**. VI Congresso Brasileiro de Informática na Educação, 2017. Disponível em:< [http://www.br](http://www.br-ie.org/pub/index.php/wie/article/view/7299/5097)[ie.org/pub/index.php/wie/article/view/7299/5097>](http://www.br-ie.org/pub/index.php/wie/article/view/7299/5097). Acesso em:12 de jul. 2019.

SKOVSMOSE, Ole. **Um convite à educação matemática crítica**. Tradução de Orlando de Andrade Figueiredo. Campinas, SP: Papirus, 2015.

SKOVSMOSE, Ole. **Educação matemática crítica: a questão da democracia**. Tradução de Abigail Lins, Jussara de Loiola Araújo. Campinas, SP: Papirus, 6º ed. 2013.

SOARES, Silva. **A lógica no cotidiano e a lógica na matemática**. In: VIII Encontro Nacional de Educação Matemática, 2004, Recife. **Anais:...**Recife, Sociedade Brasileira de Educação Matemática, 2004. Disponível em:< [http://www.sbembrasil.org.br/files/viii/pdf/05/MC03526677700.pdf>](http://www.sbembrasil.org.br/files/viii/pdf/05/MC03526677700.pdf). Acesso em: 22 jul. 2019.

SOUZA, Claudio Morgado de. [1997?] – Data provável. Disponível em:< [https://www.apoioinformatica.inf.br/produtos/visualg/linguagem>](https://www.apoioinformatica.inf.br/produtos/visualg/linguagem). Acessado em: 24 abr. 2019.

TEDESCO, Juan Carlos, (org.). **Educação e Novas Tecnologias**. In: MARTINEZ, Jorge H. Gutiérrez. **Novas tecnologias e o desafio da educação**. Tradução de Claudia Berliner, Silvana Cobucci Leite. São Paulo: Cortez; Buenos Aires: Instituto Internacional de la Educacion; Brasília: UNESCO, 2004. cap. 3, pg. 95 – 119.

UNESCO. **Os desafios do ensino de matemática na educação básica**. Tradução de Yuriko Yamamoto Baldin, Tânia Maria Mendonça de Campos, Jaime Carvalho e Silva, Maria Elisa Esteves Lopes Galvão, José Francisco Rodrigues. Brasília: EdUFSC, Universidade Federal de São Carlos (UFSCar). 2016. Disponível em:< [https://unesdoc.unesco.org/ark:/48223/pf0000246861>](https://unesdoc.unesco.org/ark:/48223/pf0000246861). Acesso em: 19 jul. 2019.

VALENTE, José Armando. **Informática na Educação no Brasil Análise e Contextualização Histórica**. In: VALENTE, J. A. et al. **O computador na Sociedade do conhecimento.** Brasília: Ministério da Educação. Programa Nacional de Informática e Educação,1999a. p. 11-28. Disponível em:< [https://www.nied.unicamp.br/biblioteca/o](https://www.nied.unicamp.br/biblioteca/o-computador-na-sociedade-do-conhecimento/)[computador-na-sociedade-do-conhecimento/](https://www.nied.unicamp.br/biblioteca/o-computador-na-sociedade-do-conhecimento/) >. Acesso em: 10 mar. 2019.

\_\_\_\_\_. **Análise dos diferentes tipos de softwares usados na Educação**. In: VALENTE, J. A. et al. **O computador na Sociedade do conhecimento.** Brasília: Ministério da Educação. Programa Nacional de Informática e Educação,1999b. p. 71-86. Disponível em:< <https://www.nied.unicamp.br/biblioteca/o-computador-na-sociedade-do-conhecimento/> >. Acesso em: 10 mar. 2019.

\_\_\_\_\_. **Mudanças na sociedade, mudanças na Educação: o fazer e o compreender.**  VALENTE, J. A. et al. **O computador na Sociedade do conhecimento**. Brasília: Ministério da Educação. Programa Nacional de Informática e Educação. 1999c. p. 31-44. Disponível em:< [https://www.ebah.com.br/content/ABAAABBFAAF/computador-na-sociedade](https://www.ebah.com.br/content/ABAAABBFAAF/computador-na-sociedade-conhecimento?part=4)[conhecimento?part=4#>](https://www.ebah.com.br/content/ABAAABBFAAF/computador-na-sociedade-conhecimento?part=4). Acesso em: 10 mar. 2019.

\_\_\_\_\_. Formação de Profissionais na área de Informática em Educação. In: VALENTE JA. (Org.). Computadores e Conhecimento: repensando a educação. Campinas, SP: UNICAMP/NIED. 2º edição, cap. 7, pg. 139-164,1998.

\_\_\_\_\_. **Integração do Pensamento Computacional no Currículo da Educação Básica: Diferentes Estratégias Usadas e Questões de Formação de Professores e Alunos**. PUC, Revista e-Curriculum, São Paulo, v.14, n.03, p. 864 – 897, 2016. Disponível em:< [https://revistas.pucsp.br/curriculum/article/view/29051/20655>](https://revistas.pucsp.br/curriculum/article/view/29051/20655). Acesso em:12 jul. 2019.

WING, Jeannette M.. **Computational Thinking.** Communications of the ACM. Vol.49, n°3, 2006.Diponível em:< [http://www.cs.cmu.edu/~CompThink/papers/Wing06.pdf>](http://www.cs.cmu.edu/~CompThink/papers/Wing06.pdf). Acesso em: 22 abr. 2019.

XAVIER, Gley Fabiano Cardoso. **Lógica de Programação**. São Paulo: Senac. 13 ed., 2014.

## **ANEXOS**

Seguem alguns exercícios e seu respectivo desenvolvimento no VisuAlg.

## **Anexo A.**

A seguir, foram propostos alguns exercícios de geometria que são simples de programar e seguem na proposta do nosso trabalho. Tais exercícios, além de utilizar conceitos apresentados durante esse trabalho, tem o intuito de fazer com que o aluno pesquise sobre os tópicos de geometria abordados e fixe tais conteúdos.

Exercício 1. Elaborar um programa que dado polígono regular qualquer de n lados, de medida l, o programa fornece o raio, apótema e a área do polígono sendo que será fornecido pelo usuário n e l.

```
Área dos algoritmos (Edição do código fonte) -> Nome do arquivo: [ÁREA DA SUPERFÍCIE PO
 1 Algoritmo " ÁREA DA SUPERFÍCIE POLIGONAL REGULAR"
 3 // Disciplina : MATEMÁTICA E INTRODUÇÃO A LÓGICA DE PROGRAMAÇÃO
4 // Professor : RENATA MELO NASCIMENTO<br>5 // Descrição : DADO UM POLIGONO REGULAR QUALQUER DE N LADOS, CADA UM DELES
 6 //MEDINDO L, O PROGRAMA FORNECE O RAIO, APÓTEMA E A ÁREA DO POLÍGONO
 7 //POLÍGONO
8 // Autor(a) : Nome do (a) aluno (a)<br>9 // Data atual : 29/04/2019
10
11
12 Var
13 // Seção de Declarações das variáveis
14 N, L : INTEIRO
15 A, S, R: REAL
16 //N (NÚMERO DE LADOS DO POLÍGONO), L(MEDIDA DO LADO), A(ÁPOTEMA), S(ÁREA), R(RAIO)
17 Inicio
18 // Seção de Comandos, procedimento, funções, operadores, etc...
19
20 ESCREVAL ("FORNECA O NÚMERO DE LADOS DO POLÍGONO.")
21 LEIA (N)
22 ESCREVAL ("FORNEÇA A MEDIDA DO LADO DO POLÍGONO DE", N, " LADOS")
23 LEIA (L)24 //L= 2RSEM(180/N)25 R <- L/ (2 * sen(2*pi/N))26 // A=R*COS(180/N)
27 A <- R * \cos(2\text{*pi/N})28 S <- (N * L * A)/329 ESCREVA ("A ÁREA DO POLÍGONO DE ", N, " LADOS DE MEDIDA ", L, " E APÓTEMA ", A, " É ", S )
30
31 Fimalgoritmo
                                                                            Ť
```
Figura 53 – Área das superfície poligonal

Exercício 2. Elaborar um programa que fornecido o raio de um círculo calcular e exibir a área e comprimento do círculo.

```
Area dos algoritmos (Edição do código fonte) -> Nome do arquivo: [AREA DE UMA CIRCUNI
  1 Algoritmo "ÀREA E COMPRIMENTO DE UMA CIRCUNFERÊNCIA"
 3 // Disciplina : MATEMÁTICA E INTRODUÇÃO A LÓGICA DE PROGRAMAÇÃO
  4 // Professor : RENATA MELO NASCIMENTO
 5 // Descrição : FORNECIDO O RAIO CALCULAR A ÁREA e COMPRIMENTO DE UMA CIRCUNFERÊNCIA
 6 // Autor(a) : Nome do (a) aluno (a)<br>7 // Data atual : 24/04/2019
 8 Var
 9 // Seção de Declarações das variáveis
10 A, R, C: real
11
12 // A (ÁREA), R(RAIO), C(COMPRIMENTO)
13 Inicio
14 // Seção de Comandos, procedimento, funções, operadores, etc...
15 escrevaL ("INFORME O VALR DO RAIO DA CIRCUNFERÊNCIA")
16 leia (R)17 A <- (R ^{\circ} 2) * pi
18 C \leftarrow 2 * pi * R19
 20 escrevaL ( "A área da circunferência de Raio", R , " é igual a")
21 ESCREVAL (A)
 22 ESCREVAL (" Seu comprimento é")
 23 escreval (C)
 24
25 Fimalgoritmo
```
Figura 54- Área e comprimento de uma circuferência

Exercício 3. Elaborar um algoritmo para calcular a distância de dois pontos quaisquer do plano.

```
Área dos algoritmos (Edição do código fonte) -> Nome do arquivo: [DISTÂNCIA ENTRE
 1 Algoritmo "DISTÂNCIA ENTRE DOIS PONTOS DO PLANO"
 \overline{2}3 // Disciplina : MATEMÁTICA E INTRODUÇÃO A LÓGICA DE PROGRAMAÇÃO
 4 // Professor : RENATA MELO NASCIMENTO
 5 // Descrição : ALGORITMO PARA CALCULAR A DISTÂNCIA DE DOIS PONTOS QUAISQUER DO
 6 // PLANO
                 : Nome do (a) aluno (a)
 7 // Autor(a)
 8 // Data atual : 30/04/2019
 9 Var
10 // Secão de Declarações das variáveis
11 X, X1, Y, Y1, D: REAL
12
13 // (X, Y) COORDENDAS DE UM PONTO
14 // (X1, Y1) COORDENDAS DO OUTRO PONTO
15
16 Inicio
17 // Seção de Comandos, procedimento, funções, operadores, etc...
18 ESCREVAL ("INFORME AS COORDENADA DE UM PONTO DO PLANO")
19 LEIA (X, Y)
20
21 ESCREVAL ("INFORME AS COORDENADAS DO OUTRO PONTO")
22 LEIA (X1, Y1)
23
24 //FÓRMULA PARA DETERMNAR A DISTÂNCIA ENTRE PONTO - GEOMETRIA ANALÍTICA
25
26 D <- RAIZQ((X - X1) ^2 + (Y - Y1) ^2)
27
28 ESCREVAL ("A DISTÂNCIA ENTRE OS PONTOS (", X, ", ", Y, ") E (", X1, ", ", Y1, ") É", D)
29
30
31 Fimalgoritmo
```
Figura 55 –Distância entre pontos

Exercício 4. Elaborar um programa para calcular e exibir o valor da hipotenusa de um triângulo retângulo, onde serão fornecidos os catetos.

```
Área dos algoritmos (Edicão do código fonte) -> Nome do arguivo: [HIPOTENUSA DE UM TRIÂNGUI
  1 Algoritmo "HIPOTENUSA DE UM TRIÂNGULO RETÂNGULO"
  2 // Disciplina : MATEMÁTICA E INTRODUÇÃO A LÓGICA DE PROGRAMAÇÃO
 3 // Professor : RENATA MELO NASCIMENTO<br>4 // Descrição : CALCULAR A HIPOTENUSA DE UM TRIÂNGULO DADOS OS CATETOS
  5 // \text{Autor}(a) : \text{None do}(a) \text{ allow}(a)<br>6 // \text{Data atual} : 24/04/20195 // Autor(a)
  7 Var
 8 // Seção de Declarações das variáveis
 9 A, B, H : REAL
 10
 11 //A (CATETOO; B(CATETO); H(HIPOTENUSA)
 12
 13 Inicio
 14 // Seção de Comandos, procedimento, funções, operadores, etc...
 15 ESCREVAL ("DETERMINE OS CATETOS DO TRIÂNGULO RETÂNGULO")
 16 LEIA (A, B)
 17 //TEOREMA DE PITÁGORAS
 18 H <- RAIZC(A^2 + B^2)
 19
 20 ESCREVAL ("A HIPOTENUSA DO TRIÂNGULO RETÂNGULO DE CATETOS", A , " E ", B, " É IGUAL A ", H)
 21
 22 Fimalgoritmo
```
Figura 56 – Triângulo retângulo

Exercício 5. Elaborar um programa que calcule a apresente a área, a diagonal e perímetro de um retângulo, sendo fornecido base e altura pelo usuário.

```
Área dos programas (Edição do código fonte) -> Nome do arquivo: [RETÂNGULO.ALG]
 1 Algoritmo "RETÂNGULO"
  2 // Disciplina : MATEMÁTICA E INTRODUÇÃO A LÓGICA DE PROGRAMAÇÃO
 3 // Professor : RENATA MELO NASCIMENTO<br>4 // Descrição : CALCULA A ÁREA(A), DIAGONAL(D) E PERÍMETRO(P) DADOS A BASE E ALTURA DE UM RETÂNGULO<br>5 // Autor(a) : Nome do(a) aluno(a)
  6 // Data atual : 28/04/2019
 7 Var
 8 // Seção de Declarações das variáveis
  9 B, H, D, A, P: REAL
1011 // B(BASE) ; H(ALTURA) ; D(DIAGONAL) ; A(ÁREA) ; P(PERÍMETRO)
12
13 Inicio
14 // Seção de Comandos, procedimento, funções, operadores, etc...
15 ESCREVAL (" INFORME A BASE E A ALTURA DO RETÂNGULO")
16 LEIA (B, H)
17
18 //FÓRMULA DA ÁREA DE UM RETÂNGULO
19 A <- B * H
20 //FÓRMULA DA DIAGONAL DO RETANGULO
21 D <- RAIZQ (B \sim 2 + H \sim 2)
22 //PERÍMETRO DO RETÂNGULO - SOMA DOS LADOS
23 P <- 2*B + 2*H
24
25 ESCREVAL ("Á AREA DO RETÂNGULO É", A)
26 ESCREVAL ("O PERÍMETRO É", P)
27 ESCREVAL ("A DIAGONAL É", D)
28
29 Fimalgoritmo
```
Figura 57 – Retângulo

Exercício 6. Elaborar um programa para calcular a quantidade de cerâmica para revestir uma superfície retangular de área  $a = computation x \, largura$  metros quadrado.

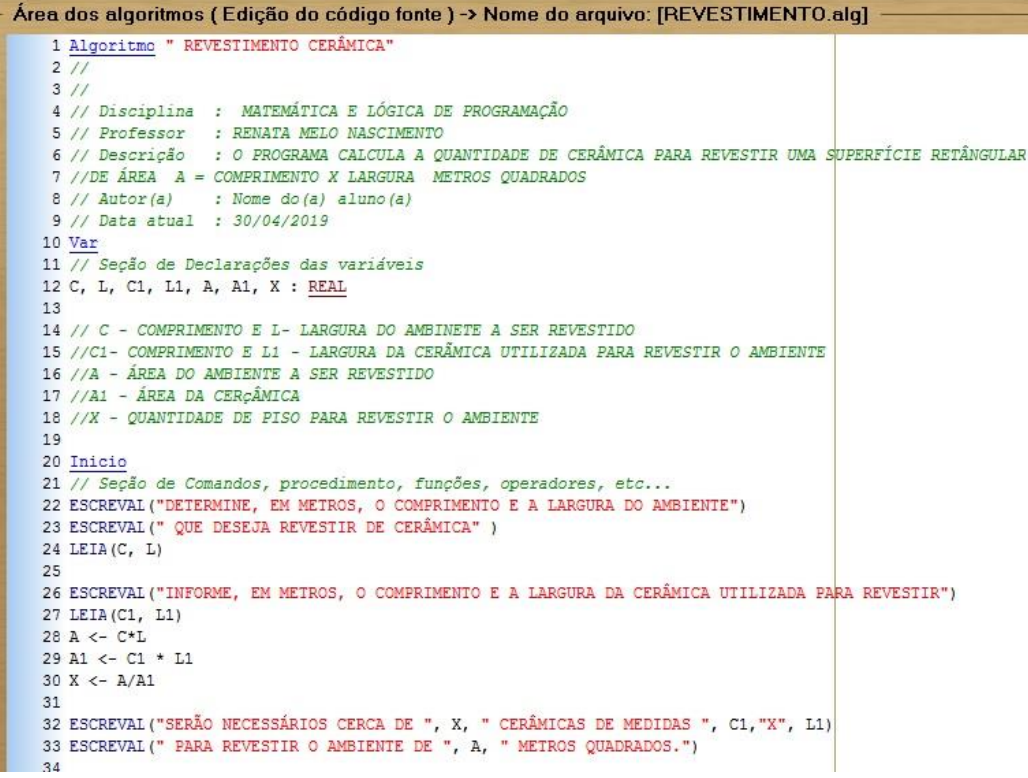

Figura 58 – Revestimento cerâmica

Exercício 7. Elaborar um programa para calcular o volume e a área total de um prisma reto retângulo, dados comprimento, largura e altura.

```
Area dos algoritmos (Edição do código fonte) -> Nome do arquivo: IVOLUME DE U
 1 Algoritmo "VOLUME DE UM PRISMA RETO RETÂNGULO"
 \overline{2}3 // Disciplina : MATEMÁTICA E INTRODUÇÃO A LÓGICA DE PROGRAMAÇÃO
 4 // Professor : RENATA MELO NASCIMENTO
 5 // Descrição : CALCULA O VOLUME, A ÁREA TOTAL DE UM PRISMA RETO RETÂNGULO
 6 // DADOS COMPRIMENTO, LARGURA E ALTURA
 7 // Autor(a) : Nome do(a) aluno(a)
 8 // Data atual : 28/04/2019
 9 Var
10 // Seção de Declarações das variáveis
11 C, L, H, V, AB, AL, AT : REAL
1213 Inicio
14 // Seção de Comandos, procedimento, funções, operadores, etc...
15 ESCREVAL ("INFORME O COMPRIMENTO, A LARGURA E A ALTURA DO PRISMA")
16 LEIA (C, L, H)
17
18 V <- C * L * H
19 AB \leftarrow C * L
20 AL <- (2 * C * H) + (2 * L * H)21AT < -AB + AL22
23 ESCREVAL (" O VOLUME DO PRISMA É", V)
24 ESCREVAL ("A ÁREA TOTAL É", AT)
25 Fimalgoritmo
```
Figura 59 – Volume de um prisma

Exercício 8. Elaborar um programa para calcular o volume e a área de um esfera, sendo fornecidos pelo usuário o raio.

| Area dos algoritmos (Edição do código fonte) -> Nome do arquivo: [VOLUME]                                                                                                    |
|----------------------------------------------------------------------------------------------------|
| 1 Algoritmo "VOLUME DE UMA ESFERA"<br>2 // Disciplina : MATEMÁTICA E INTRODUÇÃO A LINGUAGEM DE PROGRAMAÇÃO<br>3 // Professor : RENATA MELO NASCIMENTO<br>4 // Descrição : CALCULA O VOLUME E A ÁREA DE UMA ESFERA<br>$5$ // Autor(a) : Nome do(a) aluno(a)<br>6 // Data atual : 28/04/2019 |
| 7 Var<br>8 // Seção de Declarações das variáveis<br>9 V, A, R : real<br>10                                                                                                    |
| 11 Inicio<br>12 // Seção de Comandos, procedimento, funções, operadores, etc<br>13 ESCREVAL ("INFORME O RAIO DA ESFERA")<br>14 LEIA $(R)$                                                                                                    |
| 15<br>$16 \text{ V} \leq 4 \text{ kpi} \cdot (\text{R} \cdot 3) / 3$<br>17<br>18 A $\leftarrow$ 4 * pi * (R ^2)                                                                                                    |
| 19<br>20 escreval ("O VOLUME A ESFERA DE RAIO ", R, " É ", V )<br>21 ESCREVAL ("E A ÁREA É ", A )<br>22                                                                                                    |
| 23 Fimalgoritmo                                                                                                    |

Figura 60 – Volume de uma esfera

Exercício 9. Calcular a quantidade de latas de tintas necessárias e o custo para pintar tanques cilíndricos de combustível, em que são fornecidos a altura e o raio desse cilindro, sabendo que:

- uma lata de tinta custa 50,00
- cada lata contém 5 litros
- cada litro de tinta pinta 3 metros quadrados

```
Área dos algoritmos (Edição do código fonte ) -> Nome do arquivo: [VOLUME E ÁREA DO CI
 1 Algoritmo "LATAS DE TINTA"
 \overline{2}3 // Disciplina : [Linguagem e Lógica de Programação]
 4 // Professor : RENATA MELO NASCIMENTO
 5 // Descrição : CALCULA A QUANTIDADE DE LATAS DE TINTAS NECESSÁRIAS E
 6 //O CUSTO PARA PINTAR TANQUES CILINDRICOS DE COMBUSTÍVEL, EM QUE SÃO FORNECIDOS
 7 // A ALTURA E O RAIO DESSE CILINDRO, SABENDO QUE:
 8 //UMA LATA DE TINTA CUSTA 50,00
 9 //CADA LATA CONTÉM 5 LITROS
10 //CADA LITRO DE TINTA PINTA 3 METROS QUADRADOS
11 // Autor(a) : Nome do(a) aluno (a)12 // Data atual : 24/04/2019
13
14 Var
15 // Secão de Declarações das variáveis
16 H, R, C, QTDE, AREA, LITRO :REAL
17
18 // ALTURA: H ; RAIO: R; CUSTO: C; QUANTIDAD DE LATAS: QTDE
19 Inicio
20 // Seção de Comandos, procedimento, funções, operadores, etc...
21 ESCREVAL ("DIGITE A ALTURA E O RAIO DO CILINDRO")
22 LEIA (H, R)
23 AREA <- (pi * R^2) + (2 * 3.14 * R * H)24 LITRO <- AREA / 3
25 QTDE <- LITRO/5
26 C <- QTDE*50
27 ESCREVAL ("O CUSTO É R&", C )
28 ESCREVAL ("SÃO NECESSÁRIAS", QTDE, "LATAS DE TINTA PARA PINTAR O TANQUE CILÍNDRICO")
29
30 Fimalgoritmo
```
Figura 61 – Problema das latas de tintas

Esses exercícios mostram como é possível criar programas com conteúdos relacionados ao nível do ensino médio.

## **Anexo B.**

A seguir proponho uma lista de exercício que podem ser utilizadas pelos leitores na intenção de inserir os alunos de ensino médio neste processo. Eles foram organizados utilizando livros de lógica de programação e de matemática (ensino médio).

Exercício 100. Supondo que as variáveis NB, NA, NMAT e SX sejam utilizadas para armazenar a nota do aluno, o nome do aluno, o número da matrícula e o sexo, declare-as corretamente, associando o tipo adequado ao dado que será armazenado.

Exercício 111. Considerando as variáveis declaradas na tabela abaixo e mais a variável booleana TESTE, com valor FALSO, avalie as expressões a seguir, para cada uma das três combinações de valores apresentadas:

|             |               | R  | <b>NOME</b>   | <b>PROFISSÃO</b> |
|-------------|---------------|----|---------------|------------------|
| $01 \mid 3$ |               | 16 | <b>MIRIAN</b> | ADVOGADO         |
| $02 \mid 5$ |               | 64 | PEDRO         | <b>MÉDICO</b>    |
|             | $03 \mid 2.5$ |    | ANA           | <b>PROFESSOR</b> |

a)  $(A + 1 \ge ((B) \land (1/2))$  OU (NOME = "ANA"))

b)  $(A + 1) = ((B) \land (1/2))$  E (PROFISSAO = "MEDICO"))

c) (NOME  $\langle$  'ANA') OU (PROFISSAO = "MEDICO") E (A + 1 > = ((B) ^ (1/2)))

Exercício 12.Dada a declaração de variáveis:

VAR A, B, C : inteiro

X, Y, Z : real

NOME, RUA : caractere

L1, L2 : lógico

Classifique as expressões seguintes de acordo com o tipo de dado do resultado de sua avaliação,

em I (inteiro), R (real), C (literal), L (lógico) ou N (quando não for possível defini-lo):

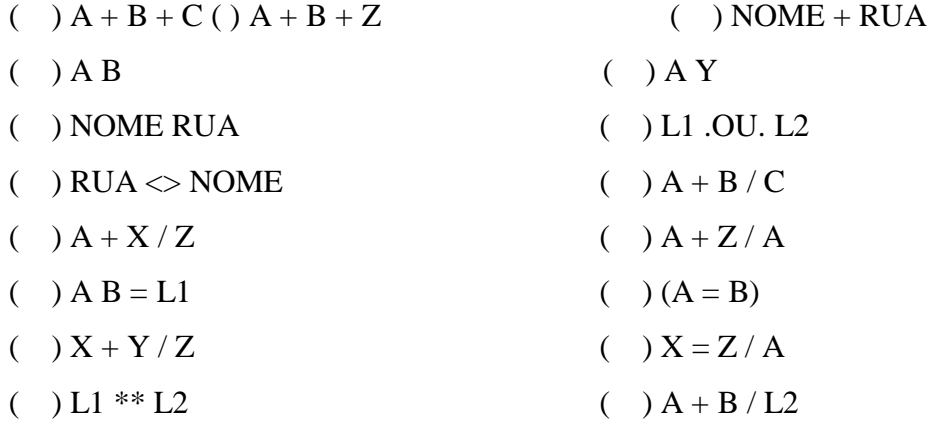

Exercício 123. Para as mesmas variáveis declaradas no Exercício 04, às quais são dados os valores seguintes:

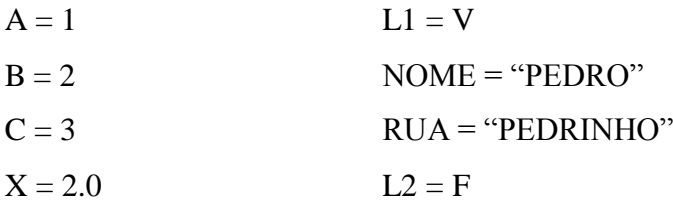

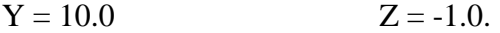

Determine o resultado da avaliação das expressões abaixo:

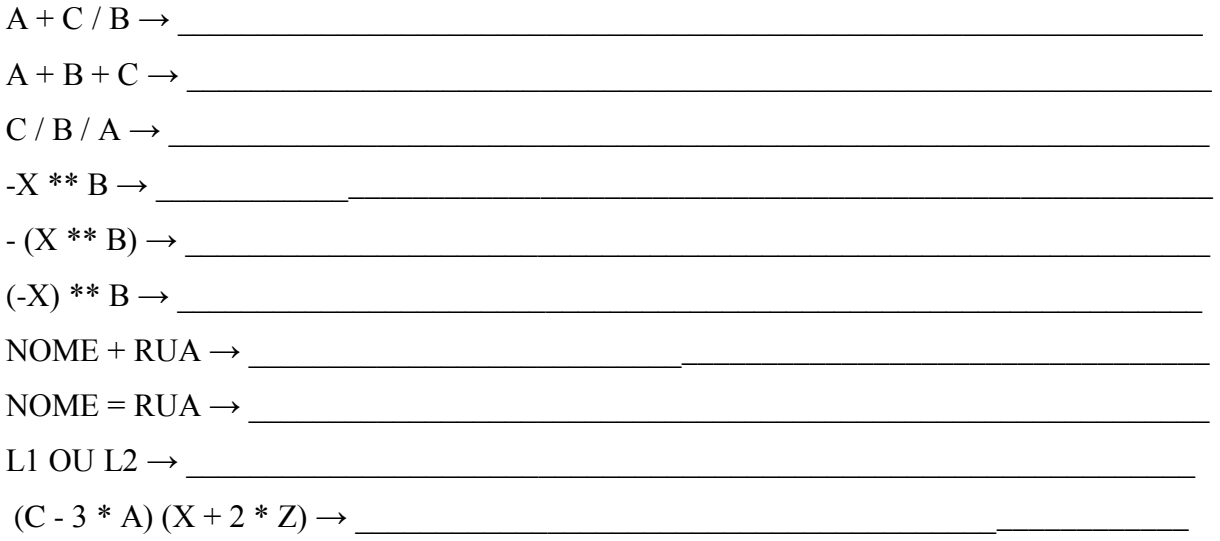

## **Anexo C.**

A seguir, foram propostos alguns problemas matemáticos do cotidiano que visam elaborar programas no VisuAlg com o intuito de obter as soluções.

Exercício 14. Construa um programa que leia o preço de um produto, o percentual de desconto e calcule o valor a pagar e o valor do desconto.

Objetivo do programa: calcular o valor a pagar de um produto.

Entrada: ler o preço de um produto e o percentual de desconto.

Processamento: calcular o valor do desconto e subtrair do preço do produto.

Saída: imprimir o valor a pagar do produto e o valor do desconto

Exercício 15**.** Escreva um programa que leia o valor da hora aula, o número de aulas dadas no mês e o percentual de desconto do INSS. Calcule e apresente o salário líquido e o salário bruto. Objetivo do programa: calcular o salário líquido e o salário bruto de um professor.

Entrada: ler o valor da hora aula, o número de aulas dadas no mês e o percentual de desconto do INSS.

Processamento: calcular o salário bruto que é dado pelo produto do número de aulas pelo valor da aula e calcular o salário líquido que é o salário bruto menos o desconto do INSS. Saída: imprimir o valor do salário bruto e o valor do salário líquido.

Exercício 16. O cardápio de uma lanchonete é dado abaixo. Prepare um algoritmo que leia a quantidade de cada item que você consumiu e calcule a conta final.

Hambúrguer.................R\$ 3,00

Cheeseburger..............R\$ 2,50

Fritas............................R\$ 2,50

Refrigerante.................R\$ 1,00

Milkshake.....................R\$ 3,00

Exercício 17. O custo ao consumidor de um carro novo é a soma do custo de fábrica com a porcentagem do distribuidor e dos impostos, ambos aplicados ao custo de fábrica. Supondo que a porcentagem do distribuidor seja de 12% e a dos impostos de 45%, prepare um algoritmo para ler o custo de fábrica do carro e imprimir o custo ao consumidor.

Exercício 18. Uma companhia de carros paga a seus empregados um salário de R\$ 500,00 por mês mais uma comissão de R\$ 50,00 para cada carro vendido e mais 5% do valor da venda. Elabore um algoritmo para calcular e imprimir o salário do vendedor num dado mês recebendo como dados de entrada o nome do vendedor, o número de carros vendidos e o valor total das vendas.

Exercício19. Efetuar o cálculo da quantidade de litros de combustível gastos em uma viagem, utilizando-se um automóvel que faz 12 Km por litro. Para obter o cálculo, o usuário deverá fornecer o tempo gasto na viagem e a velocidade média durante a mesma.

Exercício 130. Elaborar um programa para calcular e exibir o salário a receber seguindo os seguintes itens:

- Informar o salário-base;
- Haverá uma gratificação que é 5% do valor do salário-base;
- Haverá um imposto que é 3% do valor do salário-base; e
- O salário a receber é a soma do salário-base com a gratificação descontado o imposto.

Exercício 21. Formule um algoritmo que leia a matrícula e nome de um vendedor, seu salário fixo e o total de vendas e calcule a comissão do vendedor. Se o total de vendas é inferior a R\$ 1500,00 o percentual de comissão é 2% e se for maior o percentual é de 4%. Apresente o nome do vendedor, matrícula, salário fixo e salário total.

Exercício 22. De acordo com uma tabela médica, o peso ideal está relacionado com a altura e o sexo. Elabore um algoritmo que receba altura e sexo de uma pessoa e calcule e imprima o seu peso ideal, sabendo que:

| Para homens   | $(72.7 \times altura) - 58$   |
|---------------|-------------------------------|
| Para mulheres | $(62.1 \times altura) - 44.7$ |

Exercício 142. Elabore um algoritmo que leia o percurso em quilômetros, o tipo de moto e informe o consumo estimado de combustível, sabendo que uma moto do tipo A faz 26 km com um litro de gasolina, uma moto do tipo B faz 20 km e o tipo C faz 7 km.

Exercício 23. O sistema de avaliação de determinada disciplina, é composto por três provas. A primeira prova tem peso 2, a segunda tem peso 3 e a terceira tem peso 5. Faça um algoritmo para calcular a média final de um aluno desta disciplina.

Exercício 24. Elaborar um programa que leia os valores A, B e C. Mostre uma mensagem que informe se a soma de A com B é menor, maior ou igual a C.

Exercício 25. Elaborar um programa que apresente o valor da conversão em dólar (US\$) de um valor lido em real (R\$). O programa dele solicitar o valor da cotação do dólar e também a quantidade de reais disponíveis com o usuário.

Exercício 26. Elaborar um programa que leia dois valores desconhecidos representados pelas variáveis A e B. Calcular e apresentar os resultados das quatro operações aritméticas básicas.

Exercício 27. Uma sorveteria vende três tipos de picolés. Sabendo-se que o picolé do tipo 1 é vendido por R\$ 0.50, o do tipo 2 por R\$ 0.60 e o do tipo 3 por R\$ 0.75, faça um programa que, para cada tipo de picolé, mostre a quantidade vendida e o total arrecadado.

Exercício 28. O cardápio de uma lanchonete é o seguinte:

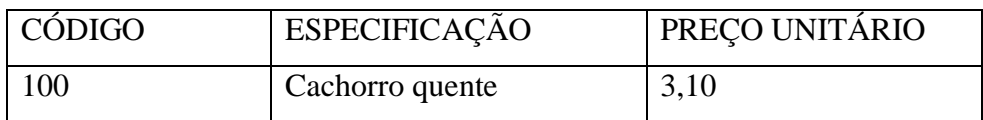

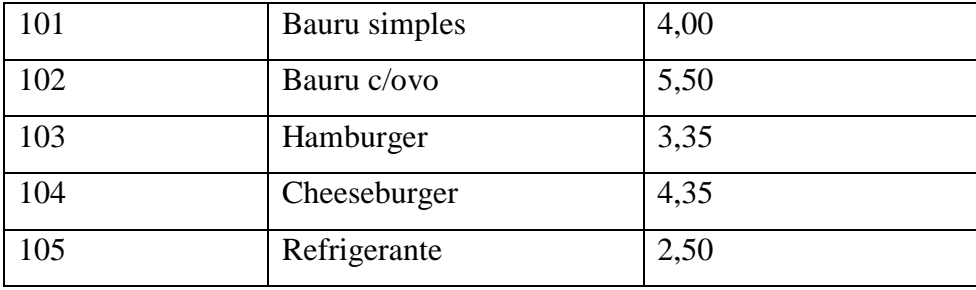

Elaborar um programa que leia o código do item pedido, a quantidade e calcule o valor a ser pago por aquele lanche. Considere que a cada execução somente será calculado um item.

Exercício 29. O programa de uma loja de móveis mostra o seguinte menu na tela de vendas: 1-

Venda a Vista

2-Venda a Prazo 30 dias

3-Venda a Prazo 60 dias

4-Venda a Prazo com 90 dias

5-Venda com cartão de débito

6-Venda com cartão de crédito

Escolha a opção:

Faça um programa que receba o valor da venda, escolha a condição de pagamento no menu e mostre o total da venda final conforme condições a seguir:

Venda a Vista - desconto de 10%

Venda a Prazo 30 dias - desconto de 5%

Venda a Prazo 60 dias - mesmo preço

Venda a Prazo 90 dias - acréscimo de 5%

Venda com cartão de débito - desconto de 8%

Venda com cartão de crédito - desconto de 7%

Exercício 30. Construa um algoritmo que leia um número inteiro de 1 a 7 e informe o dia da semana correspondente, sendo domingo o dia de número 1. Se o número não corresponder a um dia da semana, mostre uma mensagem de erro.